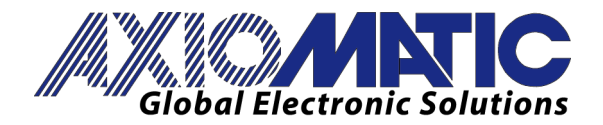

**USER MANUAL UMAX030501**

# **4 ANALOG SIGNAL OUTPUT**

# with CANopen®

# **USER MANUAL**

**P/N: AX030501**

Axiomatic Technologies Oy Höytämöntie 6 33880 LEMPÄÄLÄ, Finland Tel. +358 103 375 750 salesfinland@axiomatic.com www.axiomatic.fi

Axiomatic Technologies Corporation 1445 Courtneypark Dr. E. Mississauga, ON Canada L5T 2E3 Tel. 1905 602 9270 sales@axiomatic.com www.axiomatic.com

# **VERSION HISTORY**

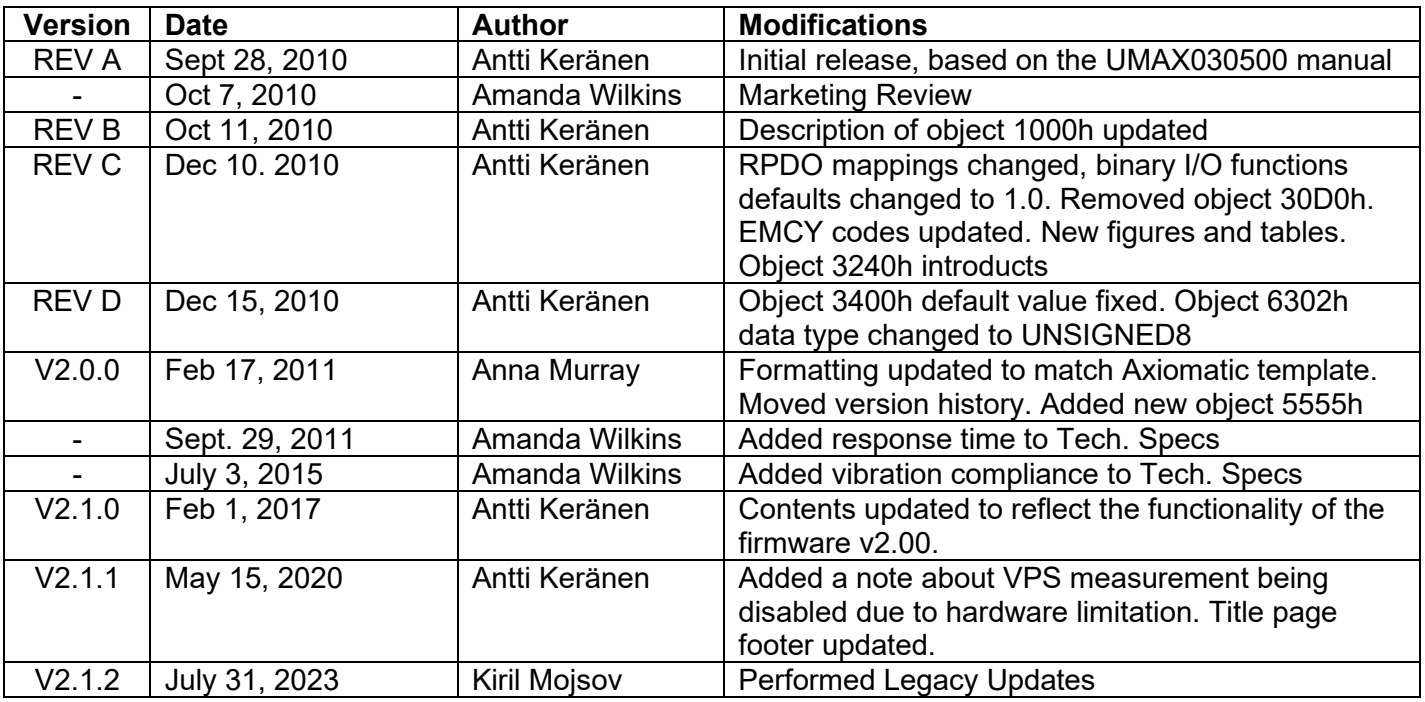

# **ACRONYMS**

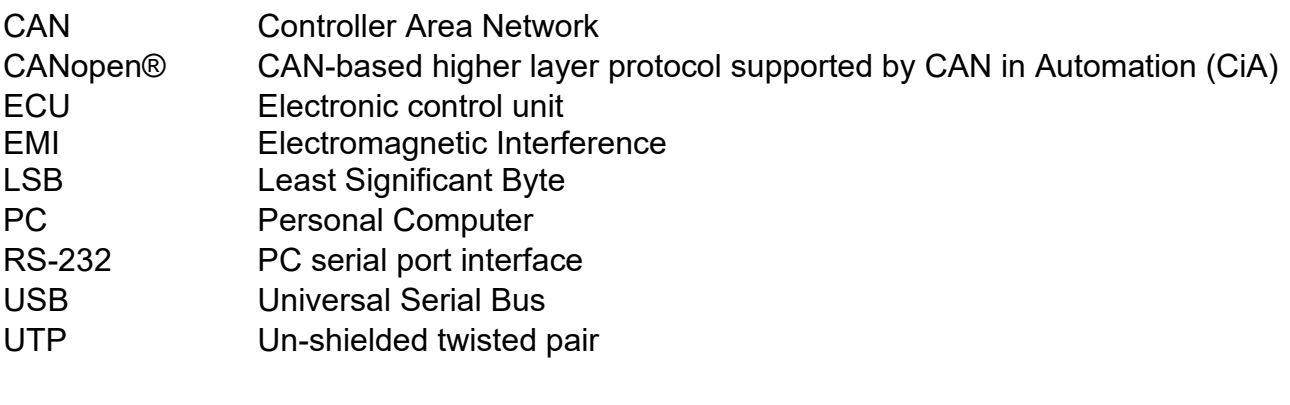

# **TABLE OF CONTENTS**

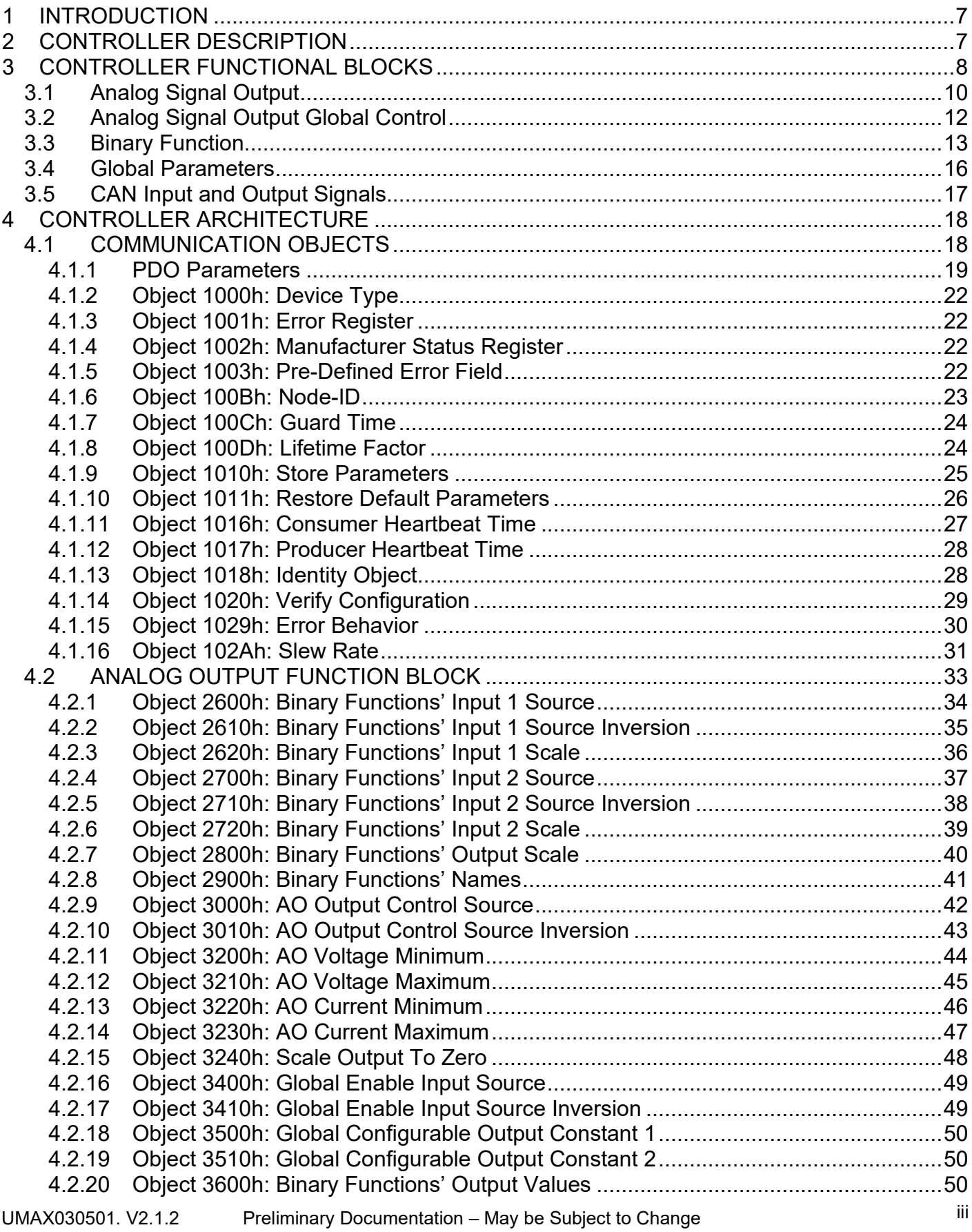

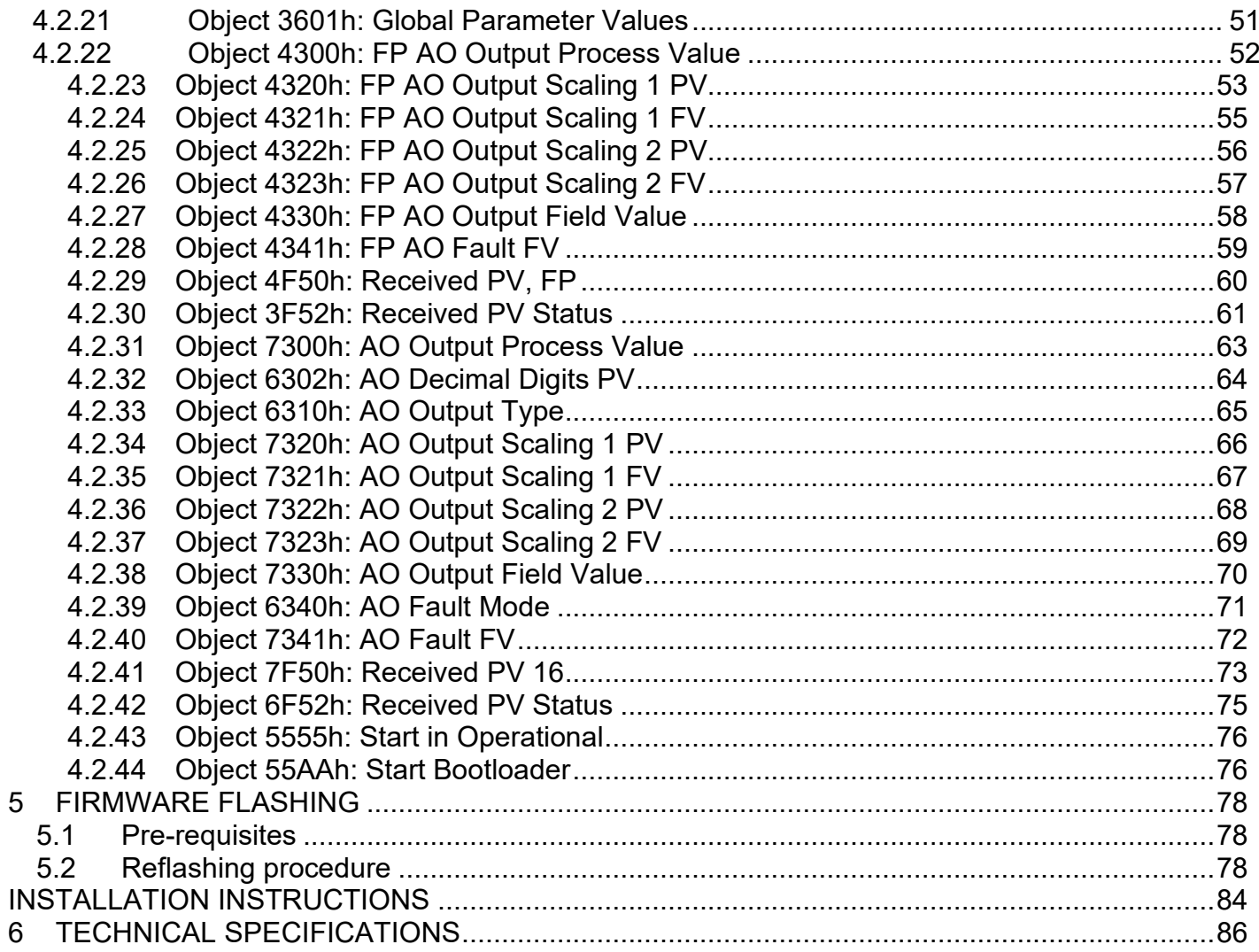

# **LIST OF FIGURES**

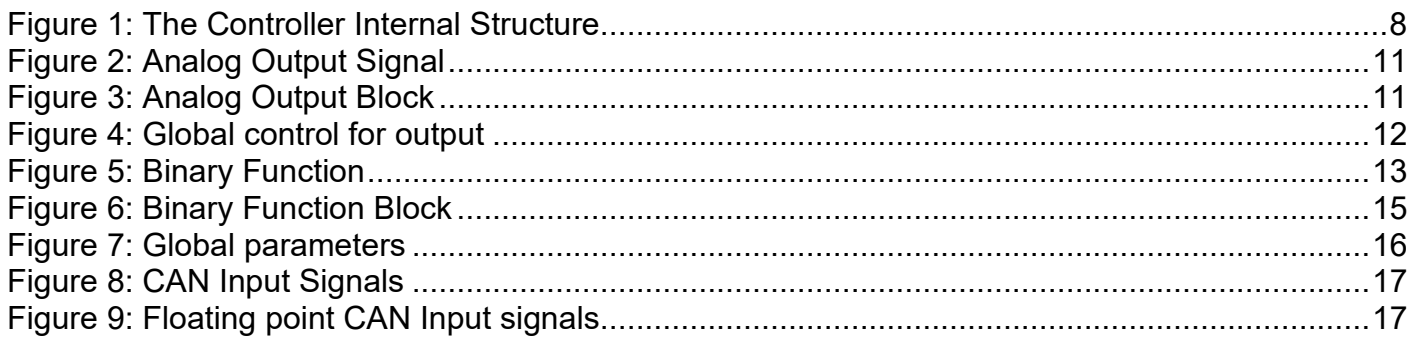

# **LIST OF TABLES**

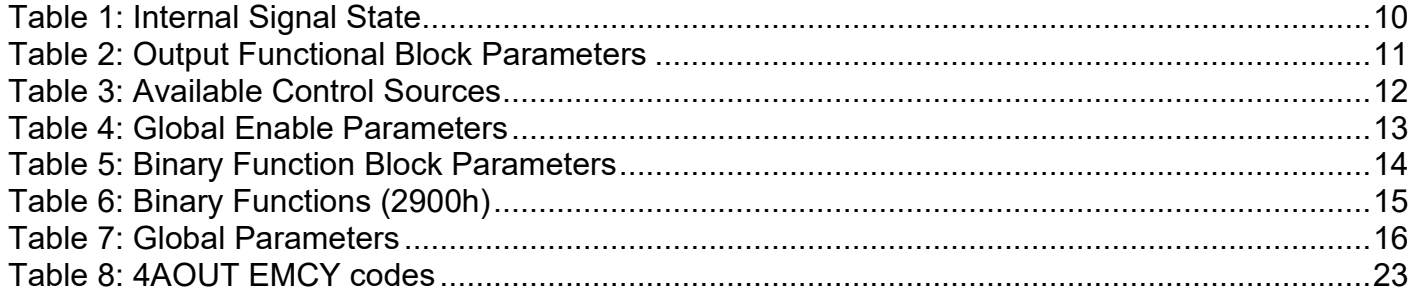

# <span id="page-6-0"></span>**1 INTRODUCTION**

The following manual describes the controller software architecture, network functionality, CANopen® object dictionary and firmware programming of the 4 Analog Signal Output CAN Controller (4AOUT). The manual is intended to provide users with all necessary information for programming of custom solutions on the base of this controller.

The manual is valid for a specific major firmware version. Please, ensure that the firmware version installed on your controller is covered by this manual (see [Object 1018h: Identity Object\)](#page-27-1).

Hardware information presented in this manual is limited and intended only to complement the material or for troubleshooting purposes. For detailed hardware information, please refer to the technical datasheet and other relevant documents.

The controller is intended to operate with CANopen® bus. It is assumed, that the user is familiar with CANopen® standard; the terminology from this standard is widely used in the manual.

The programming is performed through CAN interface and does not require disconnection of the controller from the user system CAN bus after the controller is installed in the system.

# <span id="page-6-1"></span>**2 CONTROLLER DESCRIPTION**

The controller is designed to monitor application signals transmitted on the CAN bus by various ECUs using four universal analog signal outputs. Each of the outputs can be individually programmed to output voltage or current in the user-defined output range. The ECU application signals can be pre-processed before being output in case an advanced monitoring logic is required.

The 4AOUT belongs to a family of Axiomatic user-customizable smart controllers. The programmable internal architecture provides users with an ultimate flexibility, allowing them to build their own custom controller with a required functionality from a set of predefined internal functional blocks using any commercially available CANopen® tools.

All application programming is performed through CAN interface, without disconnecting the controller from the user's system.

Besides reading data transmitted on the CANopen® bus, the controller can also transmit CANopen® PDO messages carrying data internally generated by the controller. This feature can be used for monitoring and debugging purposes.

# <span id="page-7-0"></span>**3 CONTROLLER FUNCTIONAL BLOCKS**

From the software prospective, the controller consists of a set of internal functional blocks, which can be individually programmed and arbitrarily connected together to achieve the required system functionality, see **Error! Reference source not found.**.

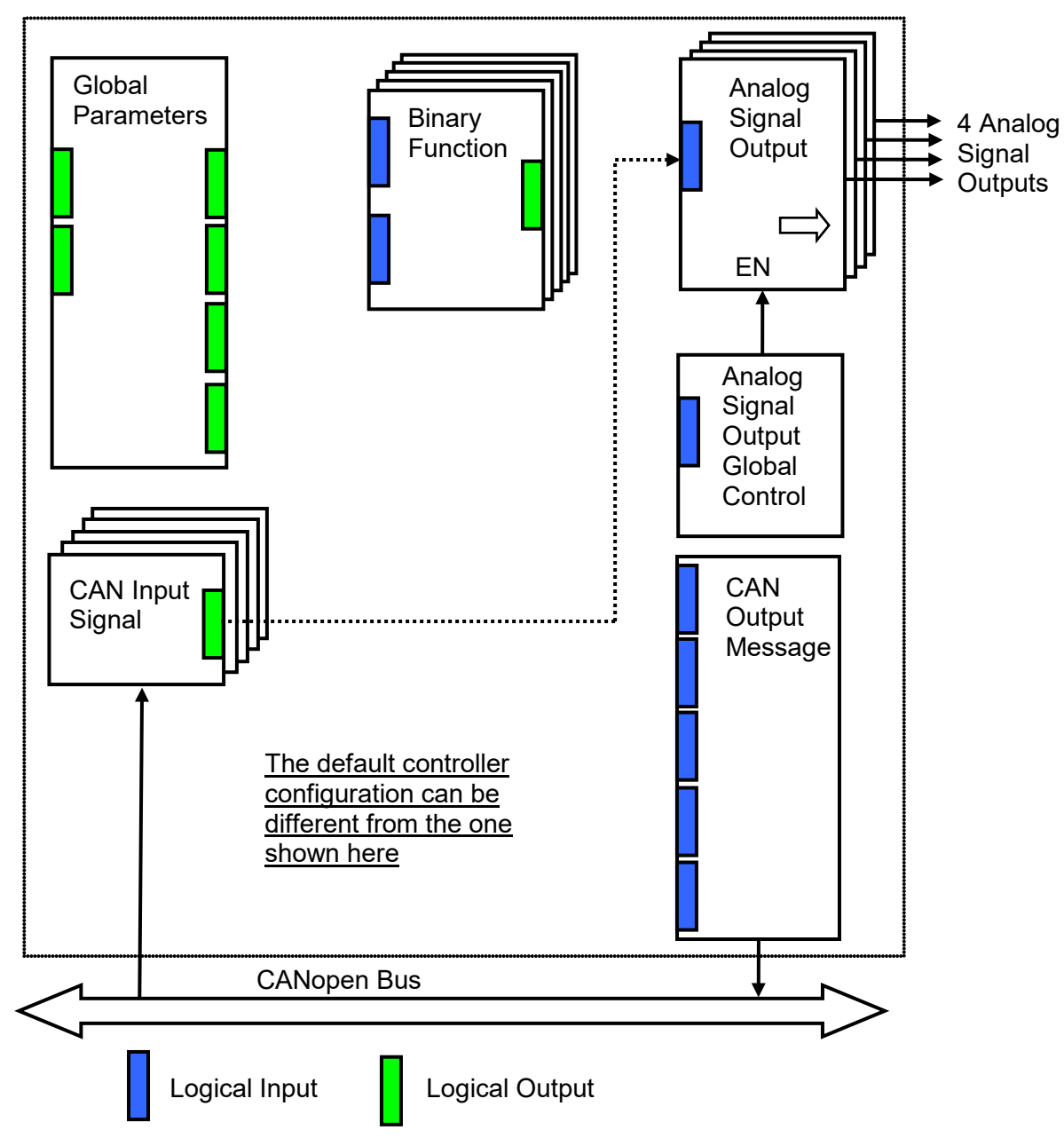

<span id="page-7-1"></span>As an example, the logical output of the CAN Input Signal functional block is connected to the logical input of the Analog Signal Output functional block, providing a direct path for the CAN input signal to the controller signal output.

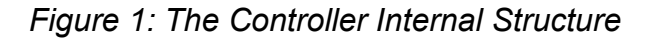

Each functional block is absolutely independent and has its own set of programmable parameters, or object dictionary entries. The parameters can be viewed and changed through CAN using any commercially available CANopen® software.

There are two types of the controller functional blocks. One type represents the controller hardware resources, for example the analog signal output block. The other type is purely logical – these functional blocks are included to program the user defined functionality of the controller. The number and functional diversity of these functional blocks are only limited by the system resources of the internal microcontroller. They can be added or modified on the customer's request to accommodate user-specific requirements.

The user can build virtually any type of a custom control by logically connecting inputs and outputs of the functional blocks. This approach gives the user an absolute freedom of customization and an ability to fully utilize the controller hardware resources in a user's application.

Depending on the block functionality, a functional block can have: logical inputs, logical outputs or any combinations of them. The connection between logical inputs and outputs is defined by logical input objects. The following rules apply:

- A logical input can be connected to any logical output using a logical input object.
- Two or more logical inputs can be connected to one logical output.
- Logical outputs do not have their own objects controlling their connectivity. They can only be chosen as signal sources by logical inputs.

To provide data flow between logical inputs and outputs, all logical output signals are normalized to [0;1] data range using the following equation:

$$
Yn = (Y - Ymin) / (Ymax - Ymin),
$$

where: Yn – normalized output value,

Y – original output value. Ymax – maximum output value, Ymin – minimum output value.

The original output values are restored, if necessary, at the logical inputs using the following reverse linear transformation:

$$
X = Xn \cdot (Xmax - Xmin) + Xmin,
$$

where:  $X -$  original restored input value,

Xn – normalized input value, Xn=Yn, Xmax – maximum input value, Xmax=Ymax, Xmin – minimum input value, Xmin=Ymin.

All functional blocks have (Xmax, Xmin) and (Ymax, Ymin) object pairs controlling the normalization process. They will be called "normalization parameters" further in the object dictionary descriptions.

For additional flexibility, in a majority of functional blocks, logical input signals can be inverted using the following inversion function:

$$
Inv(Xn, I), I \in \{Yes, No\},
$$

$$
Inv(Xn, I)=\{1-Xn, if I=Yes; Xn, if I=No\}
$$

In addition to signal values in the range of [0;1], the logical inputs and outputs also carry information on the state of the data source. This information can show that the source is not available or there is an error in data, or the data source is in a special state.

When the data source does not carry a valid data, the output signal value is always set to 0 and the inversion operation on the signal in suppressed. In this case, instead of the signal value, the logical signal carries a signal state code, associated with its signal state, see the table below:

<span id="page-9-1"></span>

| <b>Signal State</b> | <b>Signal</b><br>Value, Xn | <b>Signal State Code</b>                                            | <b>Inverted Signal Value</b> |                     |  |
|---------------------|----------------------------|---------------------------------------------------------------------|------------------------------|---------------------|--|
|                     |                            |                                                                     | Xn'=Inv(Xn, Yes)             | $Xn' = Inv(Xn, No)$ |  |
| <b>Valid Data</b>   | [0;1]                      |                                                                     | 1-Xn                         | Xn                  |  |
| Special             | 0                          | 04294967295<br>$(00x$ FFFFFFFFFF)<br>-<br><b>Special State Code</b> | 0                            |                     |  |
| Error               | 0                          | 04294967295<br>$(00x$ FFFFFFFFFF)<br>-<br><b>Error Code</b>         |                              |                     |  |
| Not Available       |                            |                                                                     |                              |                     |  |

*Table 1: Internal Signal State*

The states of the data source other than the "Valid Data" are primary used by CAN functional blocks to report that a CAN input signal is absent on the bus, is out of range, etc. Other functional blocks usually use only the "Error" state to show an error condition.

# <span id="page-9-2"></span><span id="page-9-0"></span>*3.1 Analog Signal Output*

There are four Analog Signal Output functional blocks representing analog signal outputs of the controller. Each functional block can be programmed to output voltage or current in the userspecified range. All output signals can be globally enabled or disabled through the Analog Signal **[Output Global Control](#page-11-0) functional block.** 

The Analog Signal Output functional block has one logical input receiving a normalized signal to be output from the physical signal output. It is internally connected with the Analog Signal Output [Global Control](#page-11-0) functional block, which enables or disables all physical outputs.

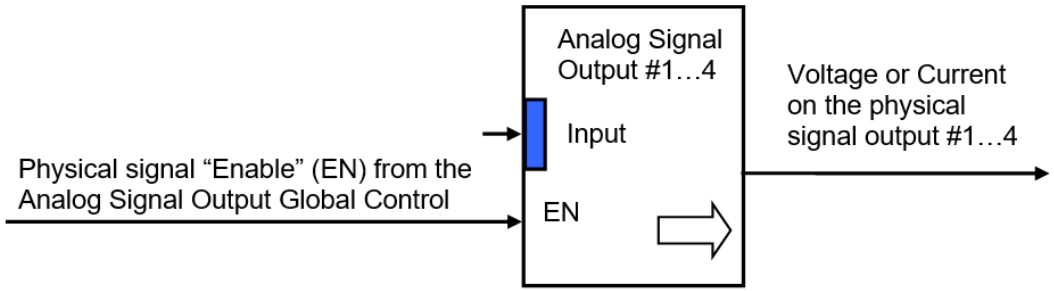

*Figure 2: Analog Output Signal*

<span id="page-10-0"></span>The functional block parameters are presented in the following table:

<span id="page-10-2"></span>

| <b>Name</b>           | <b>Default</b><br>Value | Range                                        | <b>Units</b> | <b>Description</b>                                                              |
|-----------------------|-------------------------|----------------------------------------------|--------------|---------------------------------------------------------------------------------|
| <b>Input Source</b>   | <b>CAN</b><br>Input     | Any logical output of<br>any                 | —            | Defines an input signal source                                                  |
|                       | Signal                  | functional block or<br>"Not                  |              | of the analog signal output.                                                    |
|                       | #14 <sup>1</sup>        | Connected"                                   |              |                                                                                 |
| Input Inversion       | No.                     | $\{Yes, No\}$                                |              | Defines whether<br>the<br>input<br>signal from the Input Source<br>is inverted. |
| <b>Output Mode</b>    | Output                  | {Output<br>Voltage,<br>Output                |              | Specifies an output mode of                                                     |
|                       | Voltage                 | Current}                                     |              | the analog signal output.                                                       |
| Vmax - Maximum        | 5000                    | $[-1000010000]$ , but                        | mV           | Normalization parameters for                                                    |
| <b>Output Voltage</b> |                         | Vmax>Vmin                                    |              | Output Voltage mode.                                                            |
| Vmin - Minimum        | $\mathbf{0}$            | [-1000010000], but                           | mV           |                                                                                 |
| <b>Output Voltage</b> |                         | Vmin <vmax< td=""><td></td><td></td></vmax<> |              |                                                                                 |
| $Imax - Maximum$      | 20000                   | $[-2000020000]$<br>but                       | uA           | Normalization parameters for                                                    |
| <b>Output Current</b> |                         | Imax>Imin                                    |              | Output Current mode.                                                            |
| $Imin - Minimum$      | 4000                    | $[-2000020000]$<br>but l                     | uA           |                                                                                 |
| <b>Output Current</b> |                         | Imin <lmax< td=""><td></td><td></td></lmax<> |              |                                                                                 |

*Table 2: Output Functional Block Parameters*

<sup>1</sup> CAN Input Signal number is the same as the number of the **Analog Signal Output** functional block.

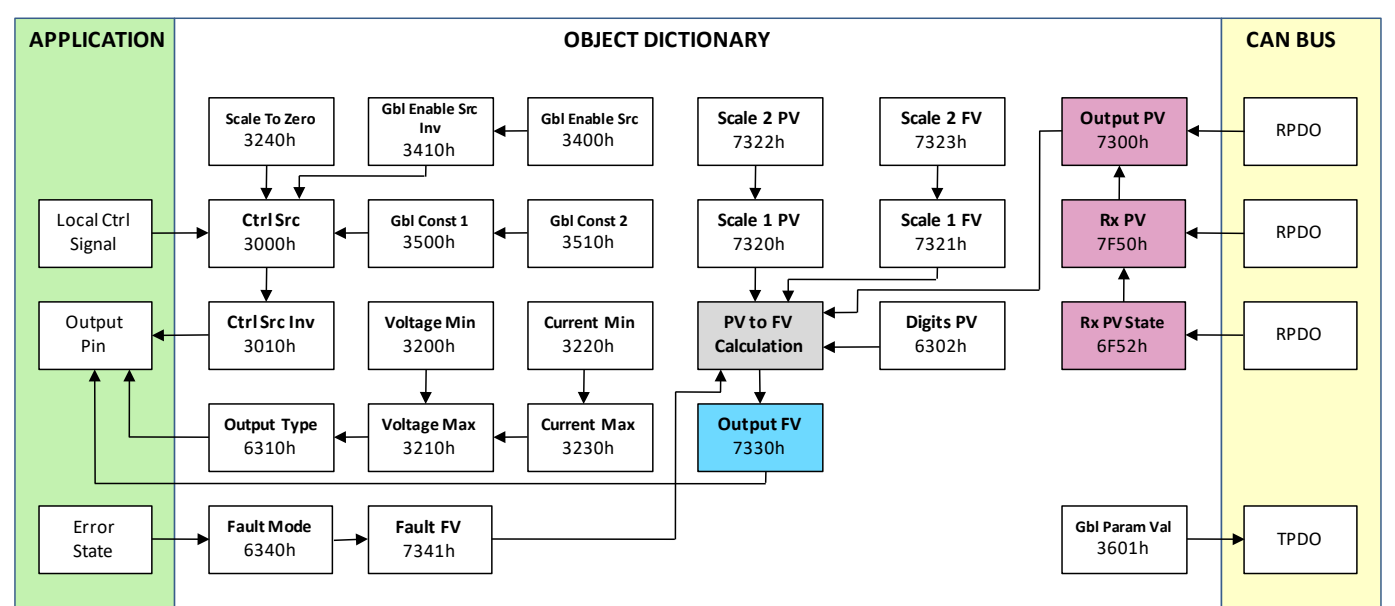

<span id="page-10-1"></span>*Figure 3: Analog Output Block*

<span id="page-11-2"></span>

| Name                       | <b>Value</b>   | <b>Description</b>            |  |
|----------------------------|----------------|-------------------------------|--|
| No Source                  | 0              | Output disabled               |  |
| <b>Binary Function 1</b>   | 1              | Binary function 1 output      |  |
| <b>Binary Function 2</b>   | $\overline{2}$ | Binary function 2 output      |  |
| <b>Binary Function 3</b>   | 3              | Binary function 3 output      |  |
| <b>Binary Function 4</b>   | 4              | Binary function 4 output      |  |
| <b>Binary Function 5</b>   | 5              | Binary function 5 output      |  |
| CAN Input 1                | 6              | CAN FV/PV, subindex 1         |  |
| CAN Input 2                | $\overline{7}$ | CAN FV/PV, subindex 2         |  |
| CAN Input 3                | 8              | CAN FV/PV, subindex 3         |  |
| CAN Input 4                | 9              | CAN FV/PV, subindex 4         |  |
| CAN Input 5                | 10             | CAN FV/PV, subindex 5         |  |
| <b>Global VS</b>           | 11             | Measured operating voltage*   |  |
| <b>Global Temp</b>         | 12             | Measured chip temperature     |  |
| <b>Global Const 1</b>      | 13             | Constant value 1, 3500h       |  |
| <b>Global Const 2</b>      | 14             | Constant value 2, 3510h       |  |
| Constant '0'               | 15             | 0                             |  |
| Constant '1'               | 16             | 1                             |  |
| Floating point CAN Input 1 | 17             | FLOAT32 CAN FV/PV, subindex 1 |  |
| Floating point CAN Input 2 | 18             | FLOAT32 CAN FV/PV, subindex 2 |  |
| Floating point CAN Input 3 | 19             | FLOAT32 CAN FV/PV, subindex 3 |  |
| Floating point CAN Input 4 | 20             | FLOAT32 CAN FV/PV, subindex 4 |  |
| Floating point CAN Input 5 | 21             | FLOAT32 CAN FV/PV, subindex 5 |  |

*Table 3: Available Control Sources*

\*VPS measurement is disabled due to a hardware limitation

Object 3240h can be used to scale the output voltage value when the device is set to a nonoperational state. By default, the scaling is set as in use. This means that if the output voltage minimum (3200h) is set to a negative value, the output defaults to 0V when the device is not operational. **If the scaling is disabled, the output is set to a value equal to output voltage minimum when the device is not operational.**

# <span id="page-11-0"></span>*3.2 Analog Signal Output Global Control*

The Analog Signal Output Global Control functional block is used to globally enable or disable all analog signal outputs of the controller. It has one logical input to control the outputs.

<span id="page-11-1"></span>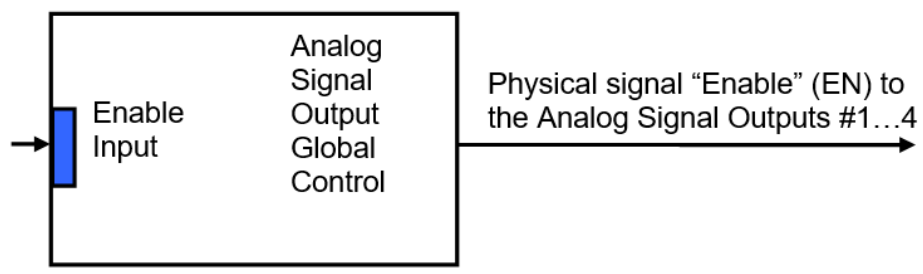

*Figure 4: Global control for output*

The functional block parameters are defined as follows:

<span id="page-12-2"></span>

| <b>Name</b>               | <b>Default</b><br><b>Value</b> | Range                                                                       | <b>Units</b> | <b>Description</b>                                                                     |
|---------------------------|--------------------------------|-----------------------------------------------------------------------------|--------------|----------------------------------------------------------------------------------------|
| Enable Input Source       | Constant<br>Output = $1.0$     | Any logical output of any $ -$<br>functional block or<br>"Not<br>Connected" |              | Defines an input signal source<br>to enable all signal outputs.                        |
| Enable Input<br>Inversion | No                             | {Yes, No}                                                                   |              | whether the<br>Defines<br>input<br>signal from the Enable Input<br>Source is inverted. |

*Table 4: Global Enable Parameters*

The Enable Input is connected to the Constant Output = 1.0 to enable all analog signal outputs by default.

# <span id="page-12-0"></span>*3.3 Binary Function*

There are five Binary Function functional blocks added to the controller to support advanced CAN signal monitoring algorithms. Each Binary Function functional block takes two logical input signals, scales them, and performs an arithmetic or logical operation. Then it outputs the result, which can be scaled as well.

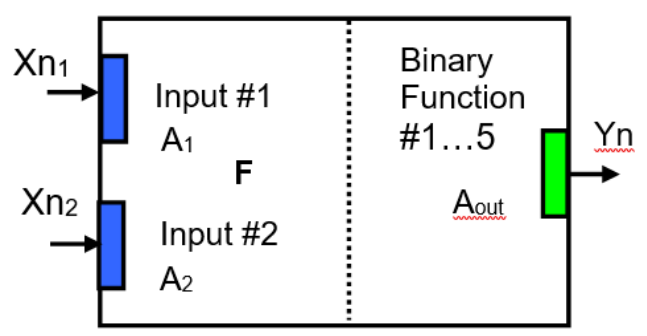

*Figure 5: Binary Function*

<span id="page-12-1"></span>The normalized output signal Yn of the Binary Function functional block can be presented by the following formula:

$$
Yn = clip(Y),
$$

$$
Y = A_{out} \cdot F[A_1 \cdot Xn_1, A_2 \cdot Xn_2],
$$

where:

Clip(Y)={Y, if  $0 \le Y \le 1$ ; 0, if Y<0; 1, if Y>1} – clipping function;  $Xn_1$ ,  $Xn_2$  – normalized signal values of the input sources (can be inverted);  $A_1, A_2$  – input scale coefficients;  $A<sub>out</sub>$  – output scale coefficient; F[x, y] – binary function of the scaled input signals:  $x = A_1 \cdot Xn_1$ ,  $y = A_2 \cdot Xn_2$ .

In case one of the input sources is not connected, the output signal of the functional block is not available and its signal value is equal to Yn=0.

<span id="page-13-0"></span>

| <b>Name</b>         | <b>Default</b><br>Value | Range                                                                                                    | <b>Units</b> | <b>Description</b>                                                                 |
|---------------------|-------------------------|----------------------------------------------------------------------------------------------------|--------------|------------------------------------------------------------------------------------|
| Input #1 Source     | Not<br>Connected        | Any logical output of any<br>functional block or "Not<br>Connected"                                       | —            | Source of the input #1 signal                                                      |
| Input #1 Inversion  | No.                     | $\{Yes, No\}$                                                                                             |              | Specifies, whether to invert<br>the input $#1$ signal                              |
| Input #1 Scale      | 1.0                     | $[-11]$                                                                                                   |              | scale<br>Input $#1$<br>signal<br>coefficient                                       |
| Input #2 Source     | <b>Not</b><br>Connected | Any logical output of any<br>functional block or "Not<br>Connected"                                       |              | Source of the input #2 signal                                                      |
| Input #2 Inversion  | No.                     | $\{Yes, No\}$                                                                                             |              | Specifies, whether to invert<br>the input $#2$ signal                              |
| Input #2 Scale      | 1.0                     | $[-11]$                                                                                                   |              | scale<br>Input $#2$ signal<br>coefficient                                          |
| Function            | ٠                       | $\{+, *, \div, \text{Max}, \text{Min}, \text{OR}, \text{AND}, \text{MIN}\}$<br>$XOR, <, \le, =, >, \ge\}$ |              | Binary function of the input #1<br>scaled signal and the input #2<br>scaled signal |
| <b>Output Scale</b> | 1.0                     | $[-11]$                                                                                                   |              | Output signal scale coefficient                                                    |

*Table 5: Binary Function Block Parameters*

The binary functions F[x,y] have the following implementation specifics.

In the division function, to avoid ambiguity in dividing by 0, the dividend and the divisor are not allowed to be less than δ:

$$
F^{(+)}[x,y] = max(x,\delta)/ max(y,\delta),
$$

where:  $\delta$  =1.0E-6 is a specially introduced computational constant.

For logical functions {OR, AND, XOR} values  $X_i \geq 0.5$  (i=1,2) are treated as 1 (true) and  $X_i < 0.5 -$  as 0 (false).

To minimize influence of computational errors during normalization, comparison functions  $\{\leq, =, \geq\}$ are defined the following way:

> $F^{(\le)} [x,y] = \{1, \text{ if } x \le y + \delta; 0, \text{ if } x > y + \delta \},$  $F^{(=)} [x,y] = \{1, \text{ if } |x-y| \le \delta; 0, \text{ if } |x-y| > \delta\},\$  $F^{(2)}$  [x,y] = {1, if x\le y- $\delta$ ; 0, if x\le y- $\delta$  }.

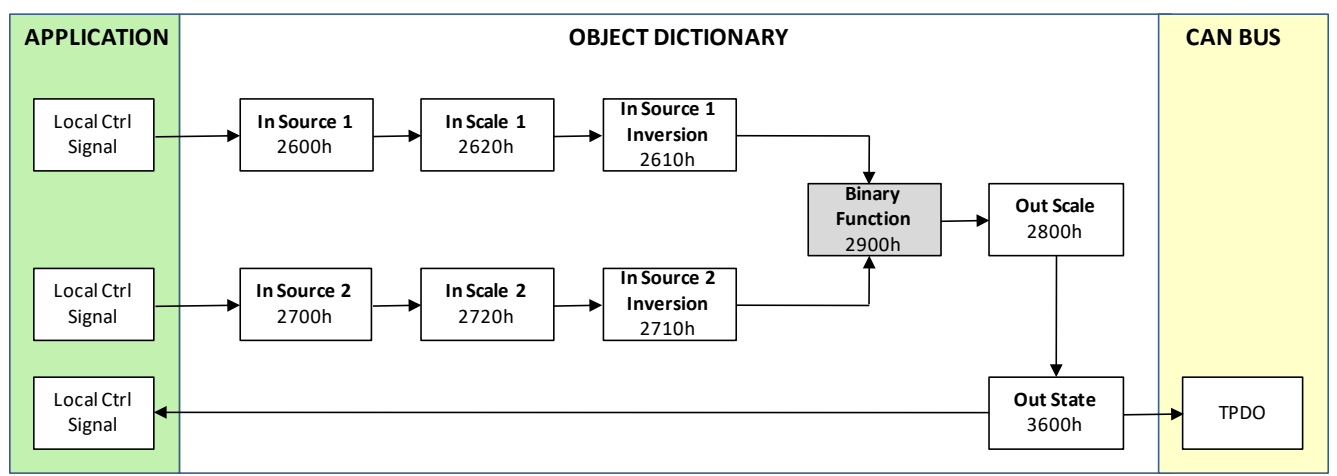

*Figure 6: Binary Function Block*

<span id="page-14-1"></span><span id="page-14-0"></span>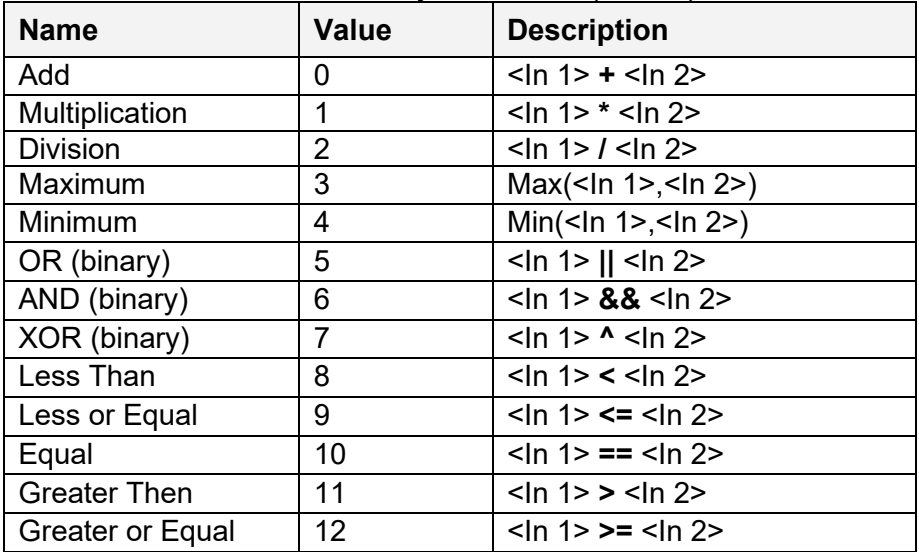

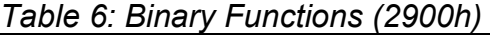

# <span id="page-15-0"></span>*3.4 Global Parameters*

The Global Parameters functional block gives the user access to the microcontroller internal temperature as well as to a set of four constant logical outputs. These outputs can be used by other functional blocks as constant input sources. For example, they can be used to set up threshold values in Binary [Function](#page-12-0) functional blocks.

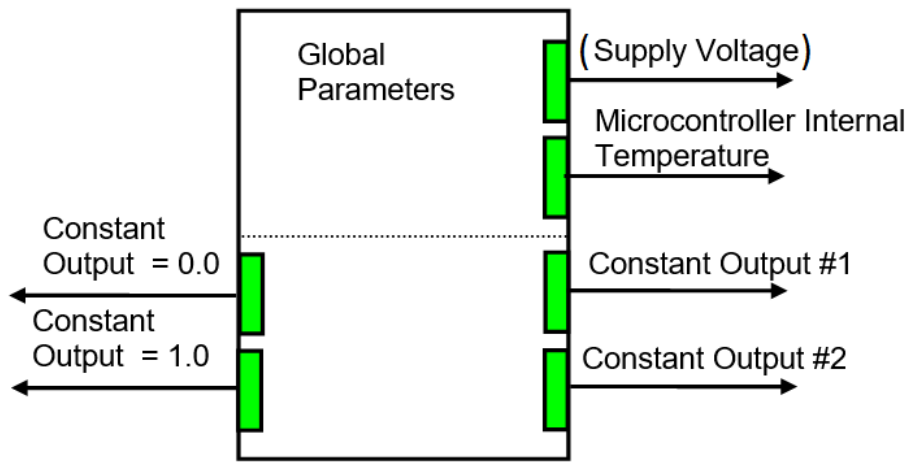

*Figure 7: Global parameters*

<span id="page-15-1"></span>Two out of four constant logical outputs are user programmable. Other two represent logical one and logical zero outputs.

**Please note that the controller supply voltage sensing circuit is available only in some controllers. If the sensing circuit is absent, the controller supply voltage logical output is set to the data not available state.**

The parameters for the Global Parameters functional block are presented in the following table:

<span id="page-15-2"></span>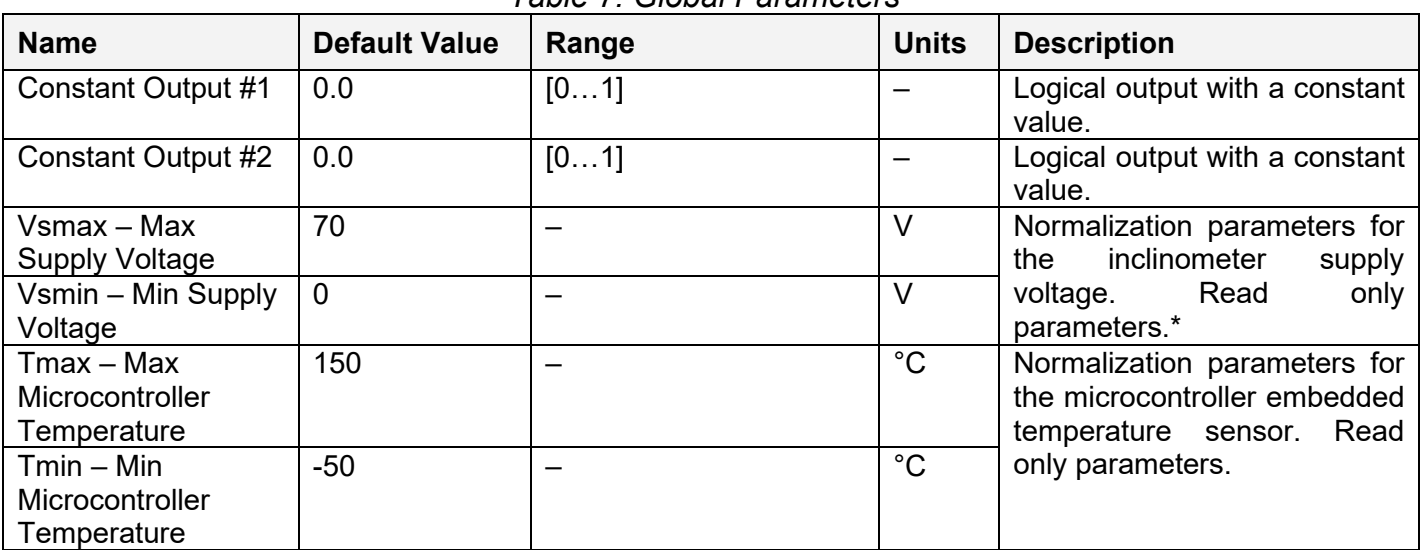

*Table 7: Global Parameters*

\*VPS measurement is disabled due to a hardware limitation

# <span id="page-16-0"></span>*3.5 CAN Input and Output Signals*

There are five Integer16 type CAN Input Signal functional blocks and five Float32 type CAN Input Signal blocks supported by the controller. Each functional block can be programmed to receive PDOs and extract CAN data presented in virtually any user-defined signal data format. The functional block then outputs the signal data to its logical output for processing by other functional blocks of the controller.

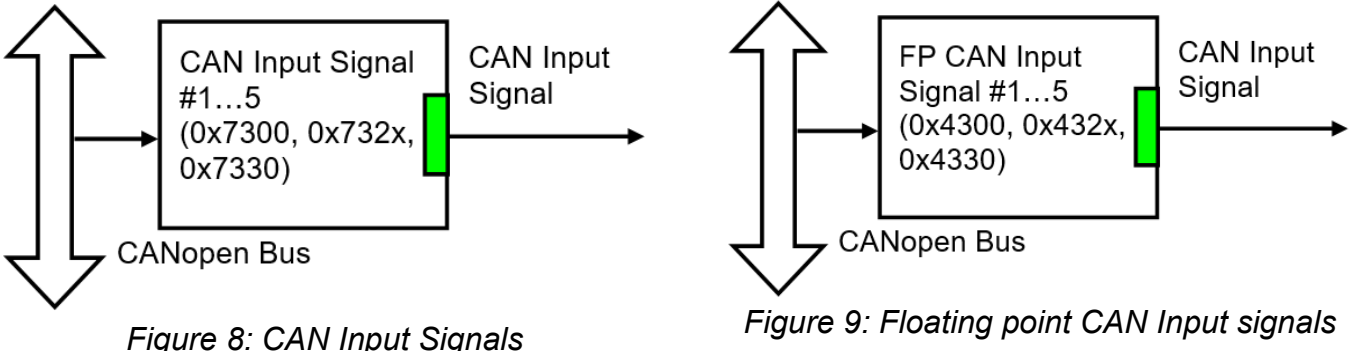

<span id="page-16-2"></span>

<span id="page-16-1"></span>CAN Input Signal Blocks can be supplied with data using the 5 subindices of various Analog Output related objects in the Application –part of the object dictionary. By default the first four subindices (namely CAN Input Signal Blocks 1 to 4) map directly to outputs 1 to 4 (see [Object](#page-41-0)  [3000h: AO Output Control Source\)](#page-41-0), however the order can be changed. The fifth subindex is included to provide closer match to the J1939 version of the product (AX030500).

See [Object 7300h: AO Output Process Value,](#page-62-0) [Object 7320h: AO Output Scaling 1 PV,](#page-65-0) [Object](#page-66-0)  [7321h: AO Output Scaling 1 FV,](#page-66-0) [Object 7322h: AO Output Scaling 2 PV,](#page-67-0) [Object 7323h: AO Output](#page-68-0)  [Scaling 2 FV,](#page-68-0) [Object 7330h: AO Output Field Value,](#page-69-0) [Object 7F50h: Received PV 16](#page-72-0) and [Object](#page-74-0)  [6F52h: Received PV Status](#page-74-0) for more detailed description of the CAN Input Signal functional block parameters.

The floating point CAN Input signals use the objects [Object 4300h: FP AO Output Process Value,](#page-51-0) [Object 4320h: FP AO Output Scaling 1 PV,](#page-52-0) [Object 4321h: FP AO Output Scaling 1 FV,](#page-54-0) [Object](#page-55-0)  [4322h: FP AO Output Scaling 2 PV,](#page-55-0) [Object 4323h: FP AO Output Scaling 2 FV,](#page-56-0) [Object 4330h: FP](#page-57-0)  [AO Output Field Value,](#page-57-0) [Object 4F50h: Received PV, FP](#page-59-0) and [Object 3F52h: Received PV Status](#page-60-0) for more detailed description of the floating point CAN Input Signal functional block parameters.

# <span id="page-17-0"></span>**4 CONTROLLER ARCHITECTURE**

The CANopen® object dictionary of the 4 Analog Signal Output CAN Controller is based on CiA device profile DS-404 (Device profile for measurement devices and closed-loop controllers). The object dictionary also includes some manufacturer-specific objects for extended functionality.

# <span id="page-17-1"></span>*4.1 COMMUNICATION OBJECTS*

The communication objects supported by the 4 Analog Signal Output Channel CAN Controller are listed in the following table. A more detailed description of some of the objects is given in the following subchapters. Only those objects that have device-profile specific information are described. For more information on the other objects, refer to the generic CANopen® protocol specification DS-404.

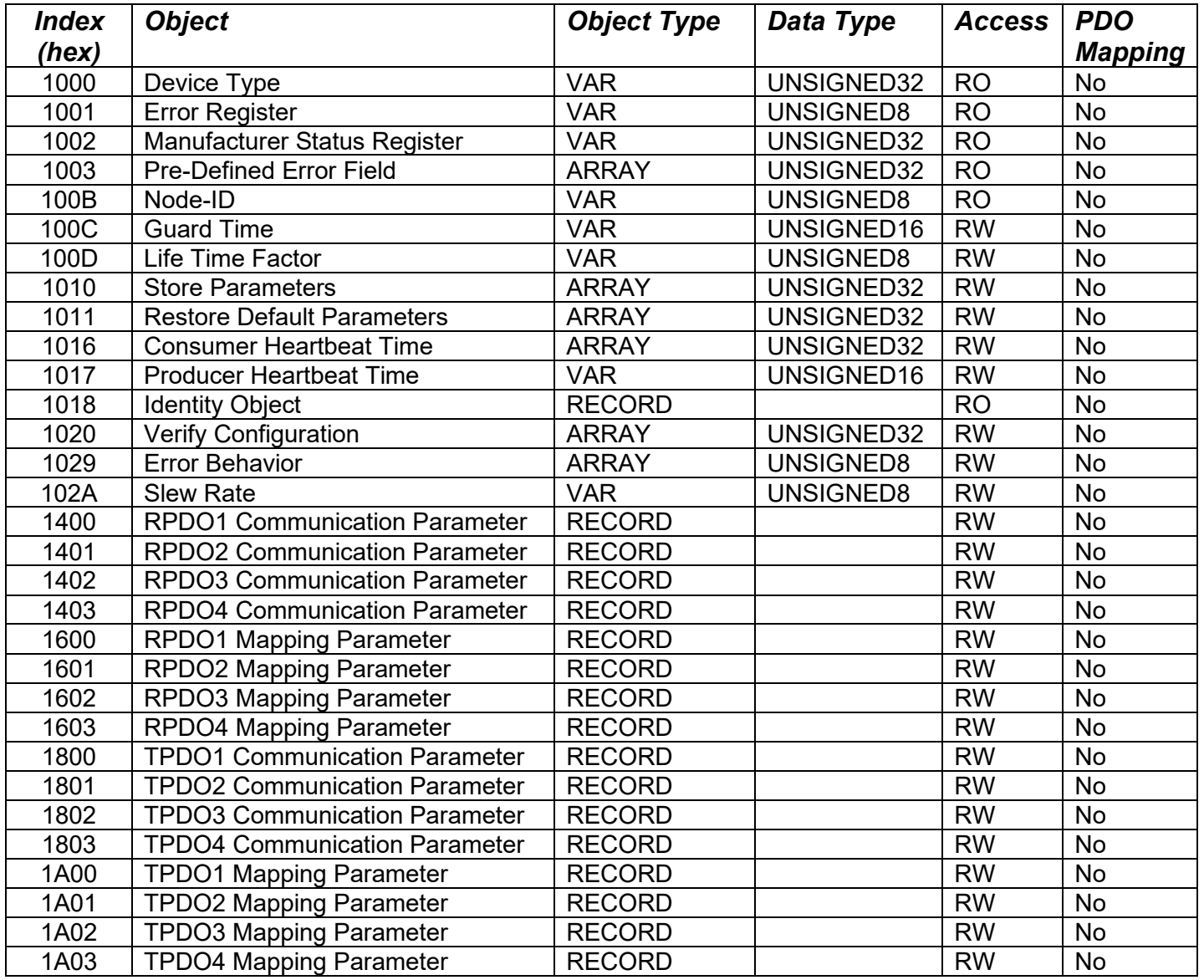

# <span id="page-18-0"></span>**4.1.1 PDO Parameters**

All RPDOs and TPDOs in the 4 Analog Signal Output Channel CAN Controller use the same default communication parameters, respectively. The PDO IDs are set according to the pre-defined connection set described in [DS-301]. All receive PDOs are set to transmission type 255, and all transmit PDOs to transmission type 254, with the event timer (subindex 5) set to 100 (100ms).

All PDOs are dynamically mappable, and the user can therefore change the mapping of the PDOs. The granularity is 8-bits, so the objects can be mapped with byte offsets. The mapping parameter records include 8 subindexes for receive and for transmit for the PDO mapping. The default PDO mappings are listed in the following tables.

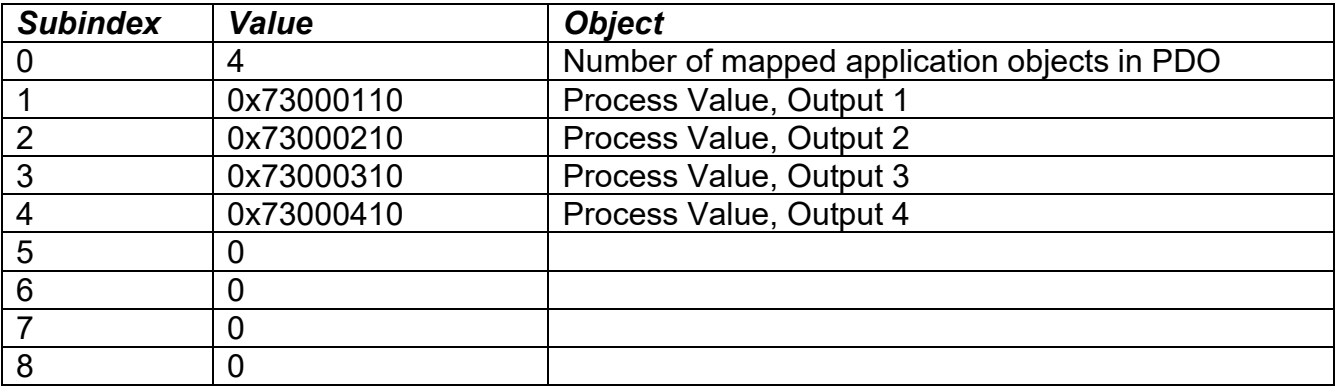

#### *RPDO1: default ID 0x200 + node ID*

# *RPDO2: default ID 0x300 + node ID*

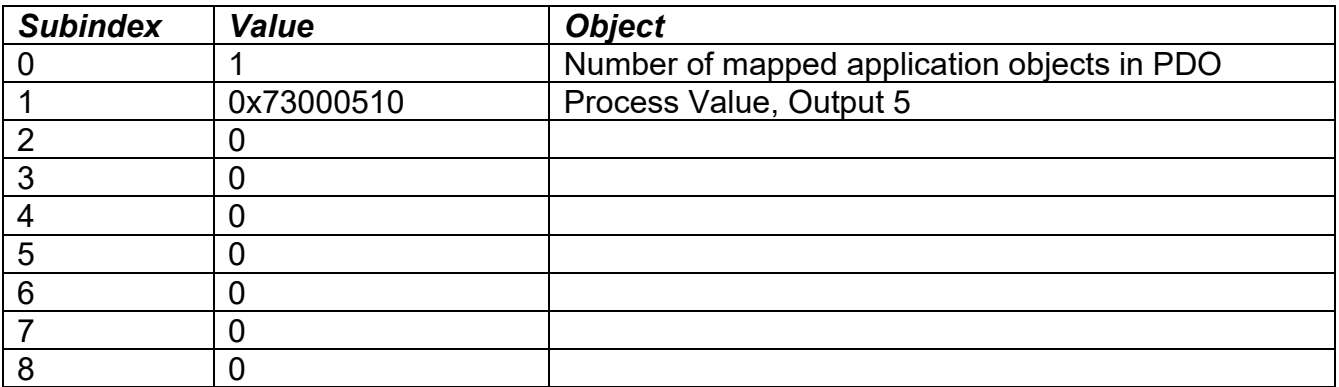

# *RPDO3: default ID 0x400 + node ID*

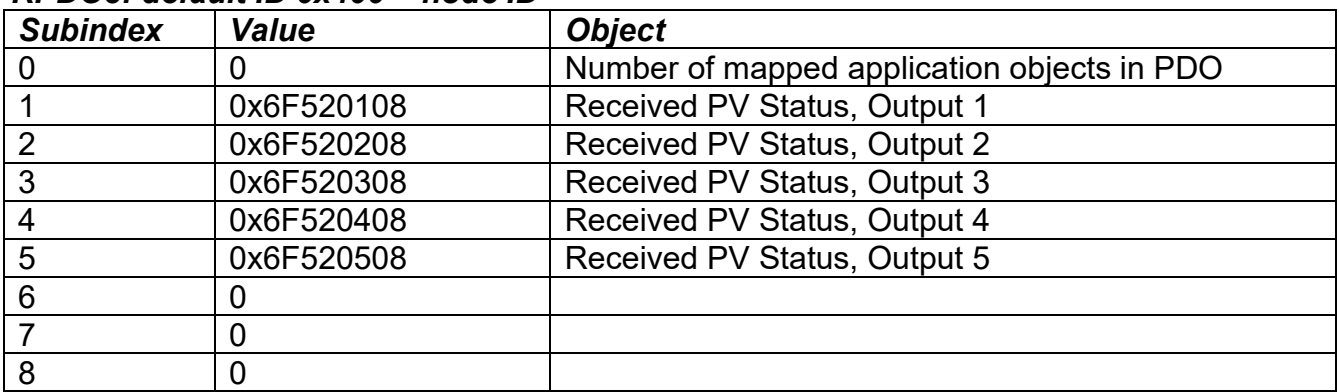

# *RPDO4: default ID 0x500 + node ID*

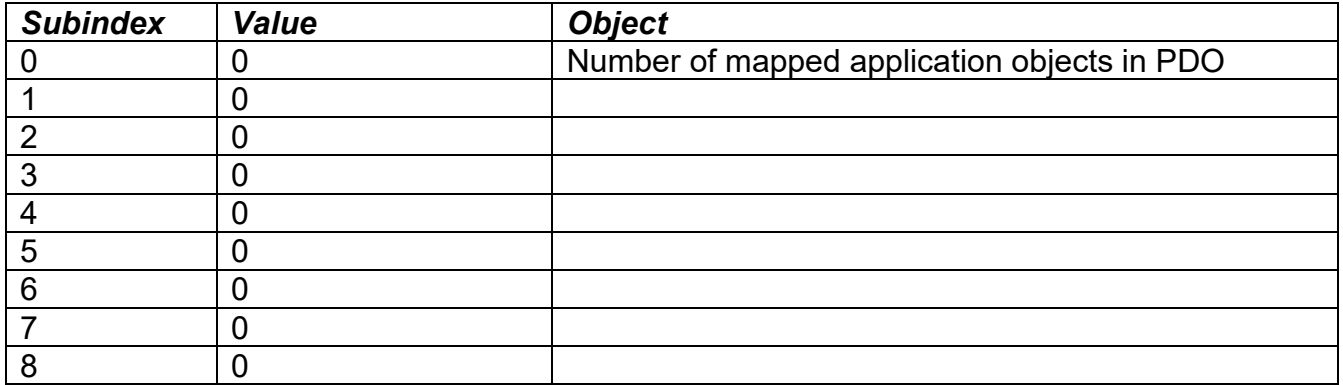

# *TPDO1: default ID 0x180 + node ID*

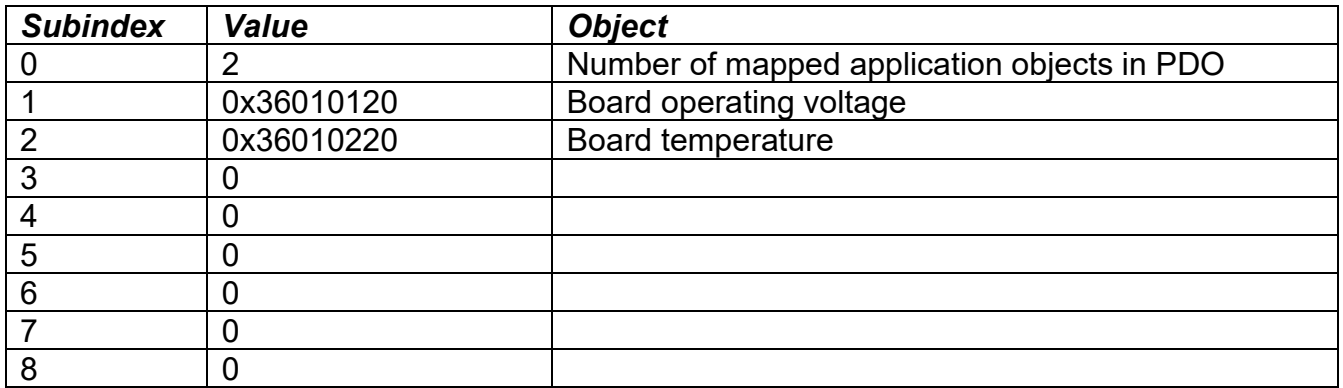

# *TPDO2: default ID 0x280 + node ID*

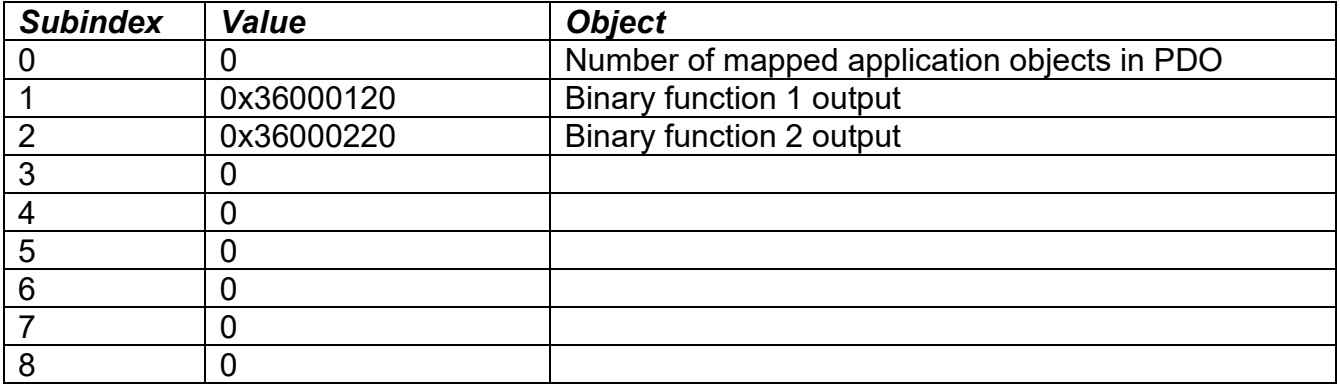

# *TPDO3: default ID 0x380 + node ID*

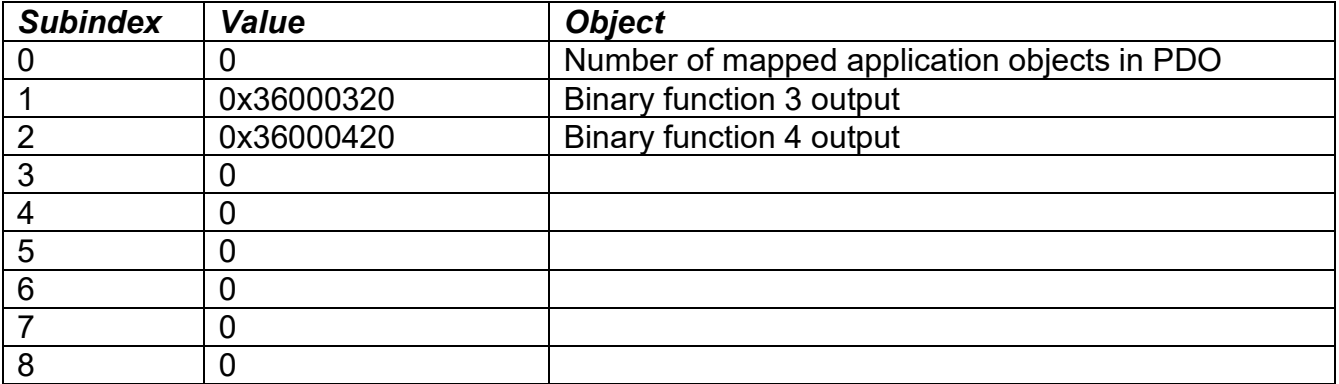

# *TPDO4: default ID 0x480 + node ID*

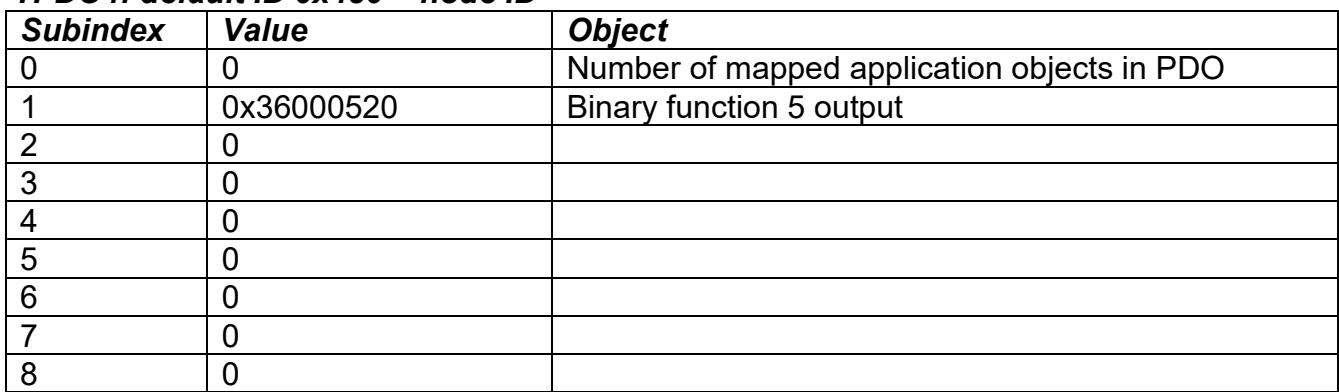

# <span id="page-21-0"></span>**4.1.2 Object 1000h: Device Type**

This object contains information about the device type as per device profile DS-404 (measurement devices and closed-loop controllers). The value stored in this object is 0x00080194, indicating that the 4 Analog Signal Output CAN Controller includes the following function blocks defined in the device profile.

• Analog Output (AO)

# *Object Description*

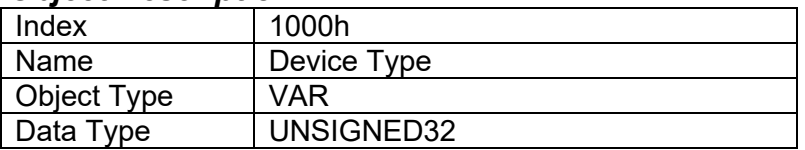

#### *Entry Description*

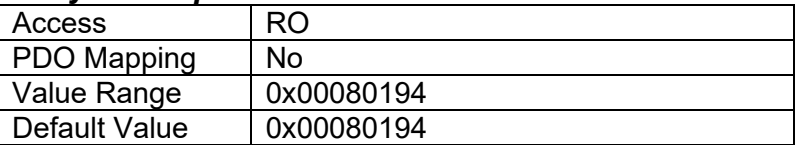

# <span id="page-21-1"></span>**4.1.3 Object 1001h: Error Register**

This object is an error register for the device. Any time there is an error detected by the 4 Analog Signal Output CAN Controller, the Generic Error Bit (bit 0) is set. Only if there are no errors in the module will this bit be cleared. The Single Channel CAN Controller uses no other bits in this register.

# *Object Description*

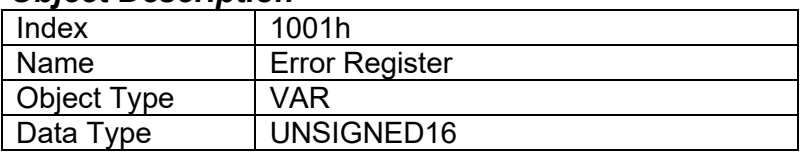

#### *Entry Description*

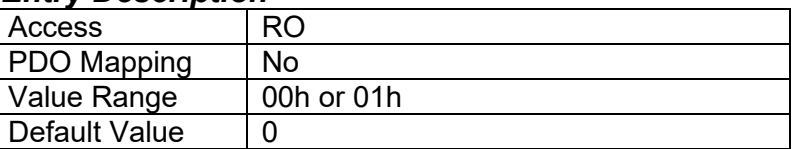

# <span id="page-21-2"></span>**4.1.4 Object 1002h: Manufacturer Status Register**

This object is used for manufacturer debug purposes.

# <span id="page-21-3"></span>**4.1.5 Object 1003h: Pre-Defined Error Field**

The object 1003h provides an error history by listing the errors in the order that they have occurred. An error is added to the top of the list when it occurs, and is immediately removed when the error condition has been cleared. The latest error is always at subindex 1, with subindex 0 containing the number of errors currently in the list. When the device is in an error-free state, the value of subindex 0 is zero.

The error list may be cleared by writing a zero to subindex 0, which will clear all errors from the list, regardless of whether or not they are still present. Clearing the list does NOT mean that the module will return to the error-free behaviour state if at least one error is still active.

The 4 Analog Signal Output CAN Controller has a limitation of a maximum of 8 errors in the list. If the device registers more errors, the list will be truncated, and the oldest entries will be lost.

The error codes stored in the list are 32-bit unsigned numbers, consisting of two 16-bit fields. The lower 16-bit field is the EMCY error code, and the higher 16-bit field is a manufacturer-specific code. The manufacturer-specific code is divided into two 8-bit fields, with the higher byte indicating the error description, and the lower byte indicating the channel number where the error occurred.

# **Note, that because of the hardware implementation specific details of the Analog Outputs, the only errors detected by the 4AOUT are CANopen® communications specific.**

<span id="page-22-1"></span>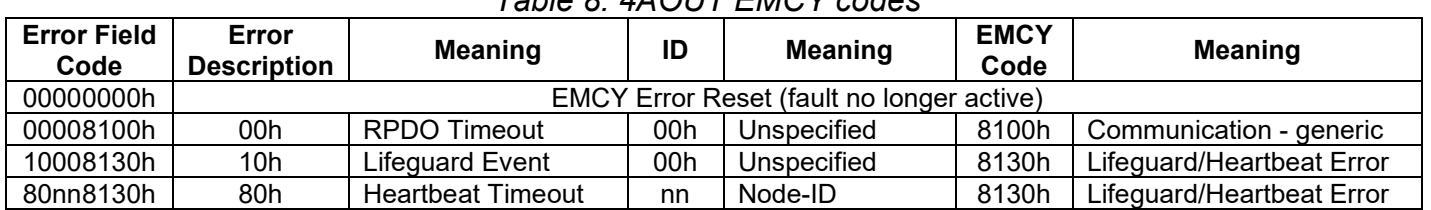

# *Table 8: 4AOUT EMCY codes*

#### *Object Description*

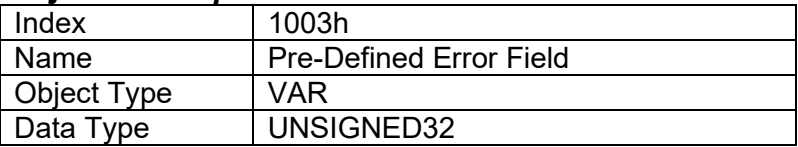

# *Entry Description*

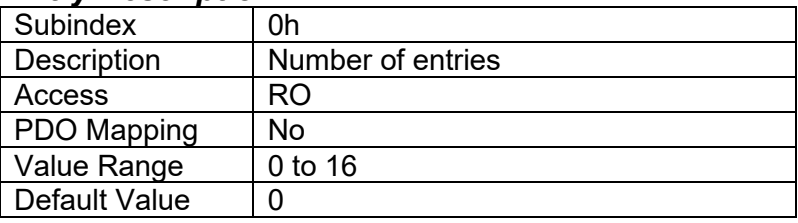

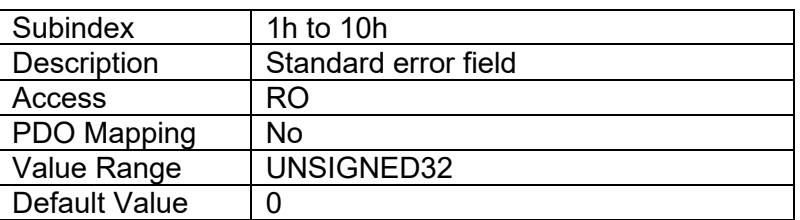

# <span id="page-22-0"></span>**4.1.6 Object 100Bh: Node-ID**

This object contains the CANopen® node-ID of the 4 Analog Signal Output CAN Controller.

#### *Object Description*

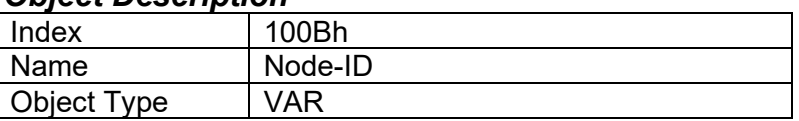

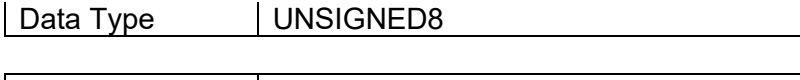

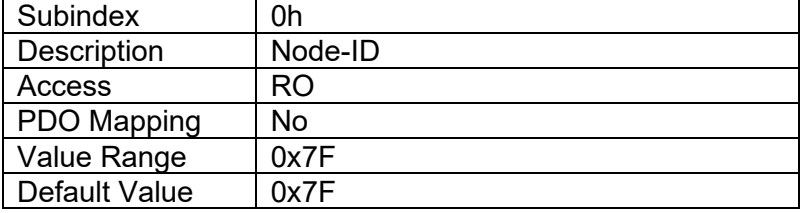

# <span id="page-23-0"></span>**4.1.7 Object 100Ch: Guard Time**

The objects at index 100Ch and 10Dh shall indicate the configured guard time respective to the life time factor. The life time factor multiplied with the guard time gives the life time for the life guarding protocol described in DS-301. The Guard Time value shall be given in multiples of ms, and a value of 0000h shall disable the life guarding.

It should be noted that this object, and that of 100Dh are only supported for backwards compatibility. The standard recommends that newer networks do not use life guarding protocol, but rather heartbeat monitoring instead. Both life guarding and heartbeats can NOT be active simultaneously.

# *Object Description*

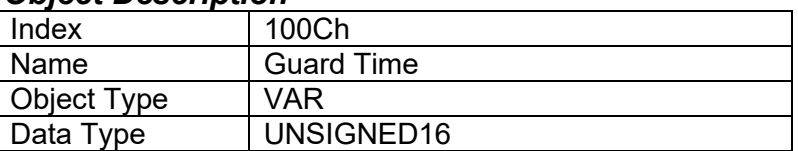

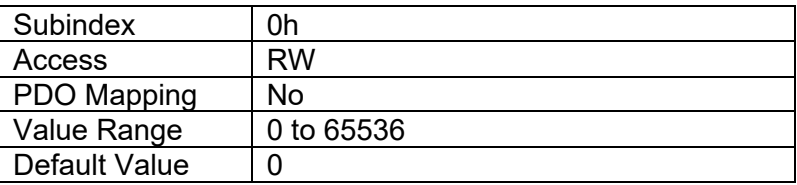

# <span id="page-23-1"></span>**4.1.8 Object 100Dh: Lifetime Factor**

The life time factor multiplied with the guard time gives the life time for the life guarding protocol. A value of 00h shall disable life guarding.

# *Object Description*

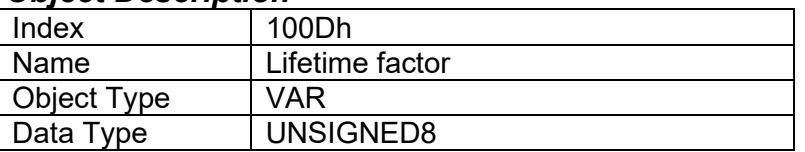

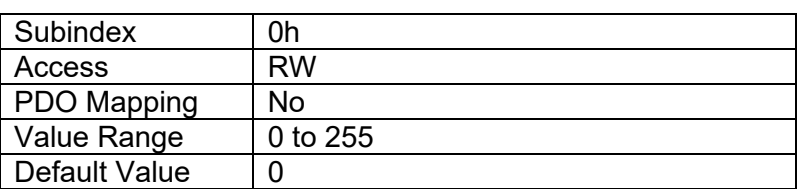

# <span id="page-24-0"></span>**4.1.9 Object 1010h: Store Parameters**

This object supports the saving of parameters in non-volatile memory. In order to avoid storage of parameters by mistake, storage is only executed when a specific signature is written to the appropriate subindex. The signature is "save".

The signature is a 32-bit unsigned number, composed of the ASCII codes of the signature characters, according to the following table:

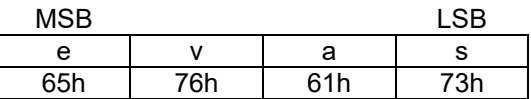

On reception of the correct signature to an appropriate subindex, the 4 Analog Signal Output CAN Controller will store the parameters in non-volatile memory, and then confirm the SDO transmission.

By read access, the object provides information about the 4 Analog Signal Output CAN Controller's saving capabilities.

#### *Object Description*

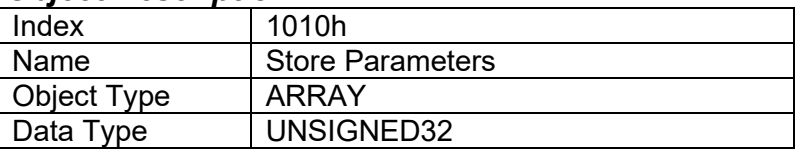

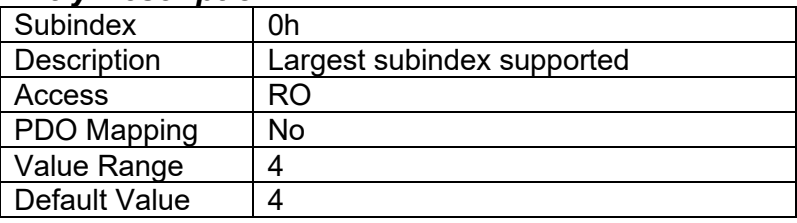

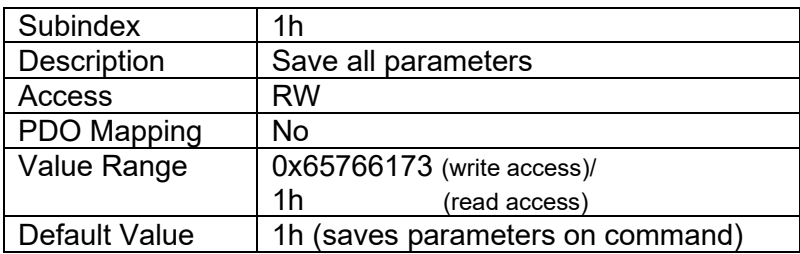

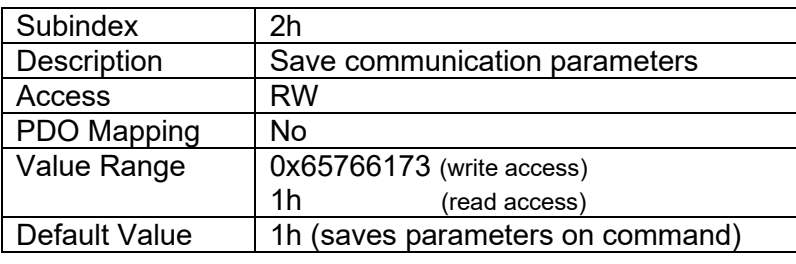

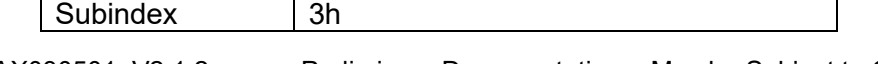

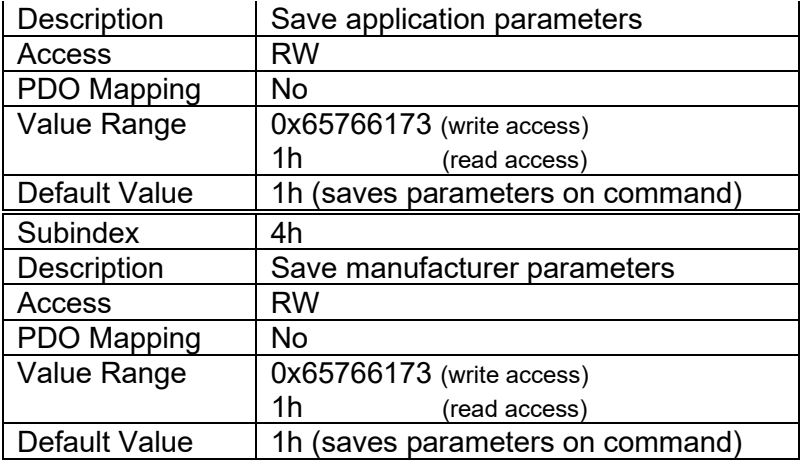

# <span id="page-25-0"></span>**4.1.10 Object 1011h: Restore Default Parameters**

This object supports the restoring of the default values for the object dictionary in non-volatile memory. In order to avoid restoring of parameters by mistake, the device restores the defaults only when a specific signature is written to the appropriate subindex. The signature is "load".

The signature is a 32-bit unsigned number, composed of the ASCII codes of the signature characters, according to the following table:

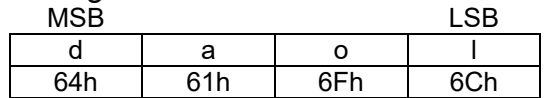

On reception of the correct signature to an appropriate subindex, the 4 Analog Signal Output CAN Controller will restore the defaults in non-volatile memory, and then confirm the SDO transmission. The default values are set valid after the device is reset or power-cycled.

By read access, the object provides information about the 4 Analog Signal Output CAN Controller's default parameter restoring capabilities.

# *Object Description*

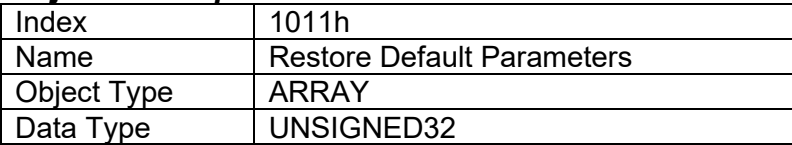

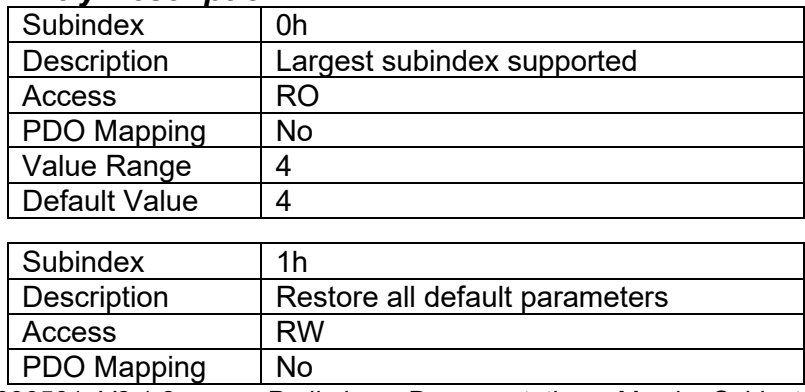

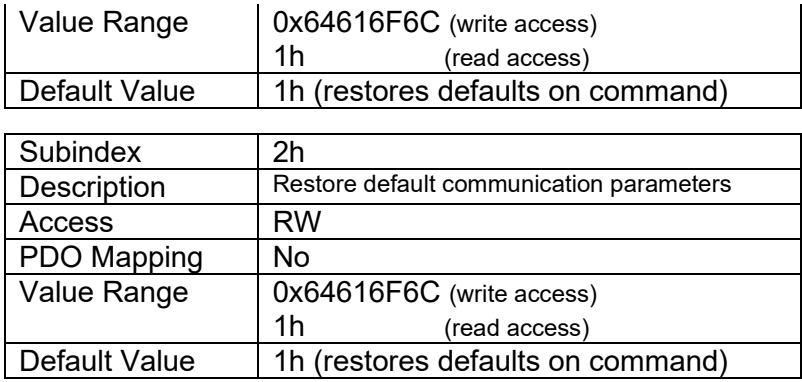

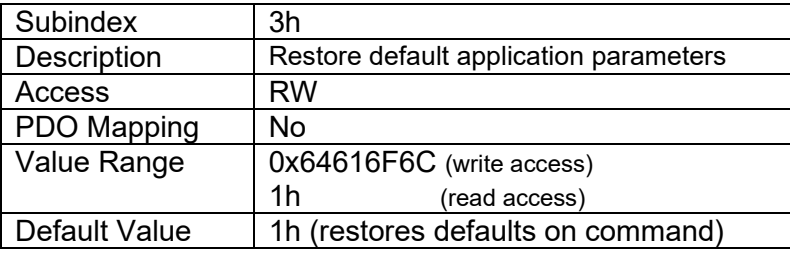

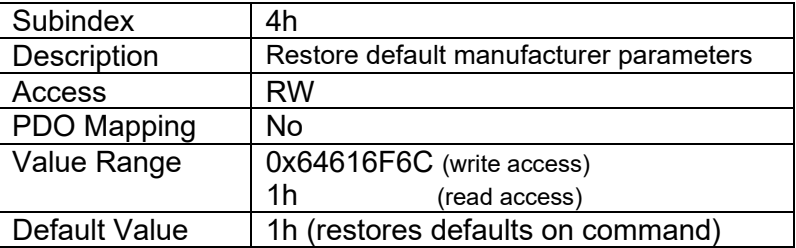

# <span id="page-26-0"></span>**4.1.11 Object 1016h: Consumer Heartbeat Time**

The 4 Analog Signal Output CAN Controller can be a consumer of heartbeat objects for up to four modules. This object defines the expected heartbeat cycle time for those modules, and if set to zero, it is not used. When non-zero, the time is a multiple of 1ms, and monitoring will start after the reception of the first heartbeat from the module. If the 4 Analog Signal Output CAN Controller fails to receive a heartbeat from a node in the expected timeframe, it will indicate a communication error, and respond as per object 1029h.

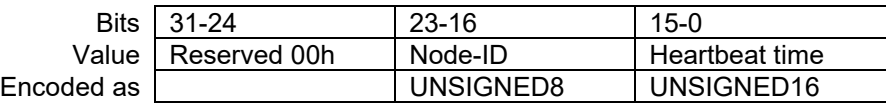

#### *Object Description*

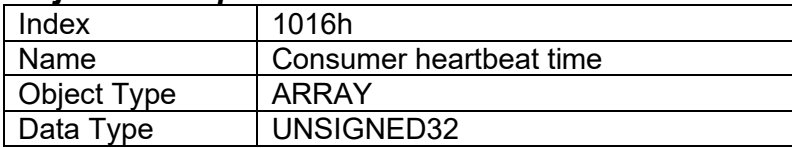

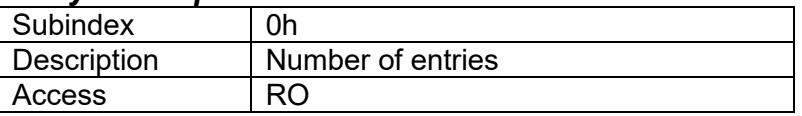

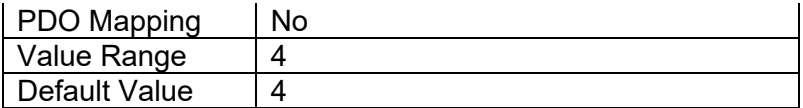

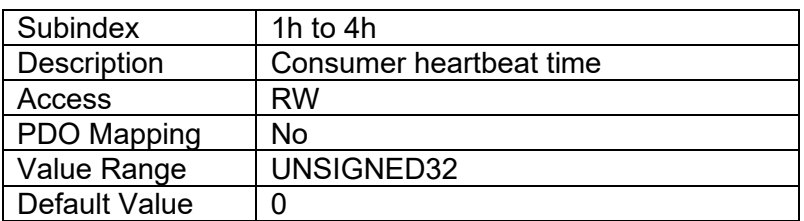

# <span id="page-27-0"></span>**4.1.12 Object 1017h: Producer Heartbeat Time**

The controller could be configured to produce a cyclical heartbeat by writing a non-zero value to this object. The value will be given in multiples of 1ms, and a value of 0 shall disable the heartbeat.

# *Object Description*

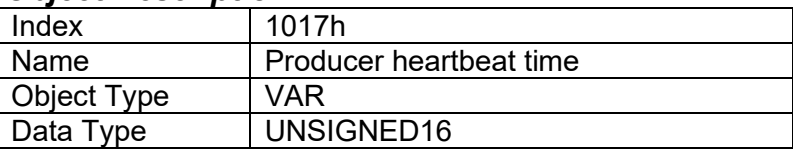

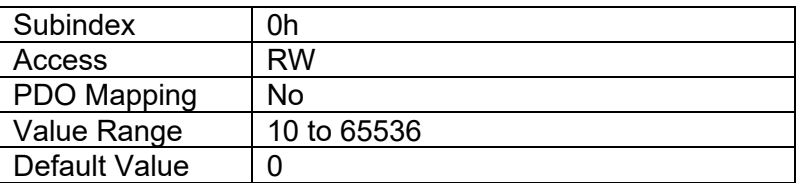

# <span id="page-27-1"></span>**4.1.13 Object 1018h: Identity Object**

The identity object indicates the data of the 4 Analog Signal Output CAN Controller, including vendor id, device id, software and hardware version numbers, and the serial number.

In the Revision Number entry at subindex 3, the format of the data is as shown below

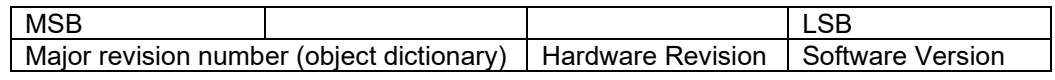

#### *Object Description*

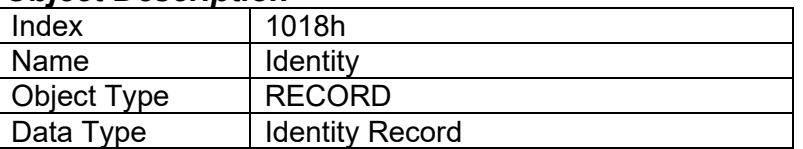

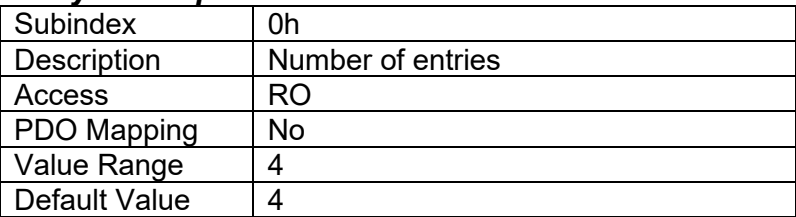

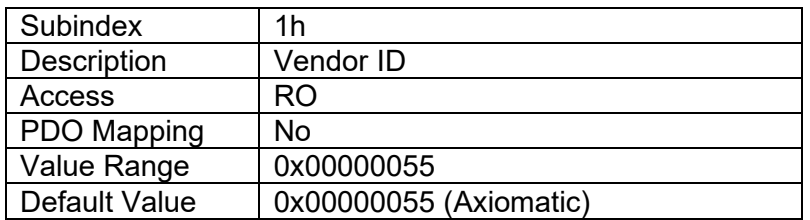

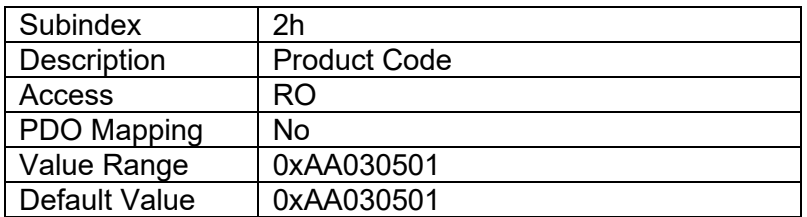

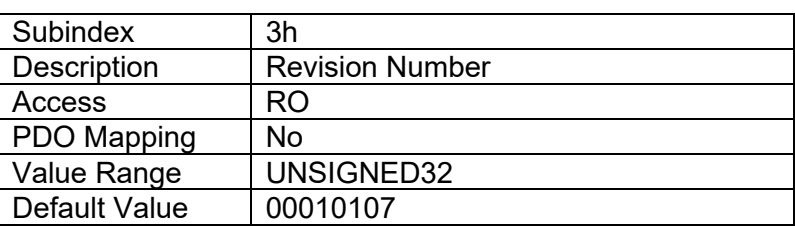

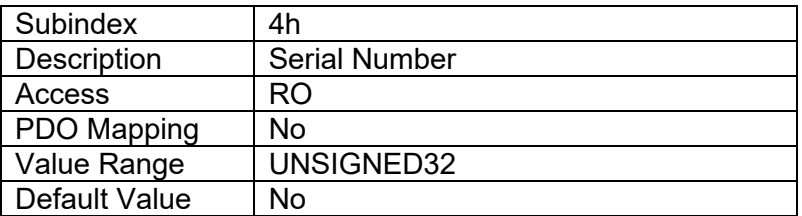

# <span id="page-28-0"></span>**4.1.14 Object 1020h: Verify Configuration**

This object can be read to see what date the software (version identified in object 1018h) was compiled.

The date and time are represented as a hexadecimal values showing day/month/year and hour/minute/second as per the format below. The time is shown in 24h format. MSB LSB

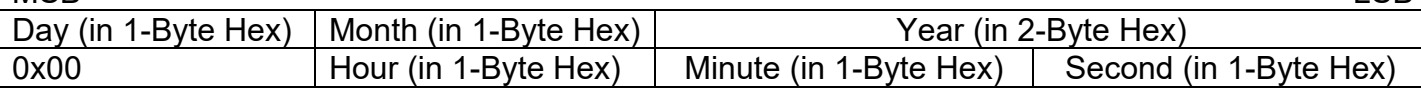

For example, a value of 0x27092010 would indicate that the software was compiled on September 27<sup>th</sup>, 2010. A value of 0x00154812 would indicate compilation took place at 15:48:12.

#### *Object Description*

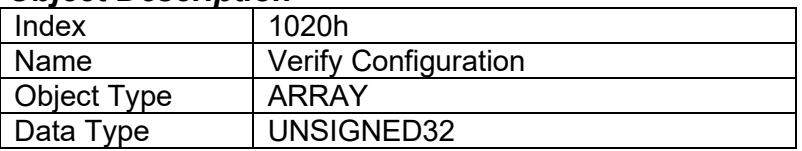

# *Entry Description*

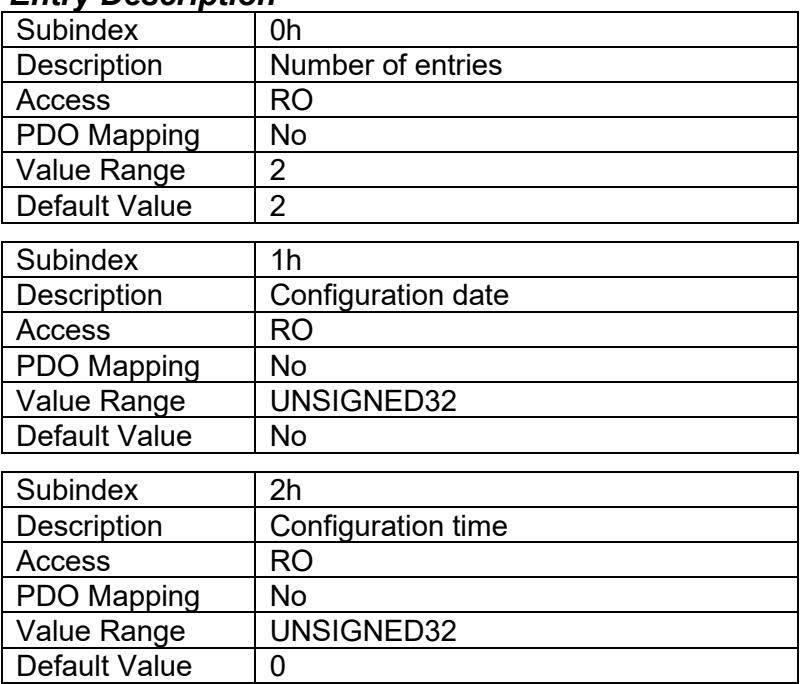

# <span id="page-29-0"></span>**4.1.15 Object 1029h: Error Behavior**

This object controls the state that the 4 Analog Signal Output CAN Controller will be set into in case of an error of the type associated with the subindex.

**Note, that there is no actual output error detection in 4AOUT. If the output is desired to be driven to a value set by AO Fault FV (7341h) in case of communication errors, the subindex of this object needs to be set to '1' (No State Change) and the subindex corresponding to the desired output of AO Fault Mode (6340h) to '1'. By default the AO Fault Mode is '0' (no action taken).** 

**See also section [4.1.5](#page-21-3) for more info about 4AOUT error detection.**

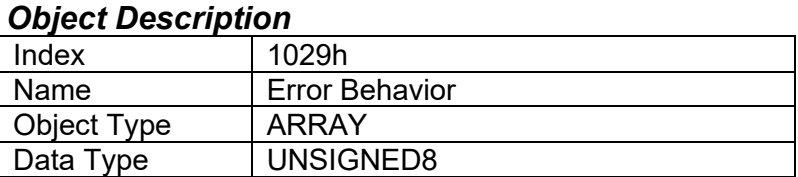

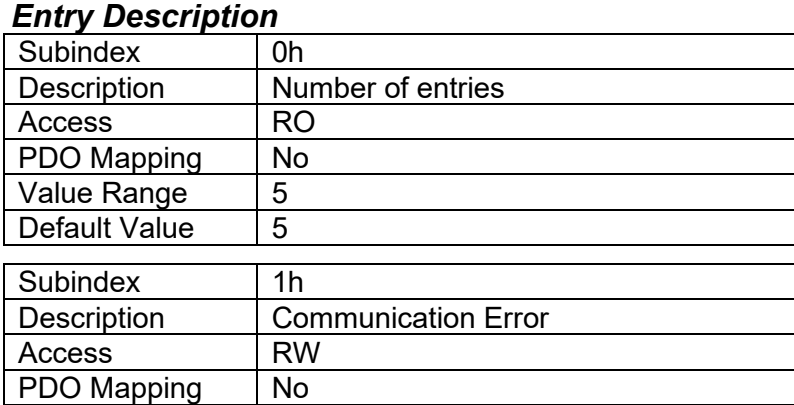

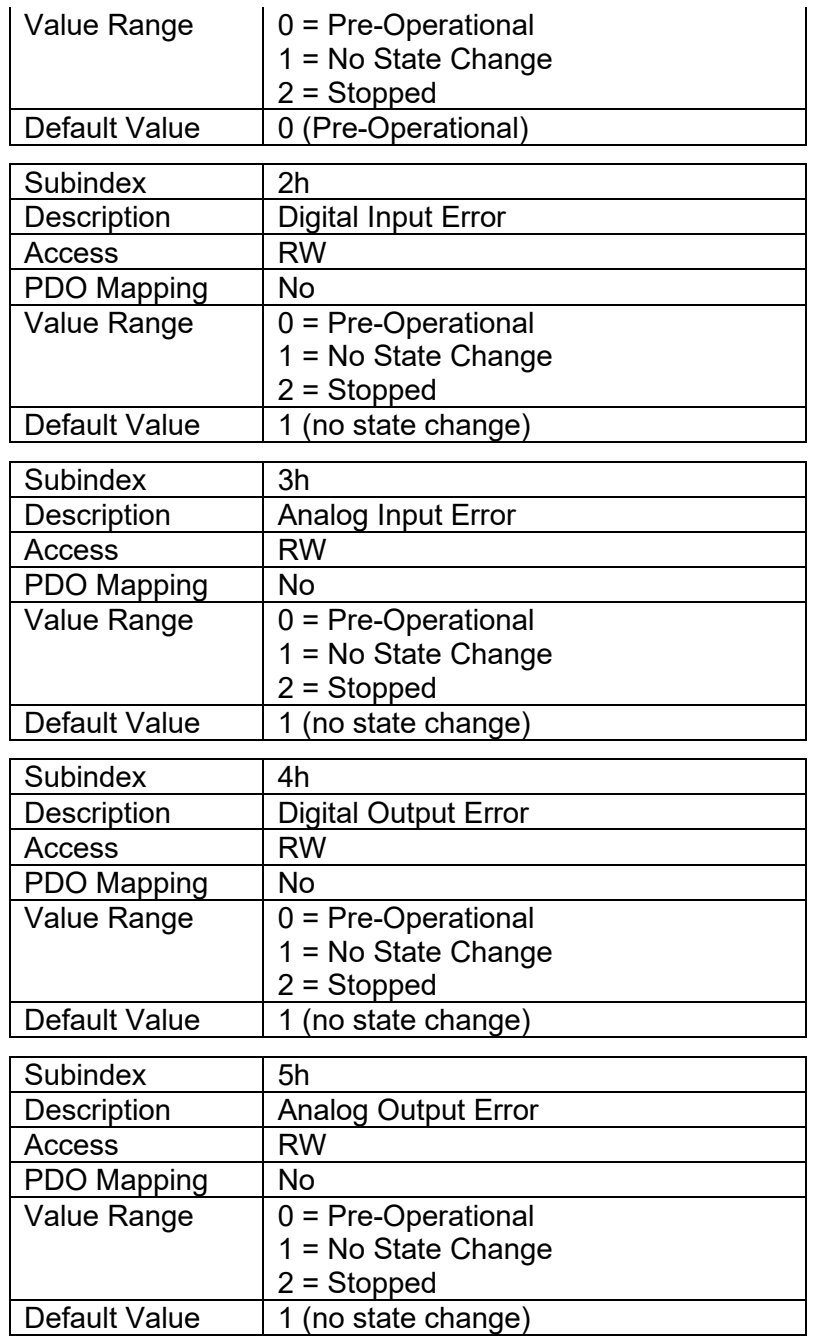

# <span id="page-30-0"></span>**4.1.16 Object 102Ah: Slew Rate**

This object controls the slew rate of the CAN interface. A parameter save and reboot is needed in order to use the new value.

#### *Object Description*

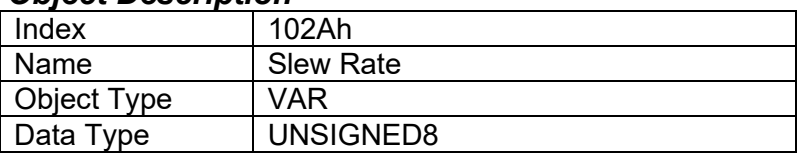

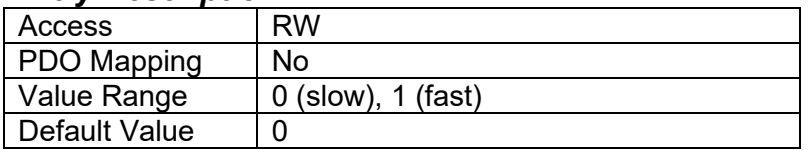

# <span id="page-32-0"></span>*4.2 ANALOG OUTPUT FUNCTION BLOCK*

The application and manufacturer objects supported by the 4 Analog Signal Output CAN Controller for the analog output block are listed in the following table.

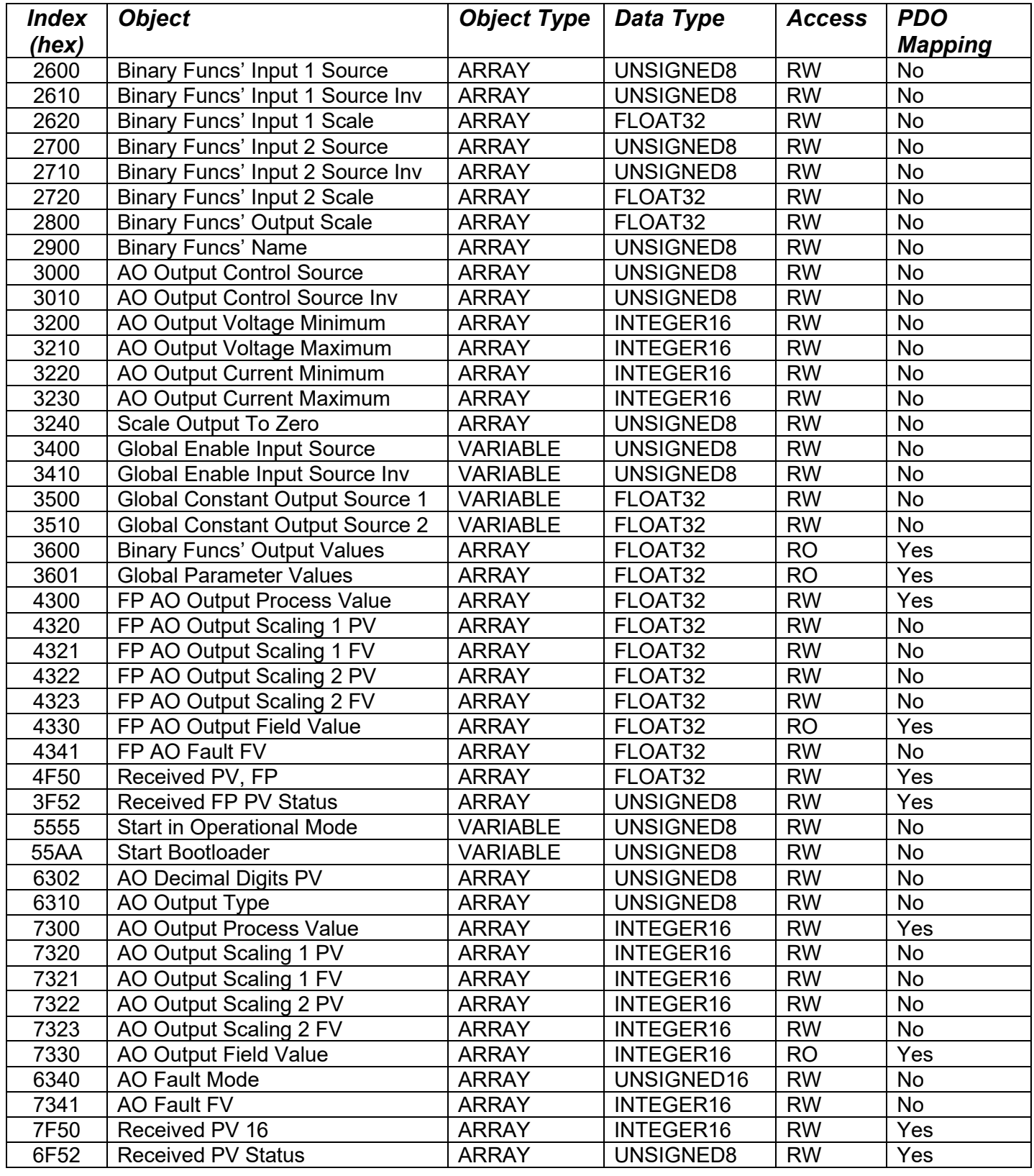

# <span id="page-33-0"></span>**4.2.1 Object 2600h: Binary Functions' Input 1 Source**

This object is used to select the input source for binary function blocks' input 1. See [Table 3](#page-11-2) for a list of all available input sources accepted by this object.

#### *Object Description*

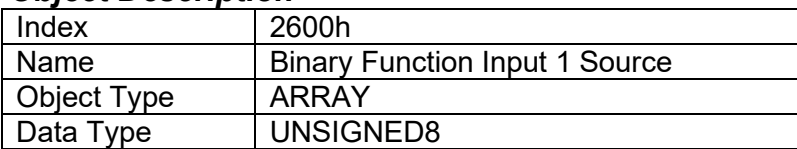

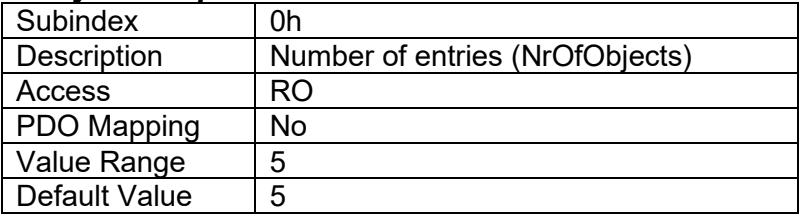

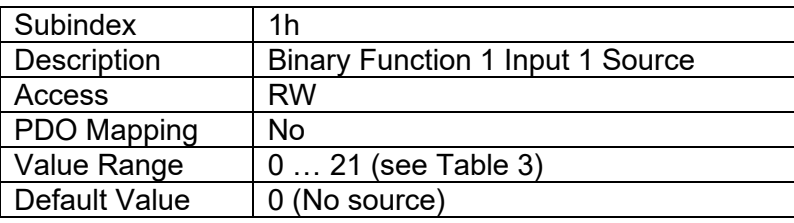

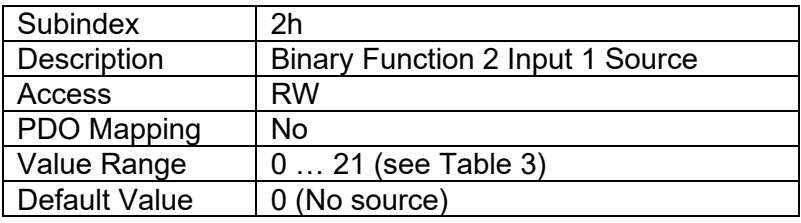

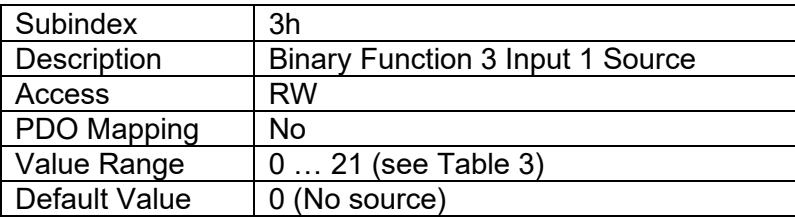

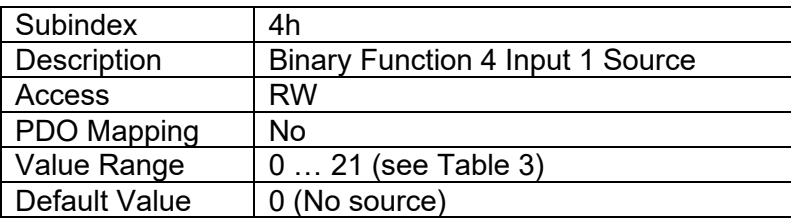

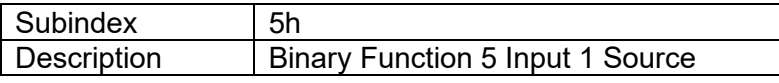

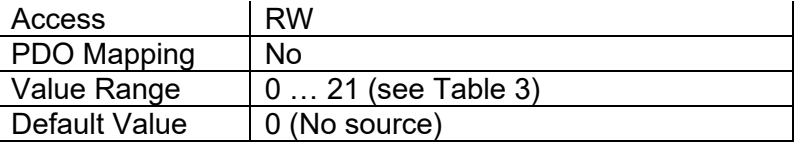

# <span id="page-34-0"></span>**4.2.2 Object 2610h: Binary Functions' Input 1 Source Inversion**

This object is used to select the input source inversion for binary function blocks' input 1.

#### *Object Description*

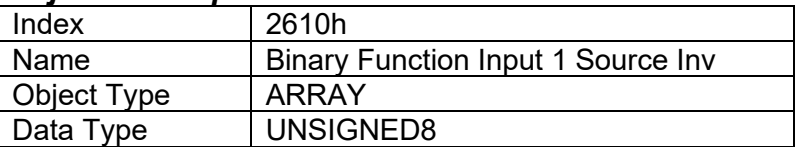

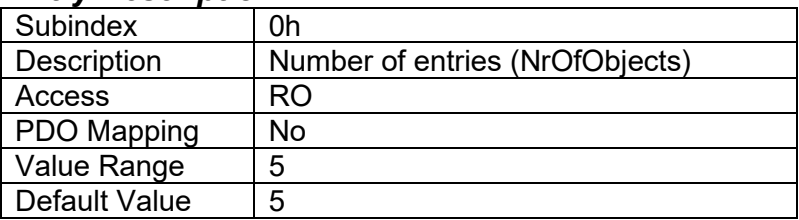

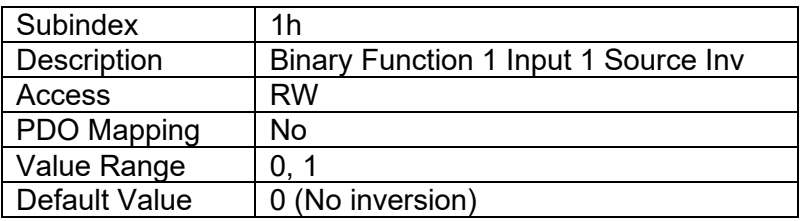

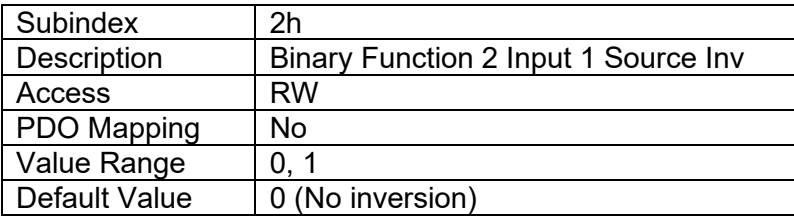

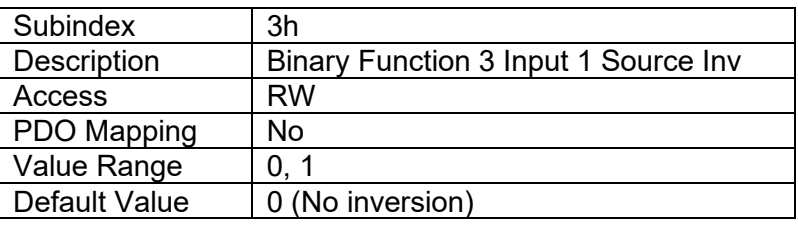

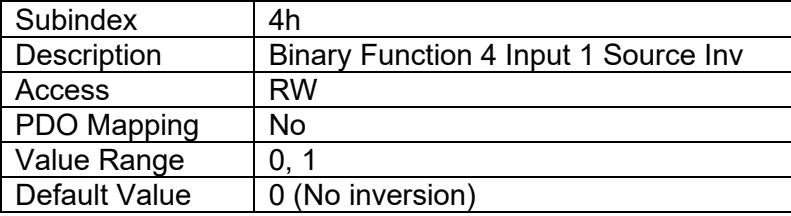

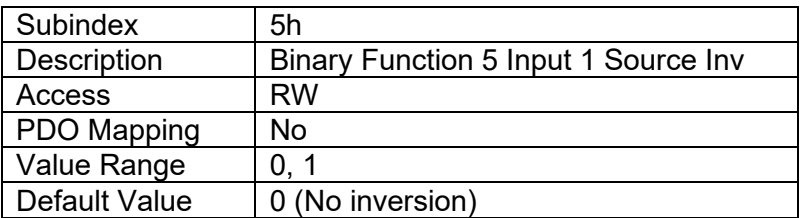

# <span id="page-35-0"></span>**4.2.3 Object 2620h: Binary Functions' Input 1 Scale**

This object is used to select the input scale for binary function blocks' input 1.

# *Object Description*

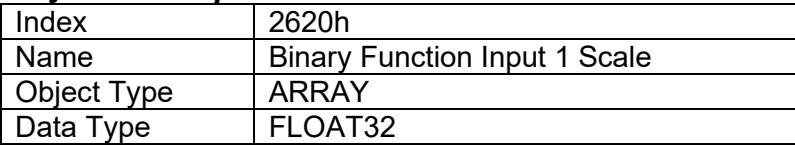

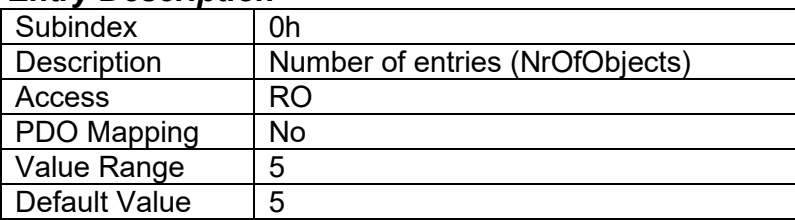

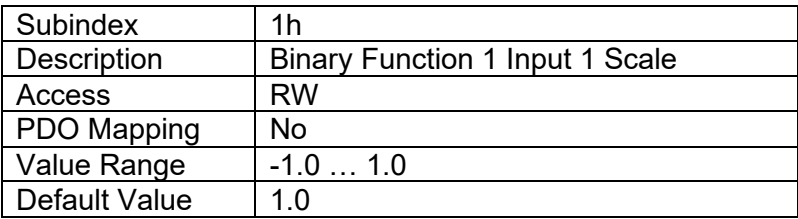

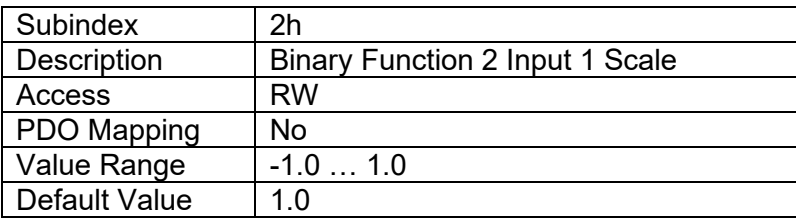

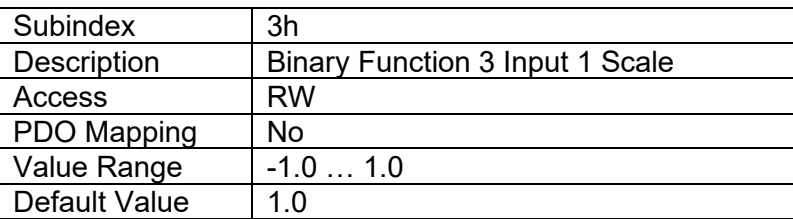

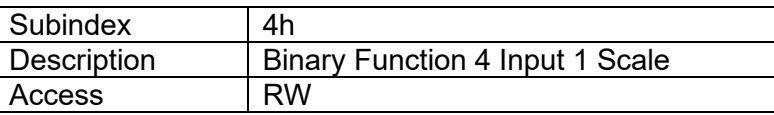
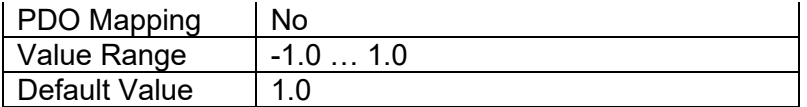

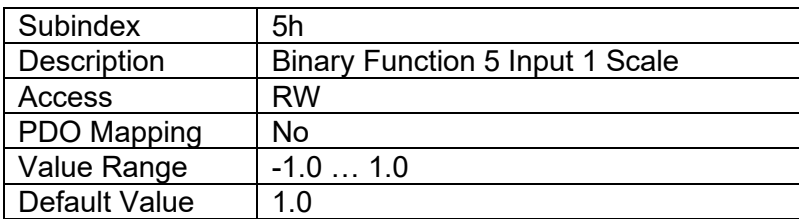

# **4.2.4 Object 2700h: Binary Functions' Input 2 Source**

This object is used to select the input source for binary function blocks' input 1. See [Table 3](#page-11-0) for a list of all available input sources accepted by this object.

### *Object Description*

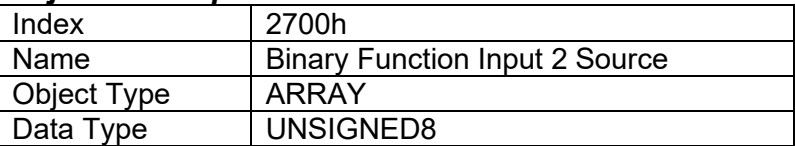

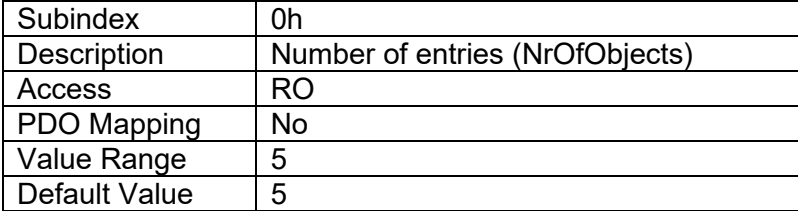

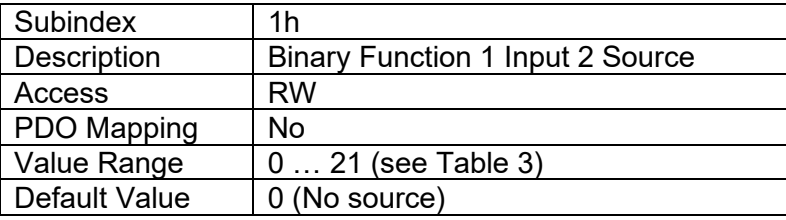

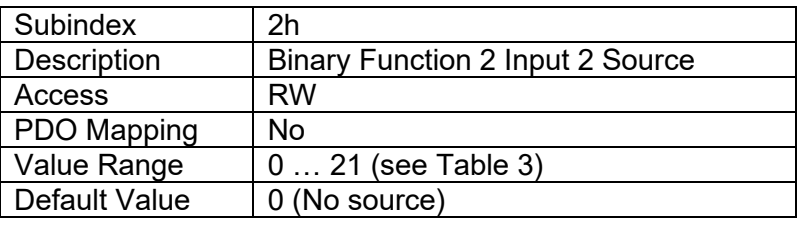

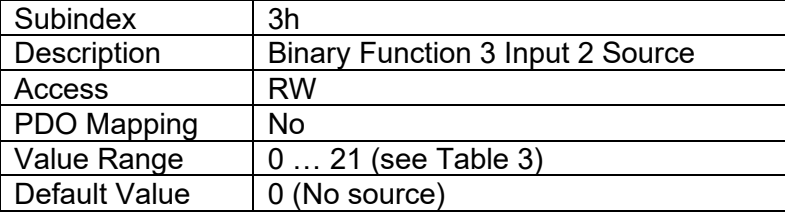

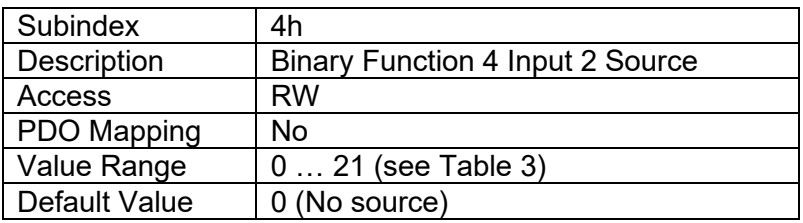

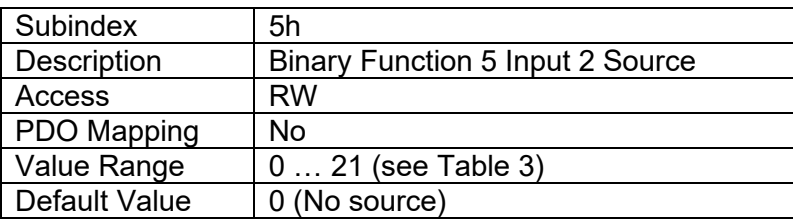

## **4.2.5 Object 2710h: Binary Functions' Input 2 Source Inversion**

This object is used to select the input source inversion for binary function blocks' input 2.

# *Object Description*

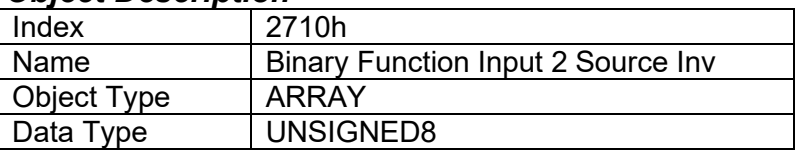

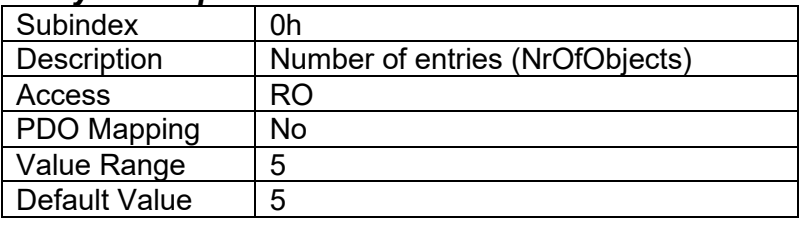

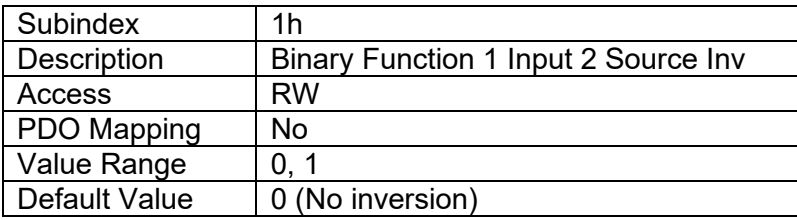

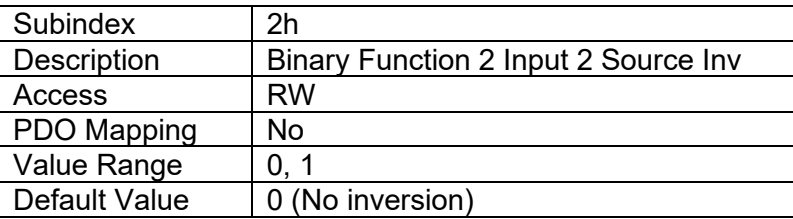

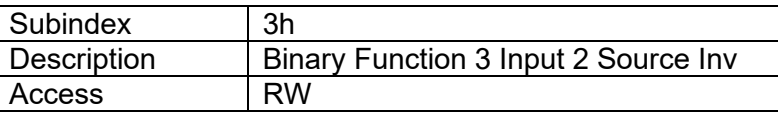

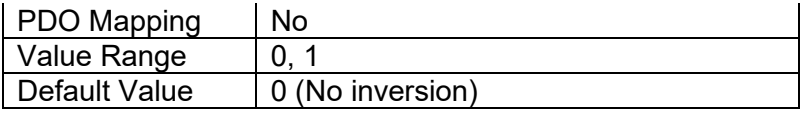

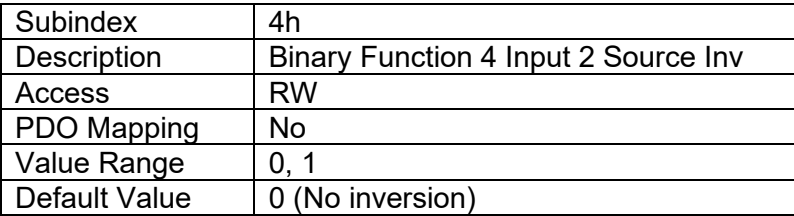

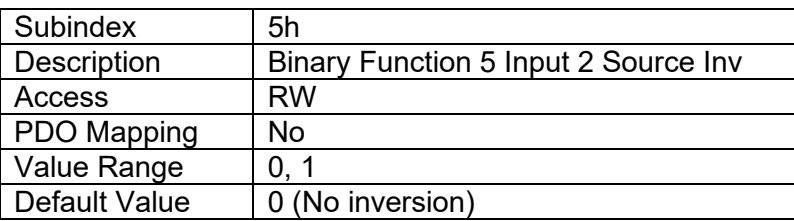

## **4.2.6 Object 2720h: Binary Functions' Input 2 Scale**

This object is used to select the input scale for binary function blocks' input 2.

# *Object Description*

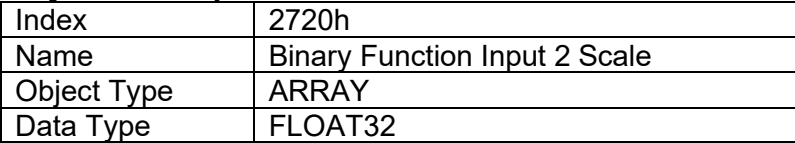

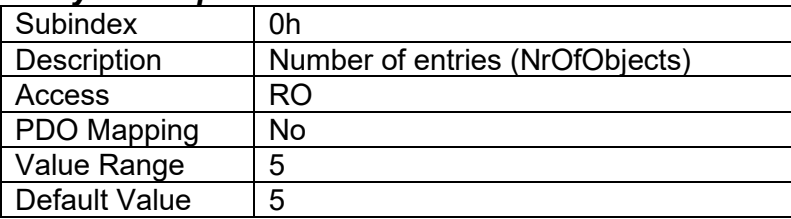

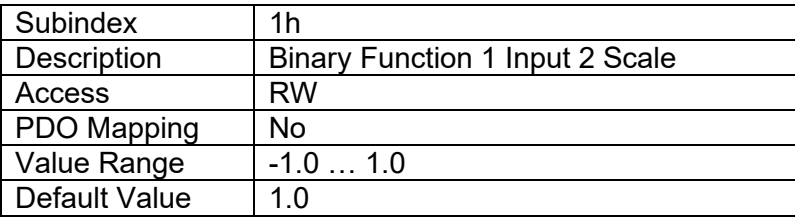

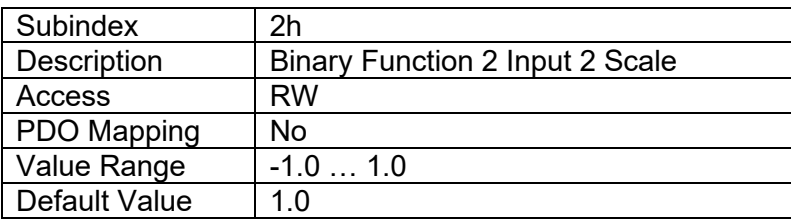

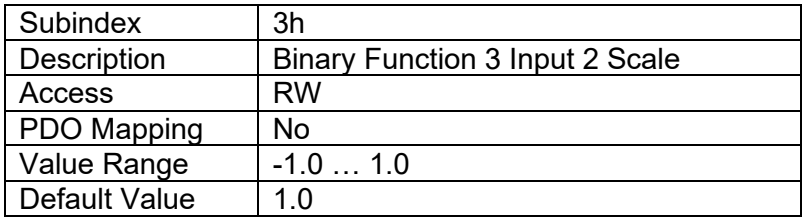

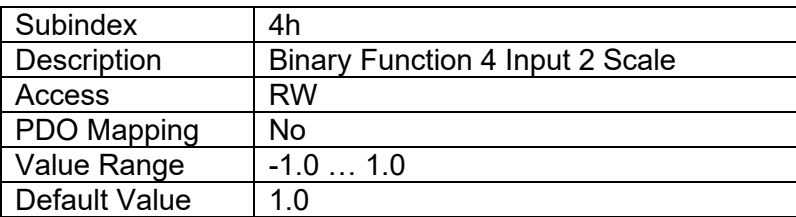

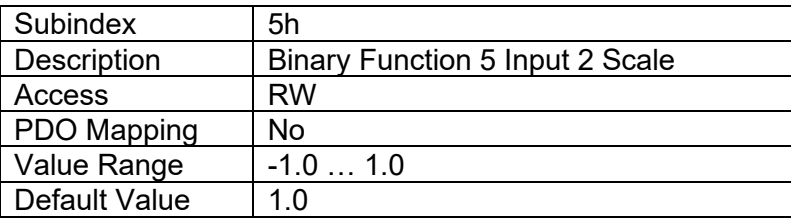

# **4.2.7 Object 2800h: Binary Functions' Output Scale**

This object is used to select the output scale for binary function blocks.

## *Object Description*

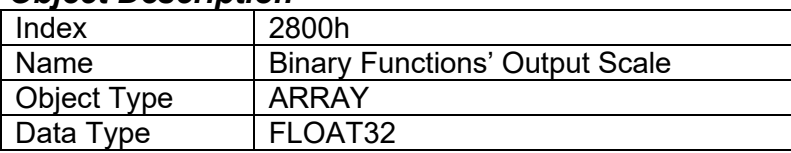

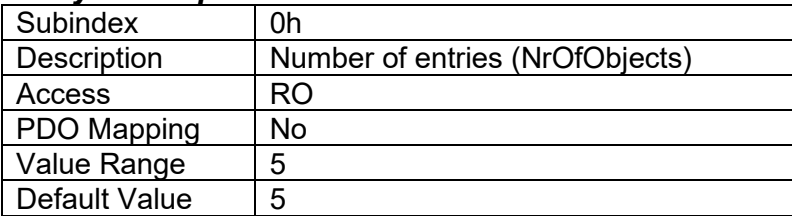

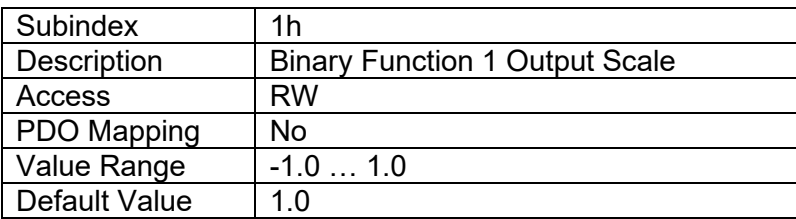

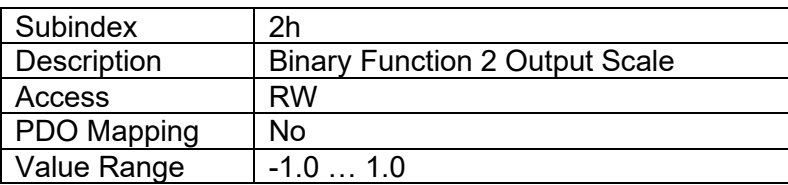

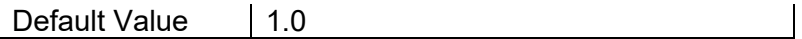

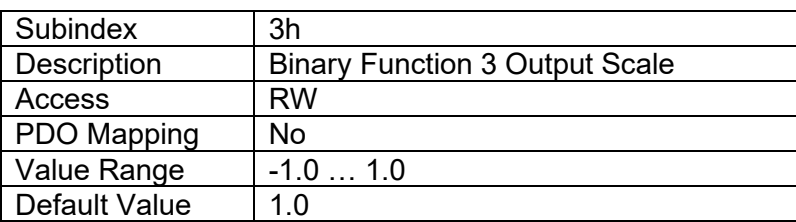

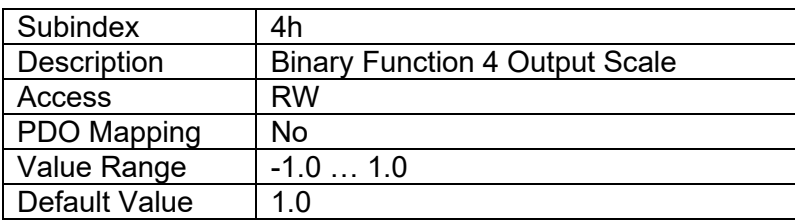

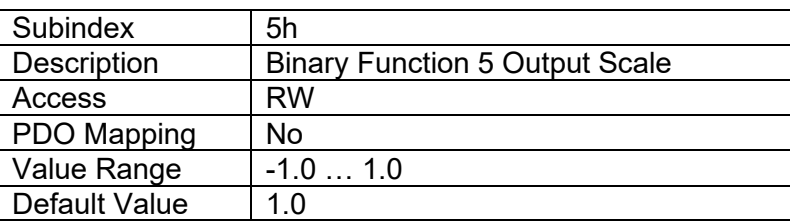

# **4.2.8 Object 2900h: Binary Functions' Names**

This object is used to select the name and the operation for binary function blocks. See [Table 6](#page-14-0) for a list of all available values for this object.

### *Object Description*

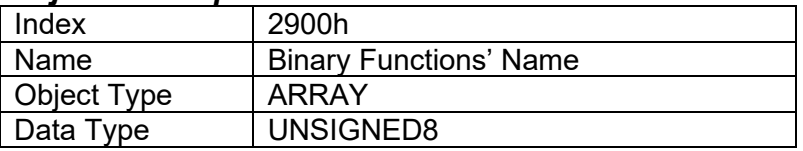

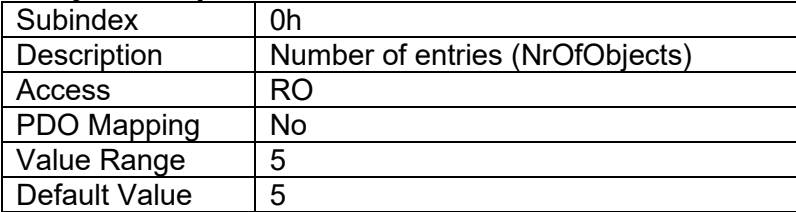

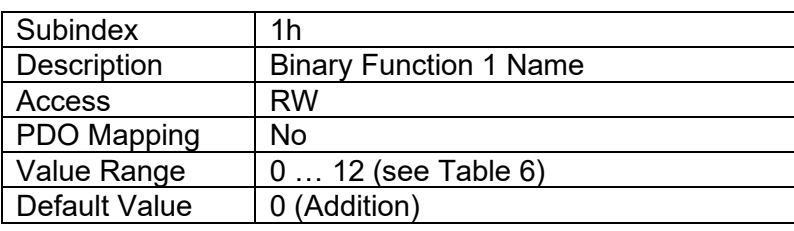

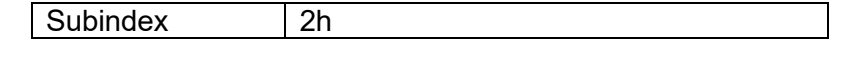

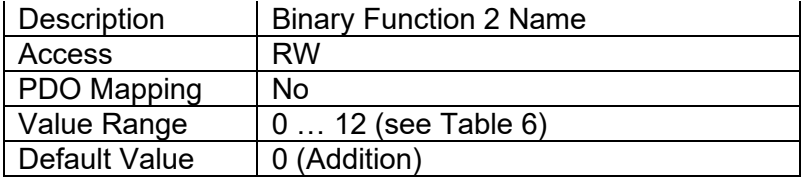

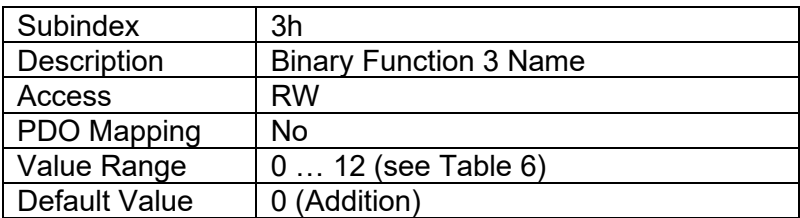

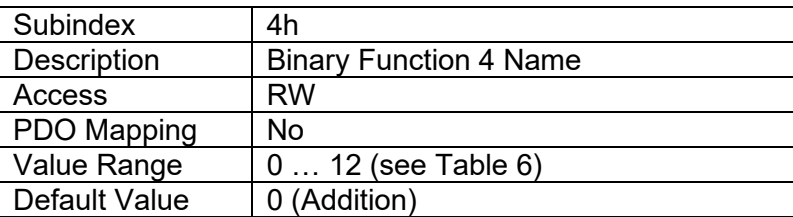

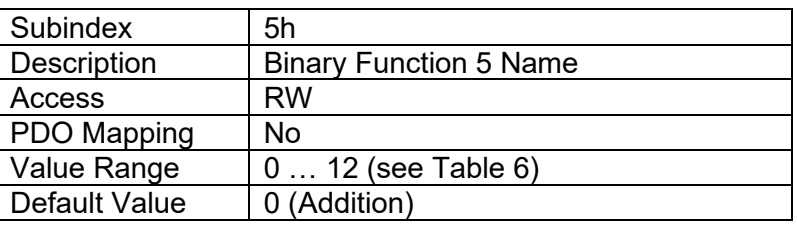

# **4.2.9 Object 3000h: AO Output Control Source**

This object is used to select the control signal for Analog Output Blocks. Valid values for this object are listed in [Table 3.](#page-11-0)

### *Object Description*

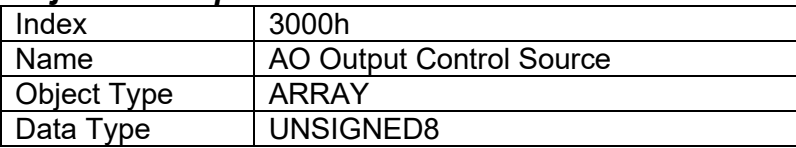

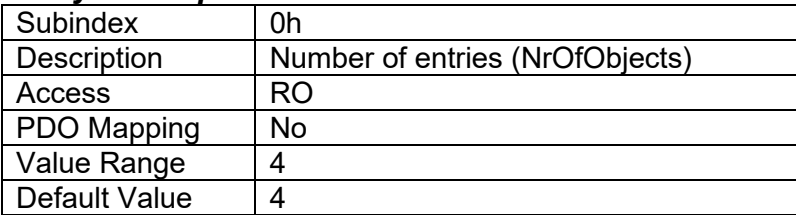

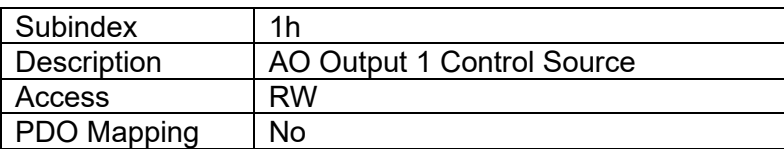

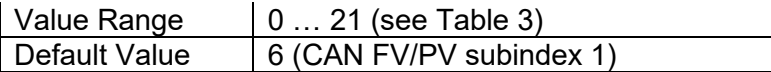

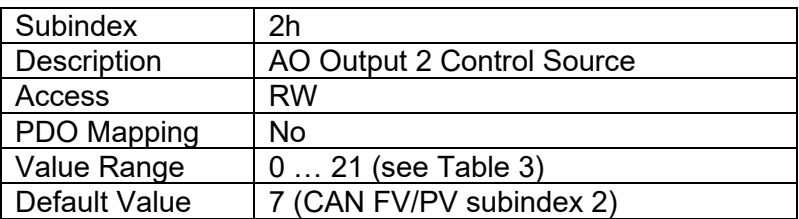

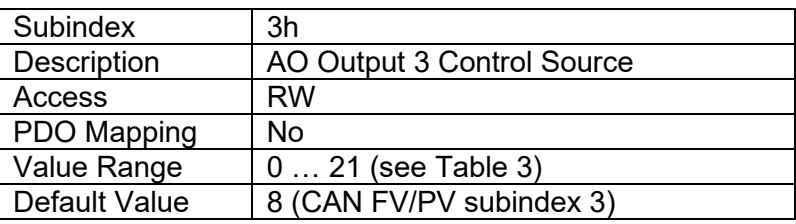

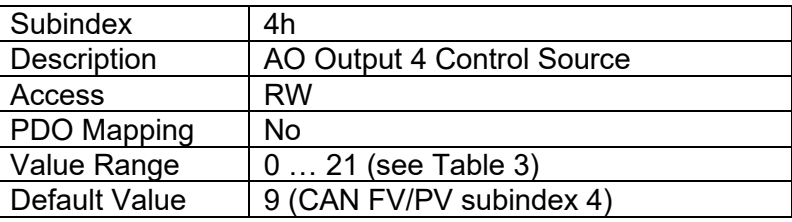

# **4.2.10 Object 3010h: AO Output Control Source Inversion**

This object is used to select whether the control signal for Analog Output Blocks should be inverted.

## *Object Description*

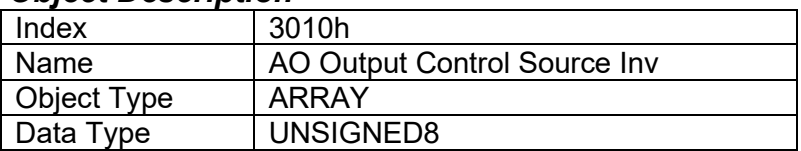

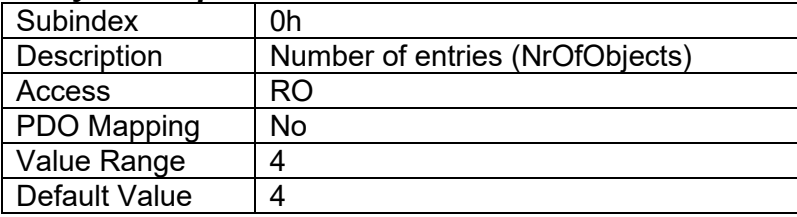

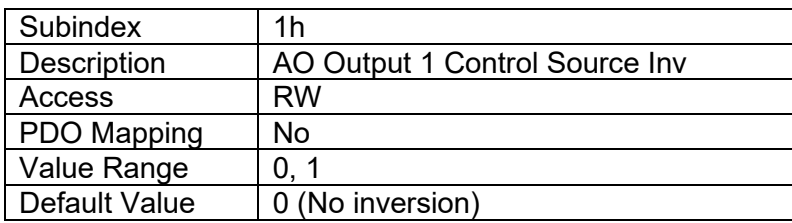

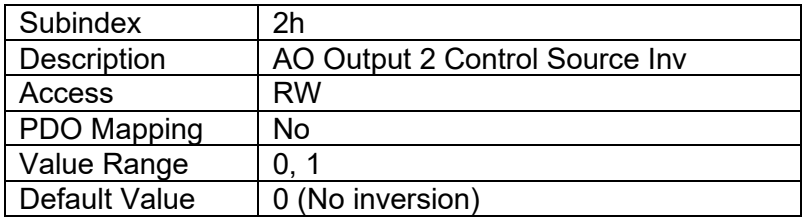

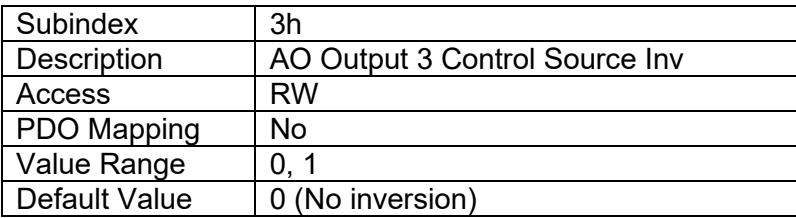

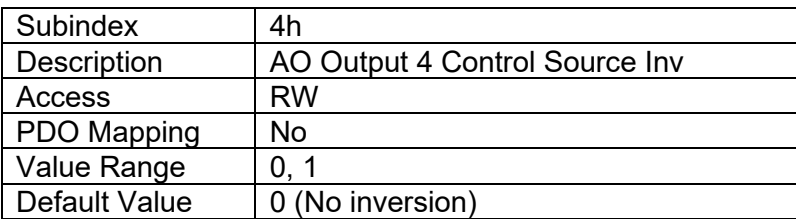

## **4.2.11 Object 3200h: AO Voltage Minimum**

This object defines the minimum voltage value for the output. This value is used in the control signal normalization process. Note, that this value is internal to the controller. The PV and FV Scaling coefficients (0x7320, 0x7321, 0x7322 and 0x7323) are the preferred objects for minimum and maximum values setting.

### *Object Description*

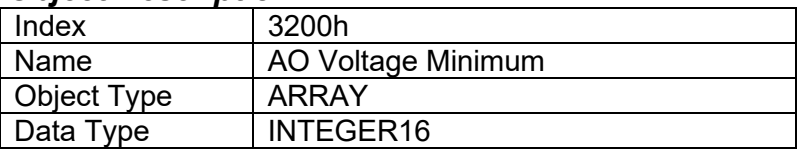

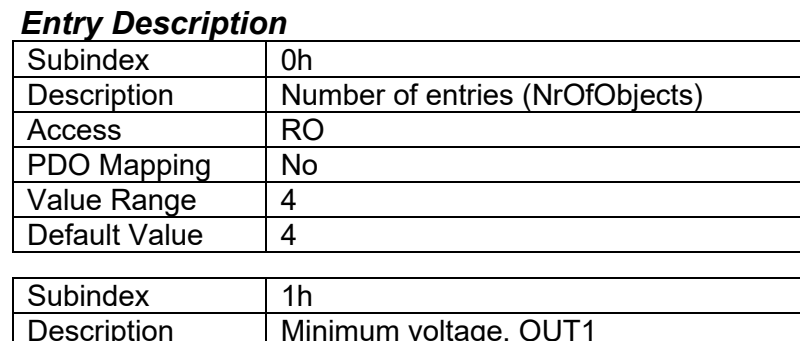

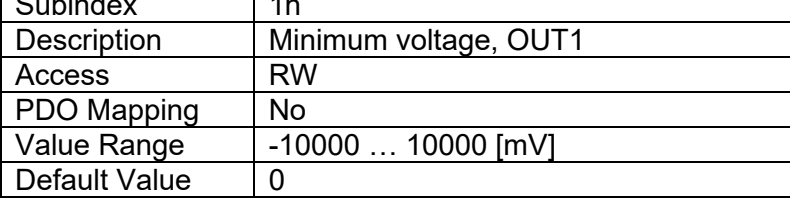

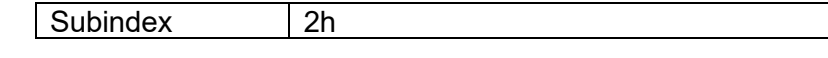

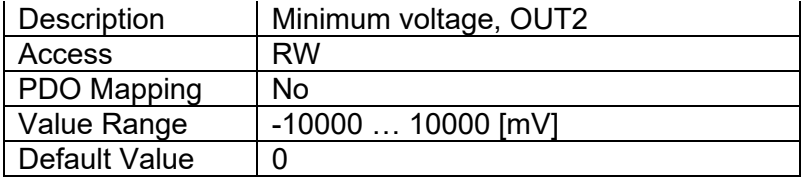

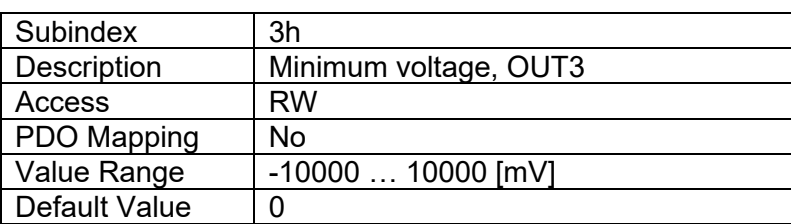

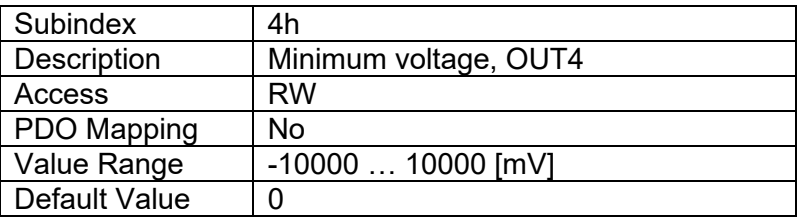

# **4.2.12 Object 3210h: AO Voltage Maximum**

This object defines the maximum voltage value for the output. This value is used in the control signal normalization process. Note, that this value is internal to the controller. The PV and FV Scaling coefficients (0x7320, 0x7321, 0x7322 and 0x7323) are the preferred objects for minimum and maximum values setting.

### *Object Description*

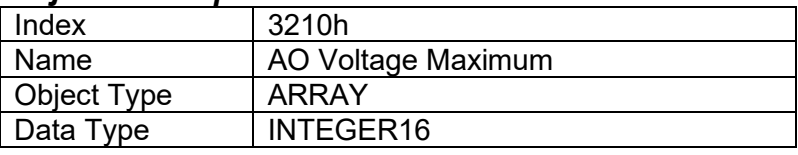

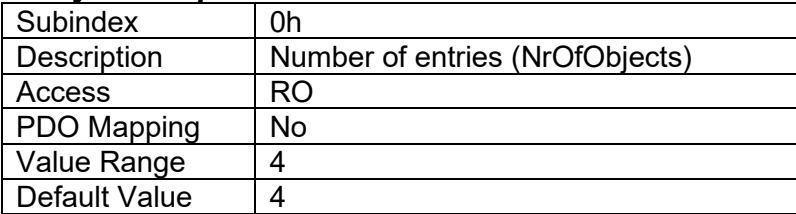

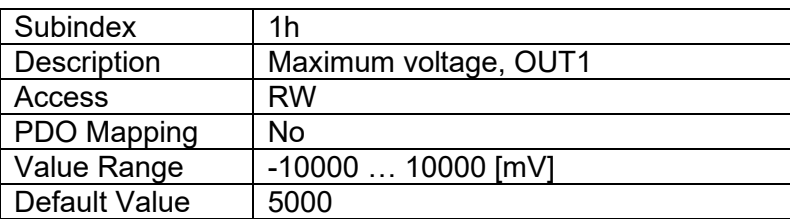

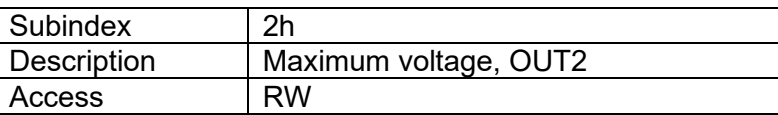

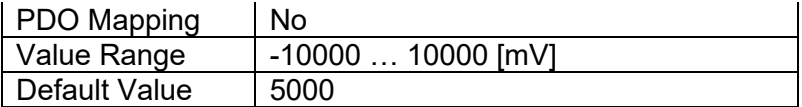

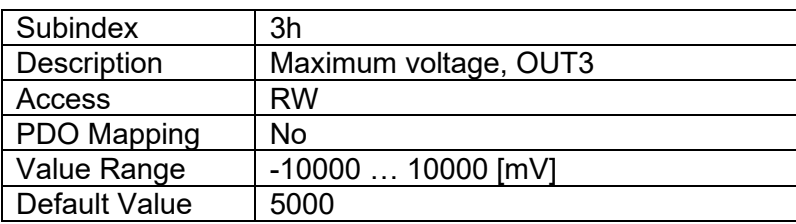

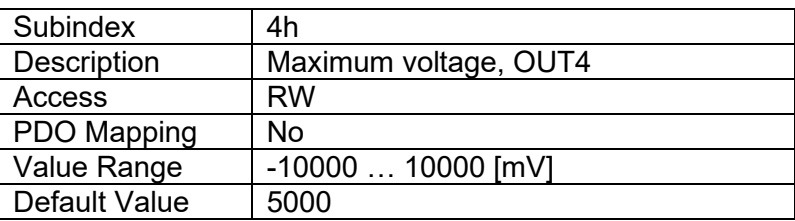

## **4.2.13 Object 3220h: AO Current Minimum**

This object defines the minimum current value for the output. This value is used in the control signal normalization process. Note, that this value is internal to the controller. The PV and FV Scaling coefficients (0x7320, 0x7321, 0x7322 and 0x7323) are the preferred objects for minimum and maximum values setting.

### *Object Description*

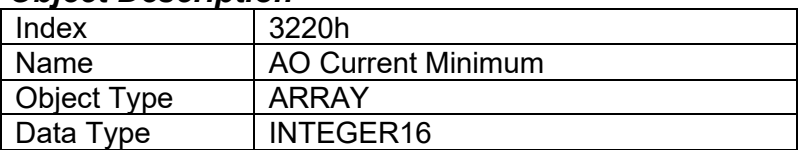

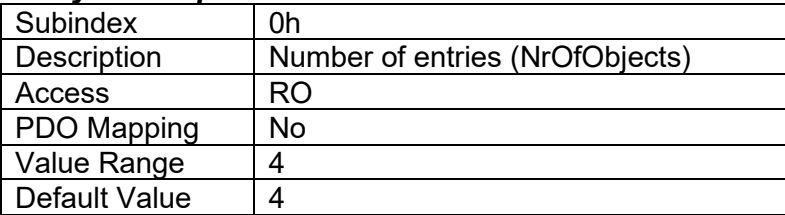

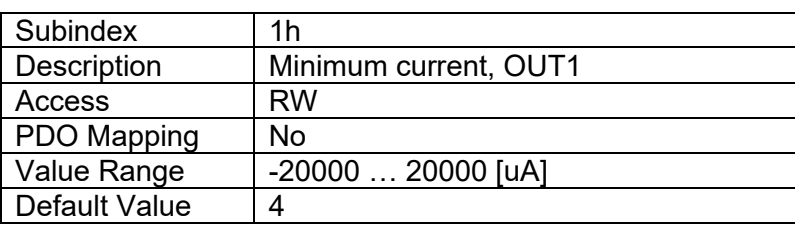

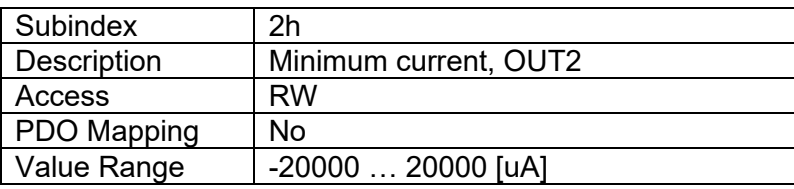

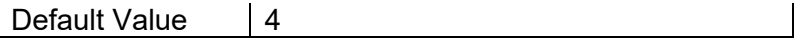

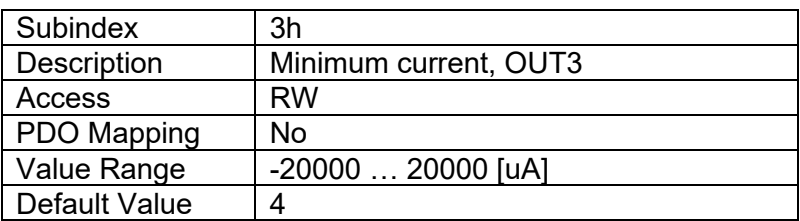

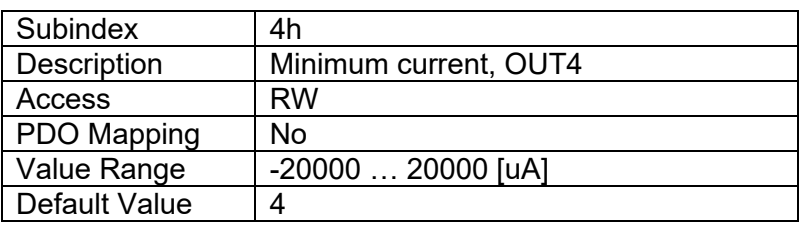

# **4.2.14 Object 3230h: AO Current Maximum**

This object defines the maximum current value for the output. This value is used in the control signal normalization process. Note, that this value is internal to the controller. The PV and FV Scaling coefficients (0x7320, 0x7321, 0x7322 and 0x7323) are the preferred objects for minimum and maximum values setting.

### *Object Description*

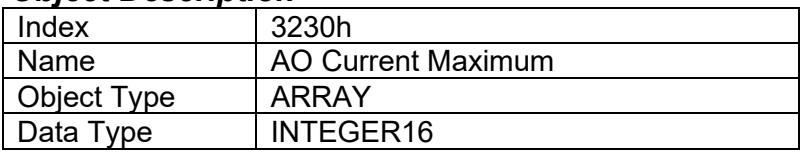

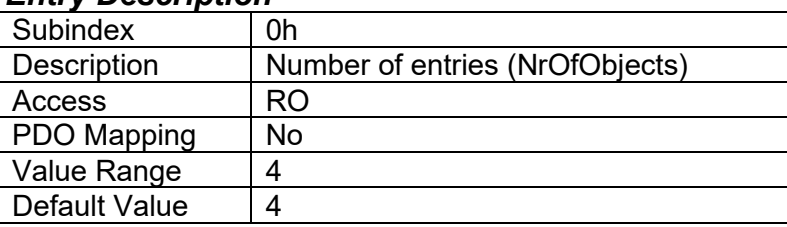

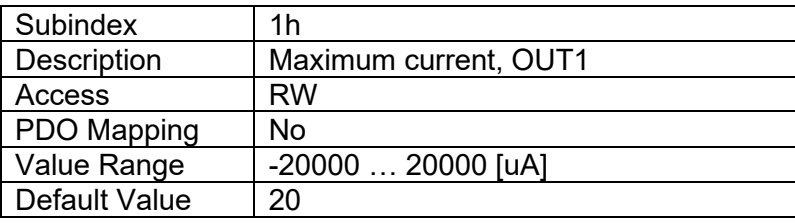

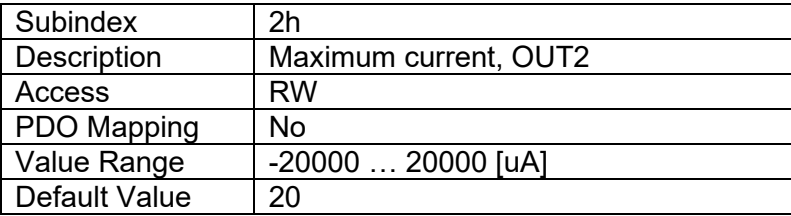

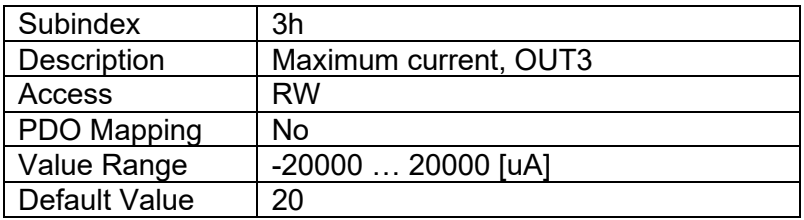

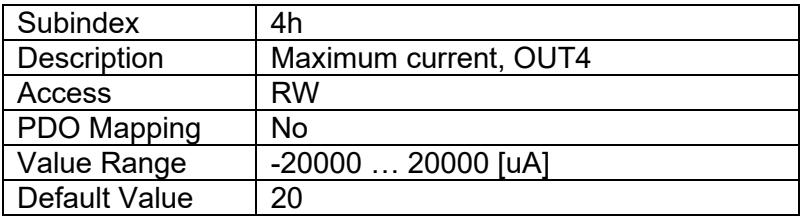

# **4.2.15 Object 3240h: Scale Output To Zero**

When using negative voltages as minimum output voltage, this object can be used to select whether the output is scaled to zero when the device is not operational. If the output is not scaled to zero, the output will be set equal to minimum output voltage when the device is not operational.

### *Object Description*

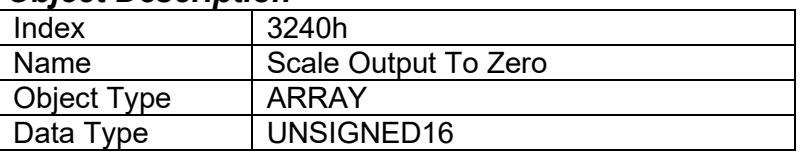

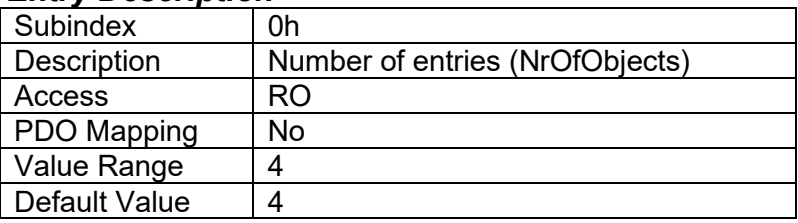

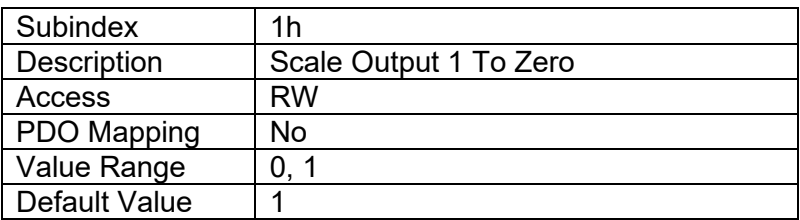

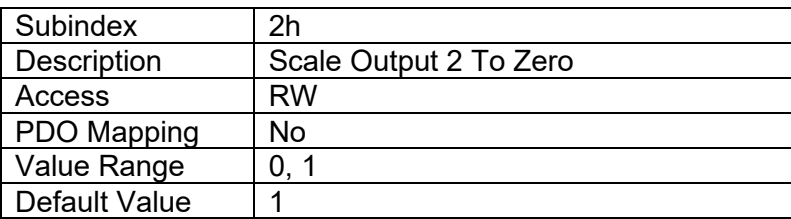

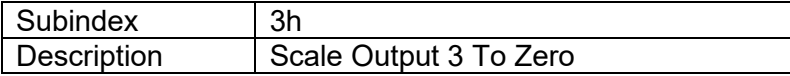

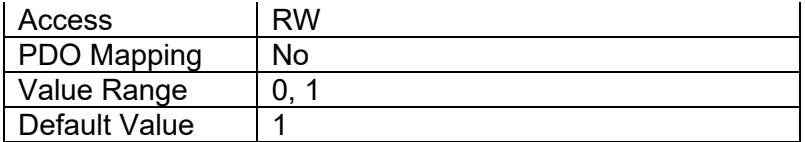

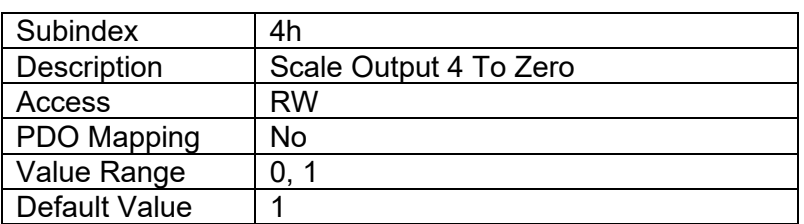

## **4.2.16 Object 3400h: Global Enable Input Source**

This object can be used to enable or disable all Analog Output Blocks. See section [3.2](#page-11-1) for more details.

#### *Object Description*

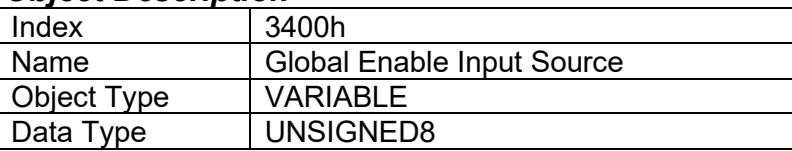

### *Entry Description*

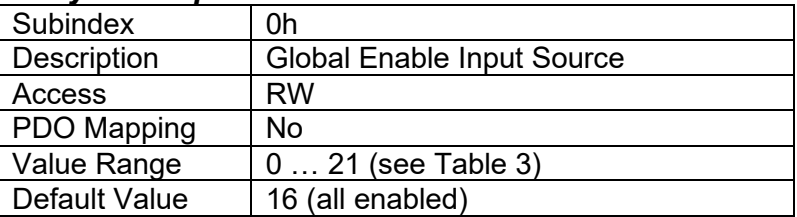

## **4.2.17 Object 3410h: Global Enable Input Source Inversion**

This object selects whether the inputs to all Analog Output Blocks should be inverted. See section [3.2](#page-11-1) for more details.

### *Object Description*

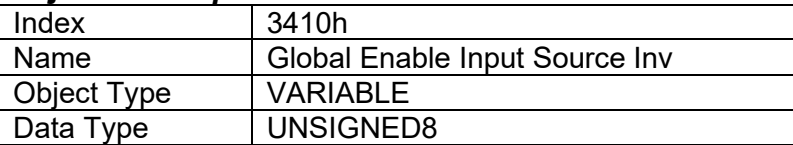

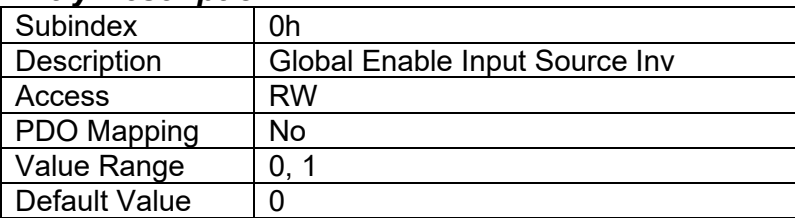

# **4.2.18 Object 3500h: Global Configurable Output Constant 1**

This object defines the global configurable output constant 1, which can be used as a source for Binary Function Blocks and Analog Output Blocks.

## *Object Description*

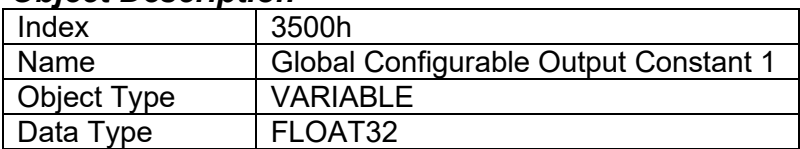

## *Entry Description*

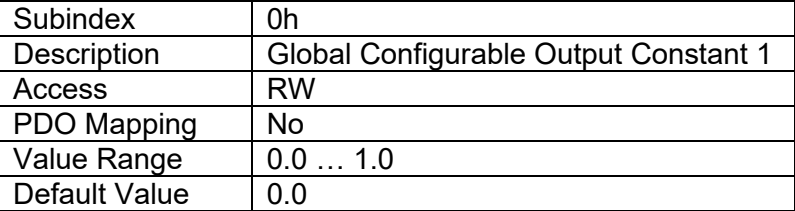

## **4.2.19 Object 3510h: Global Configurable Output Constant 2**

This object defines the global configurable output constant 2, which can be used as a source for Binary Function Blocks and Analog Output Blocks.

### *Object Description*

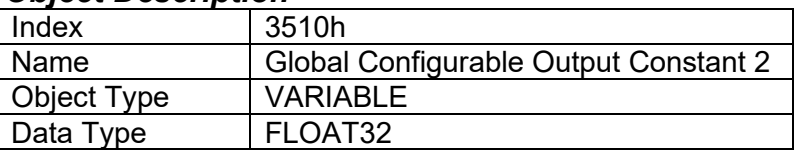

## *Entry Description*

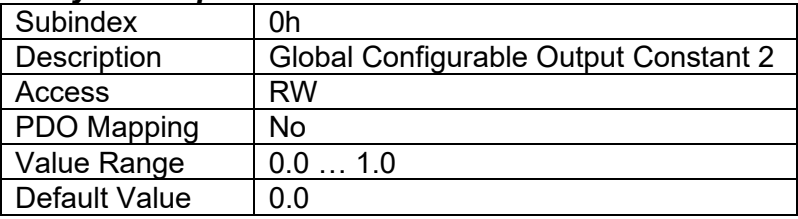

# **4.2.20 Object 3600h: Binary Functions' Output Values**

This object lists the current output values of the Binary Function Blocks. This object is read-only and targeted for debug purposes.

## *Object Description*

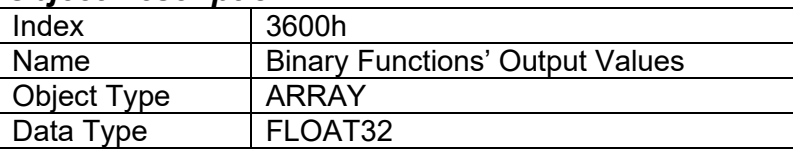

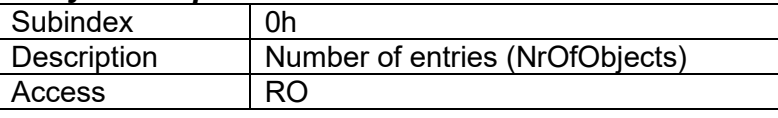

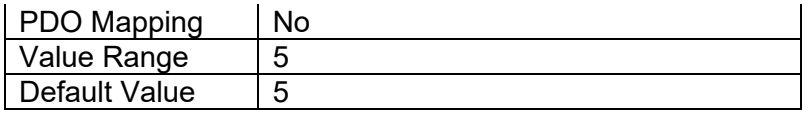

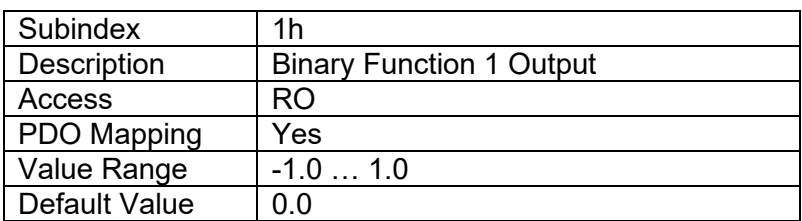

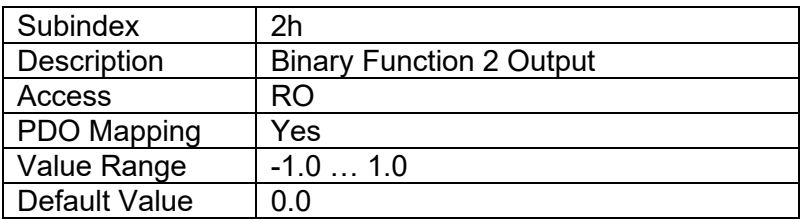

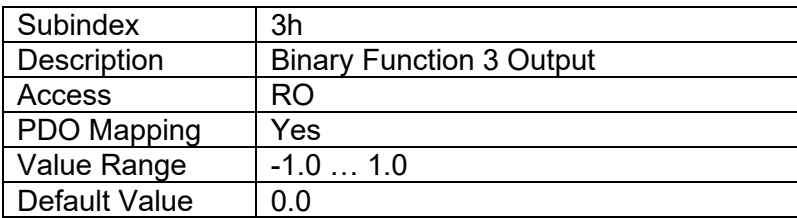

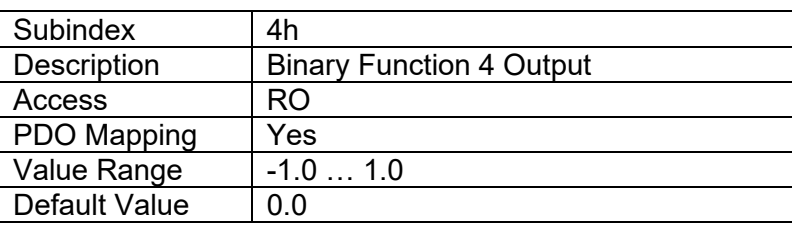

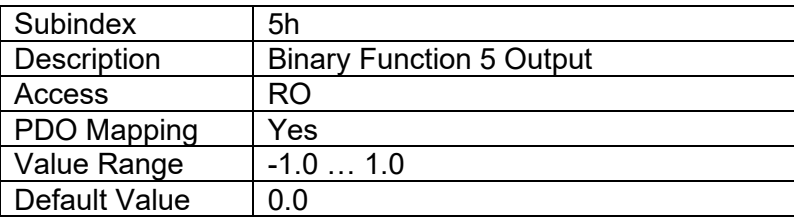

## **4.2.21 Object 3601h: Global Parameter Values**

This object list the global parameters of the board, such as operating voltage, temperature and the two configurable coefficients' values.

# *Object Description*

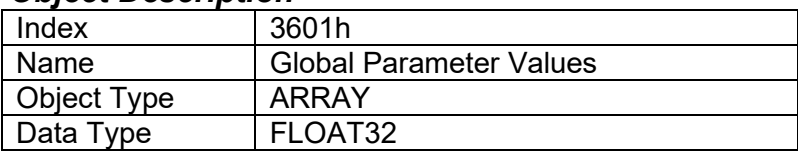

## *Entry Description*

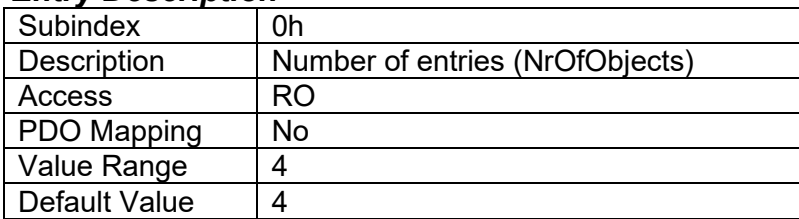

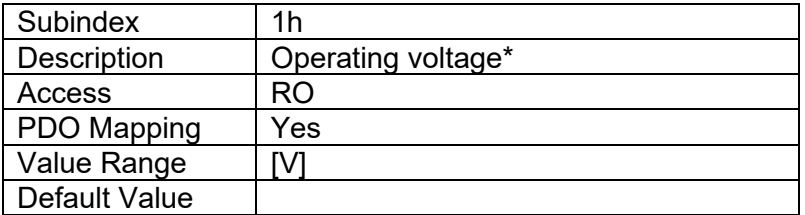

\*VPS measurement is disabled due to a hardware limitation

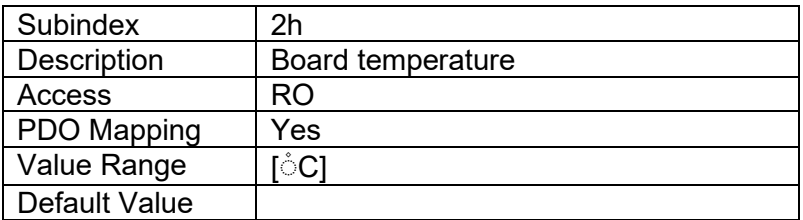

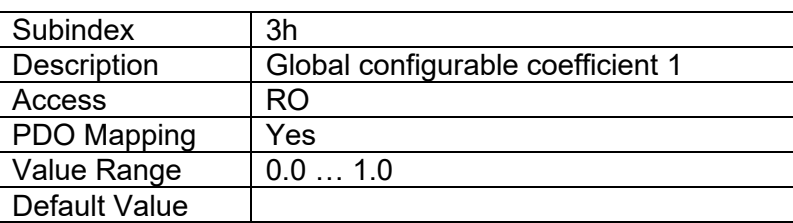

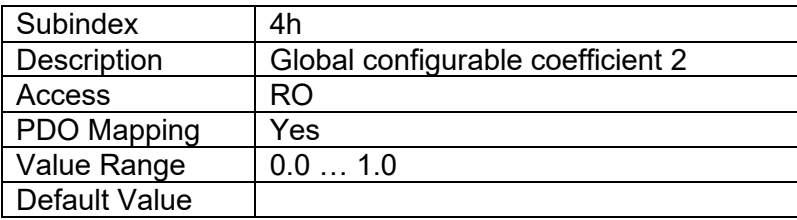

# **4.2.22 Object 4300h: FP AO Output Process Value**

This object is the floating point process value that is fed into the analog output function block. The process value can be in any physical unit (bar, rpm, etc.) or in any custom format. The output value is scaled into a field value in object 4330h using the scaling coefficients defined in objects 4320h to 4323h.

### *Object Description*

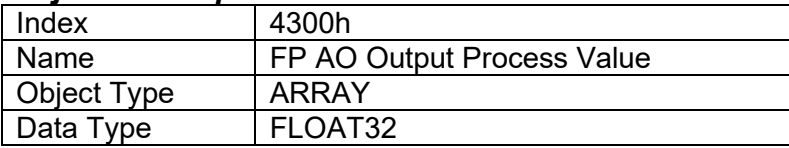

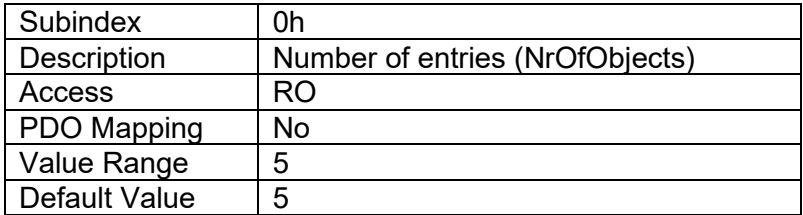

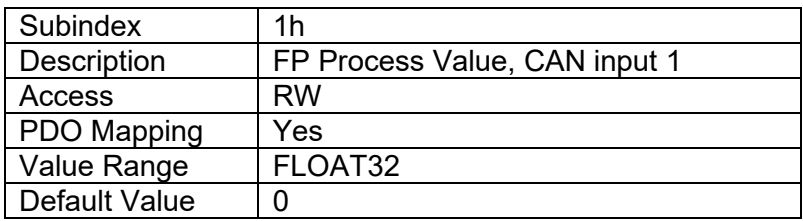

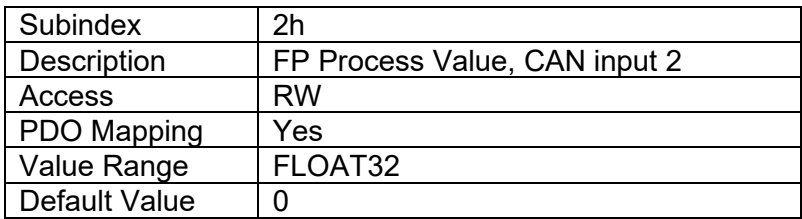

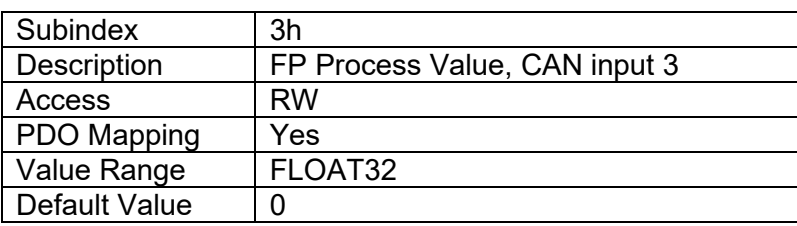

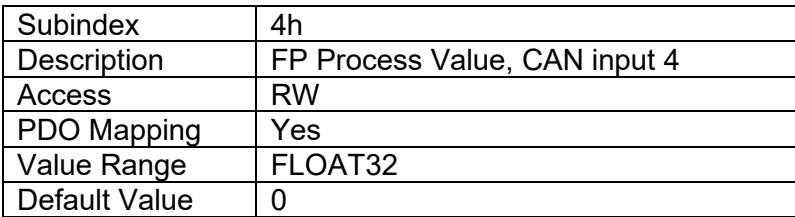

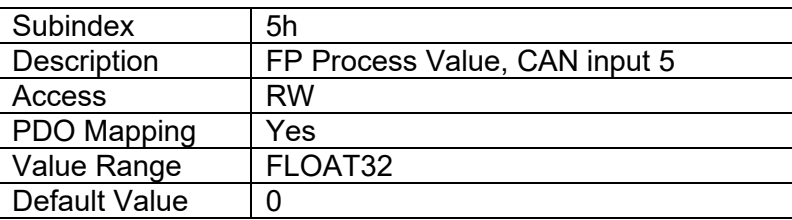

# **4.2.23 Object 4320h: FP AO Output Scaling 1 PV**

This object defines the process value for the first calibration point for the output channel. The value is scaled in the physical unit of the floating point output process value, object 4300h.

## *Object Description*

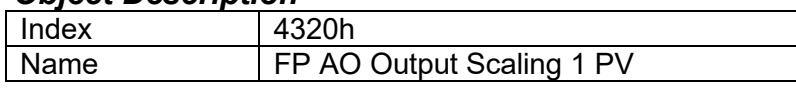

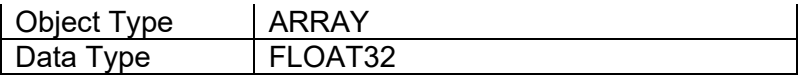

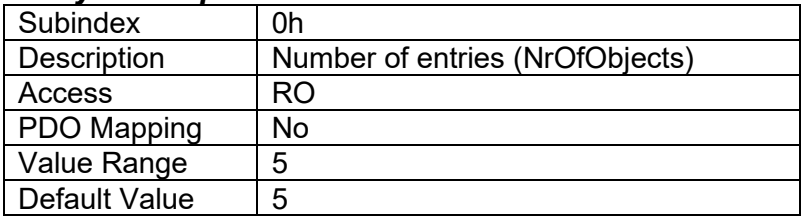

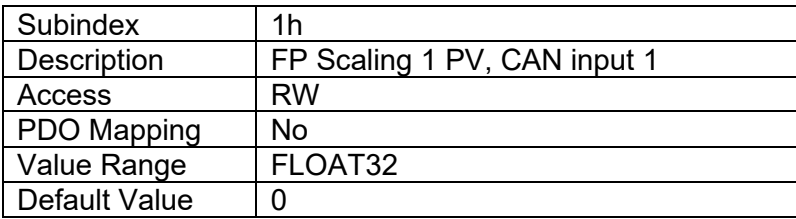

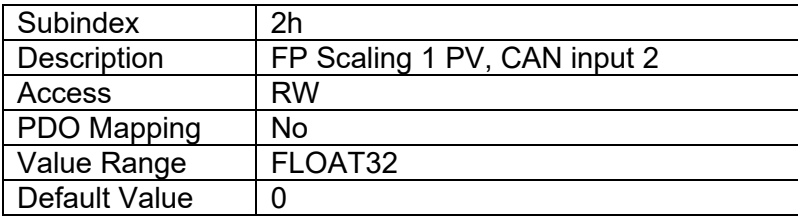

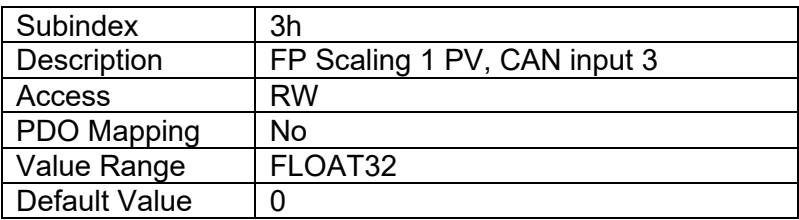

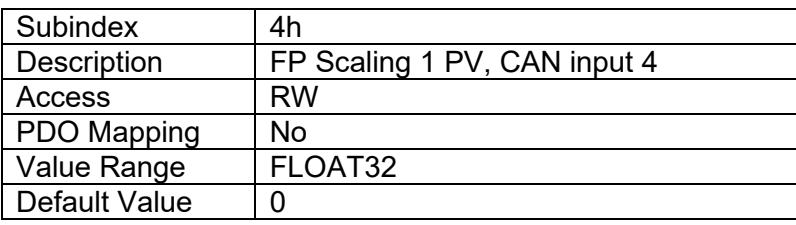

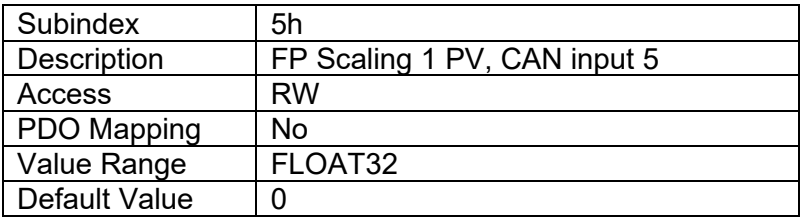

# **4.2.24 Object 4321h: FP AO Output Scaling 1 FV**

This object defines the field value for the first calibration point for the output channel. The value is scaled in the physical unit of the floating point output field value, object 4330h.

### *Object Description*

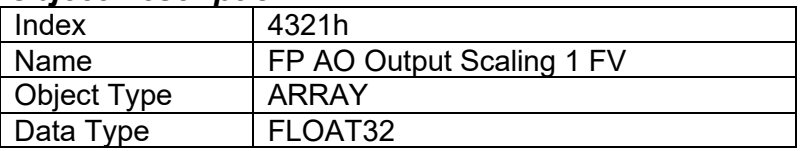

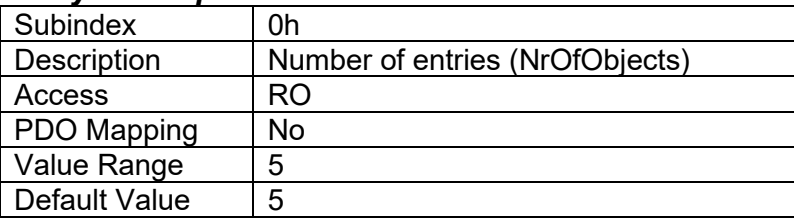

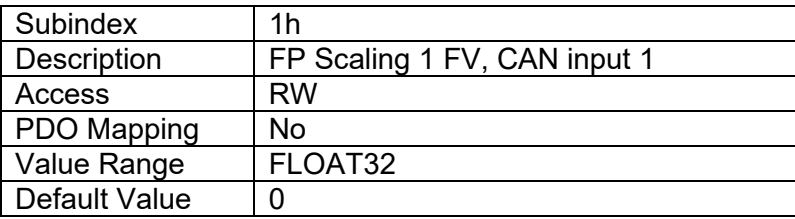

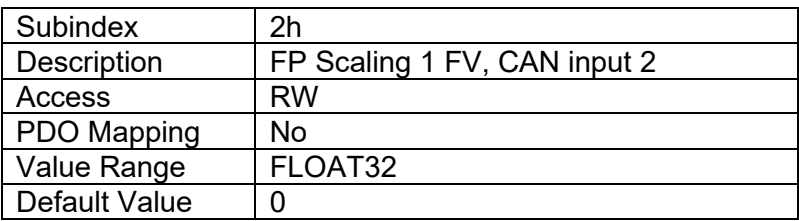

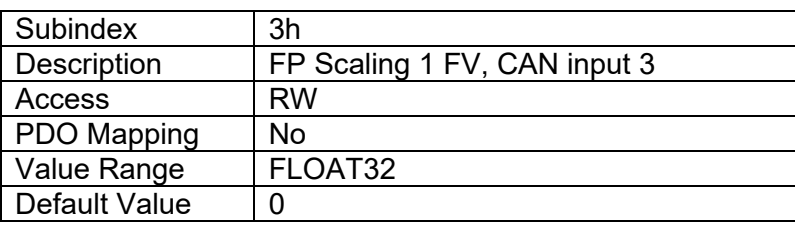

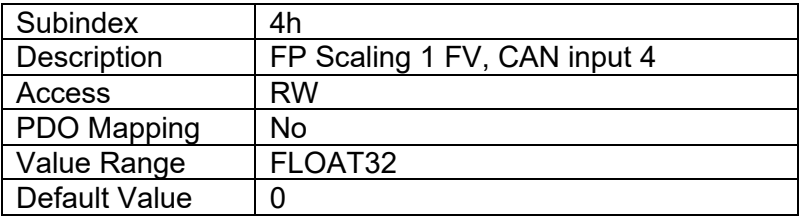

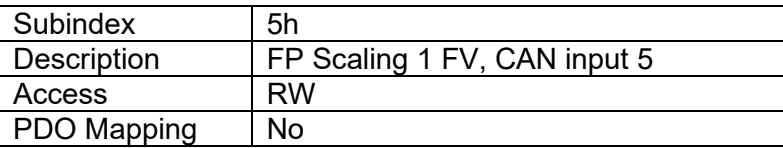

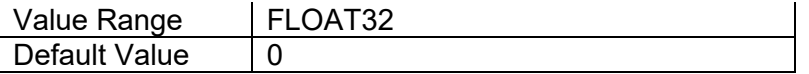

# **4.2.25 Object 4322h: FP AO Output Scaling 2 PV**

This object defines the process value for the second calibration point for the output channel. The value is scaled in the physical unit of the floating point output process value, object 4300h.

### *Object Description*

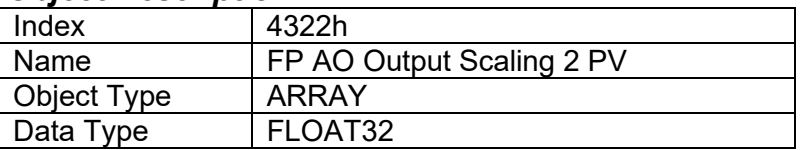

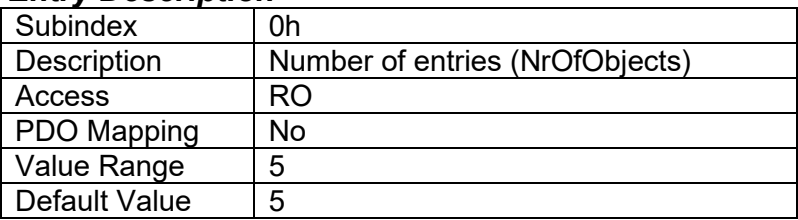

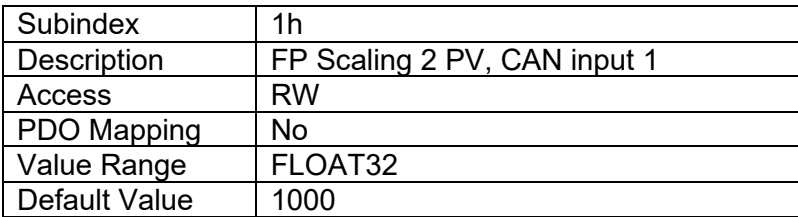

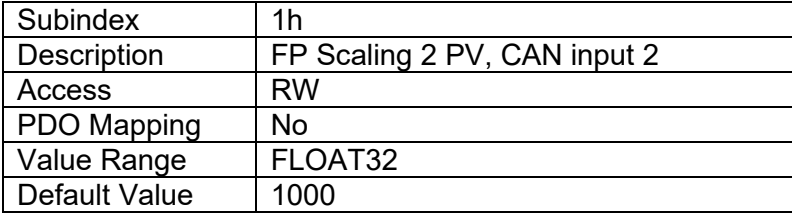

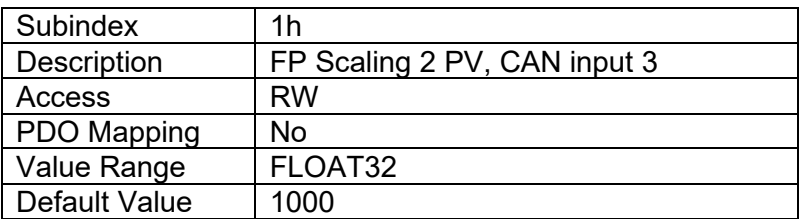

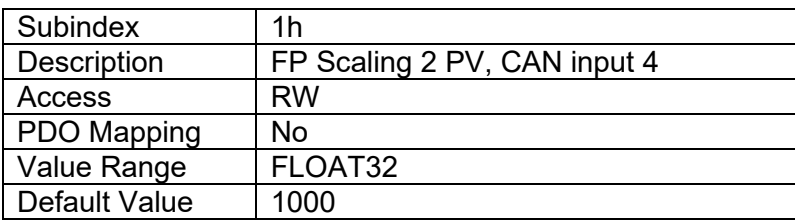

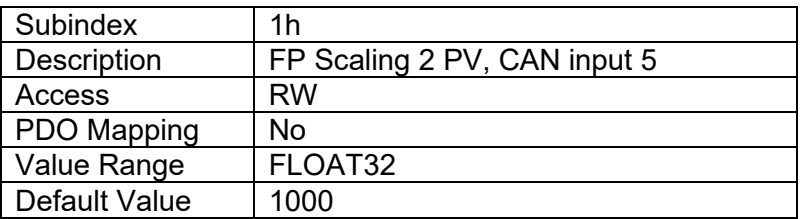

# **4.2.26 Object 4323h: FP AO Output Scaling 2 FV**

This object defines the field value for the second calibration point for the output channel. The value is scaled in the physical unit of the floating point output field value, object 4330h.

## *Object Description*

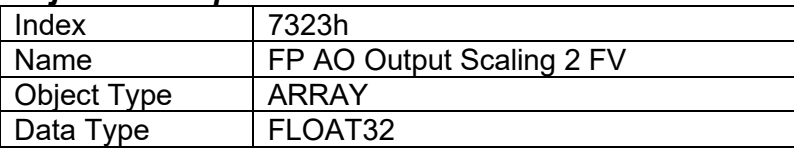

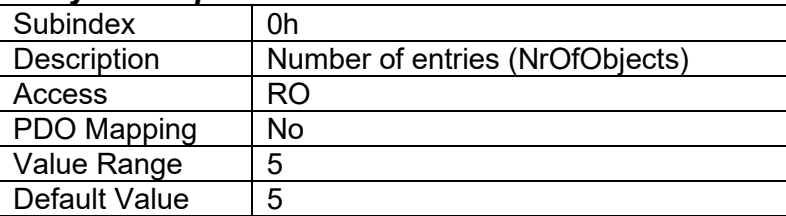

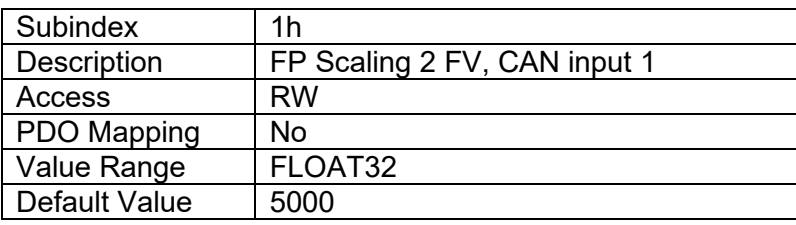

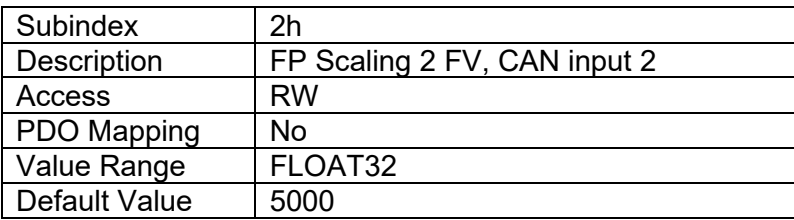

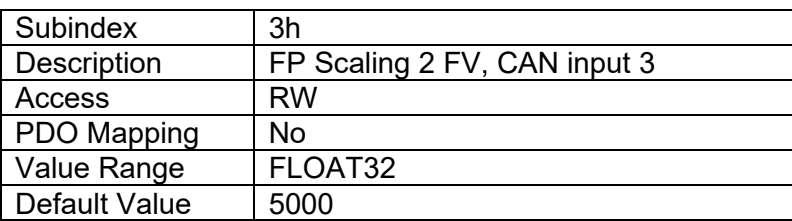

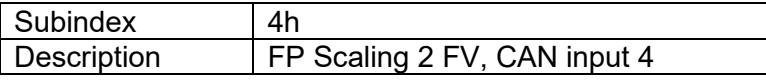

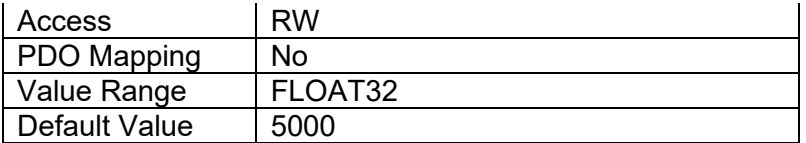

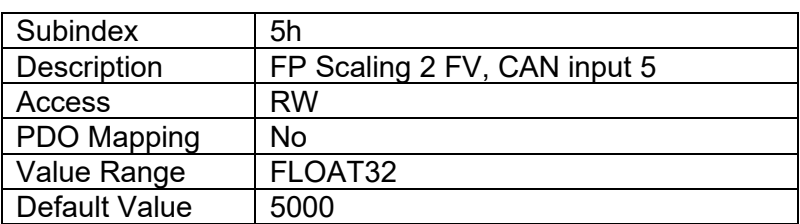

## **4.2.27 Object 4330h: FP AO Output Field Value**

This object defines the field value of the proportional outputs. The FV is automatically updated if object 4300h [FP AO Output Process Value] is changed, either by a direct write to object 4300h or by using objects 4F50h and 3F52h. The value is defined as a multiple of 1uA / 1mV. The value range of this object depends on the selected output type.

### *Object Description*

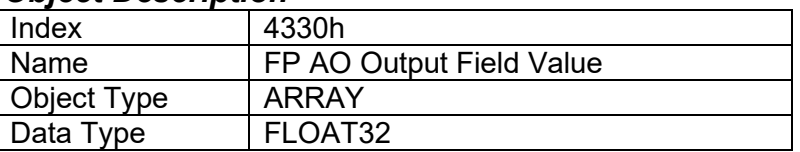

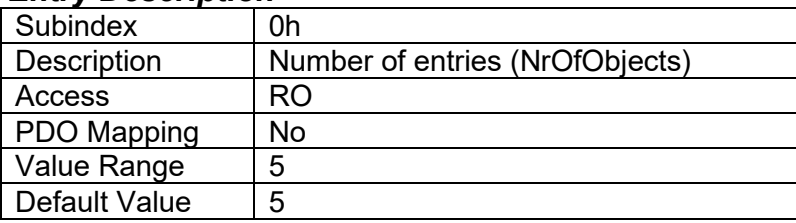

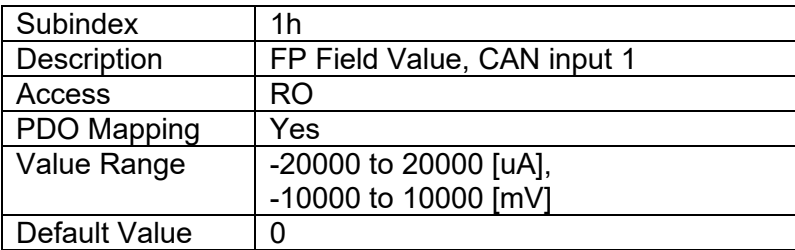

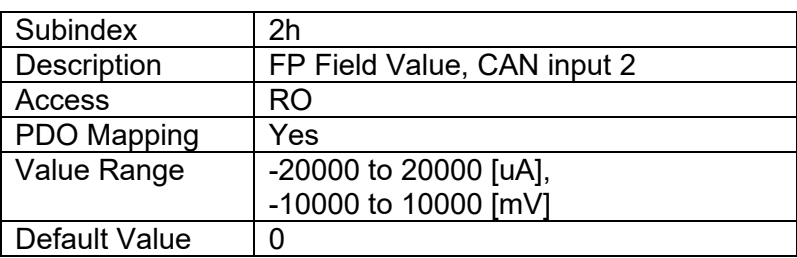

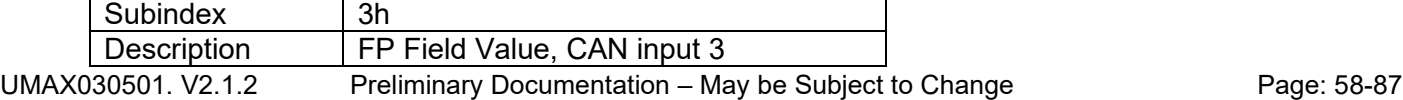

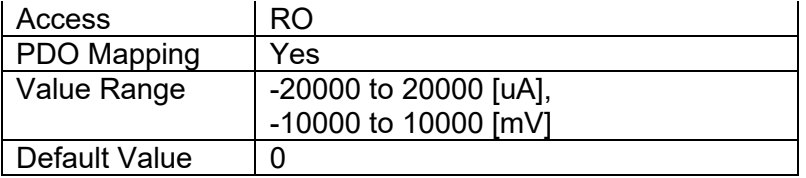

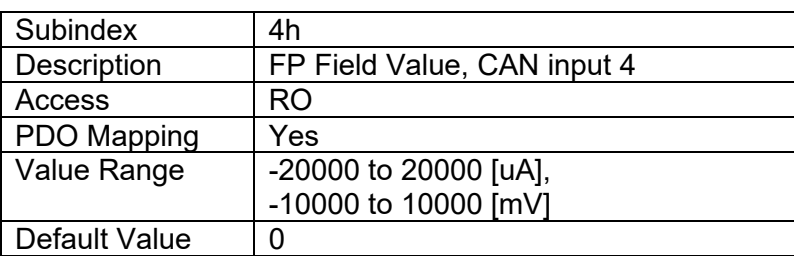

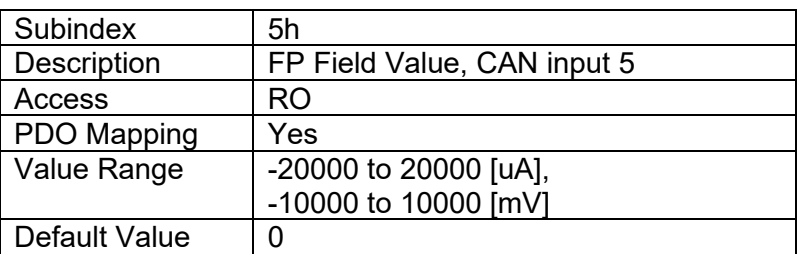

# **4.2.28 Object 4341h: FP AO Fault FV**

This object defines the value that proportional outputs will be driven to in fault situations. Value range of this object depends on the selected output type. Note, that these subindices map directly into the corresponding Analog Output Blocks (1 to 4).

## *Object Description*

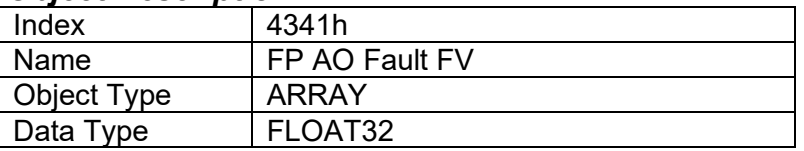

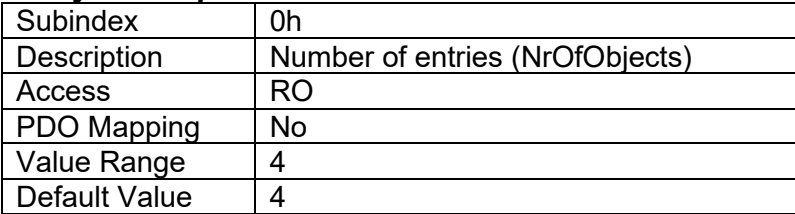

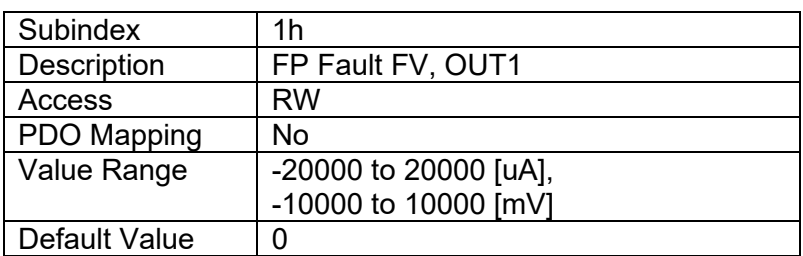

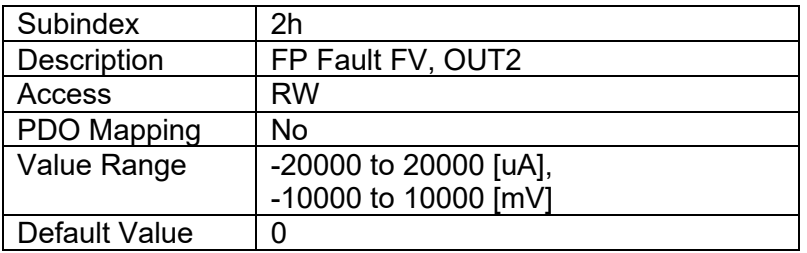

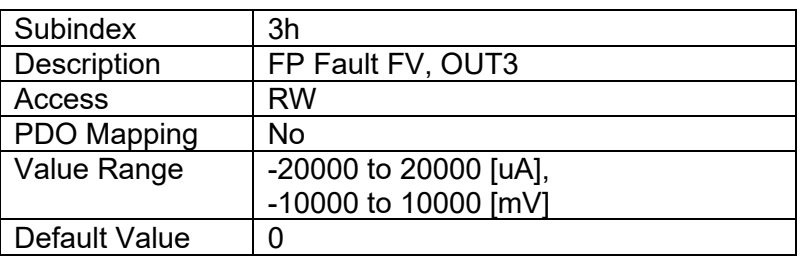

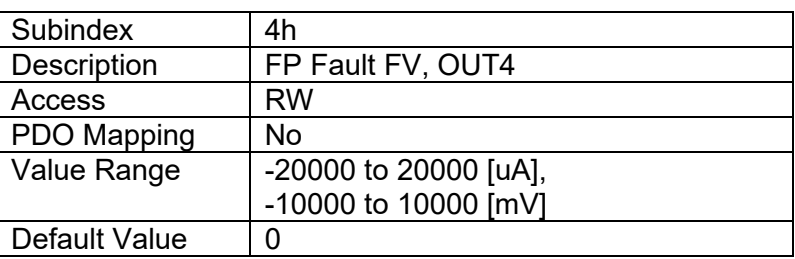

# **4.2.29 Object 4F50h: Received PV, FP**

This object is a generic input process value that is used to write to the CAN input function block's floating point process value, object 4300h. If and only if the value of object 3F52h at the same subindex is set to validate the FP PV will the data from 4F50h be copied to object 4300h. Note, that the device needs to be set to OPERATIONAL mode for writing successfully into this object.

### *Object Description*

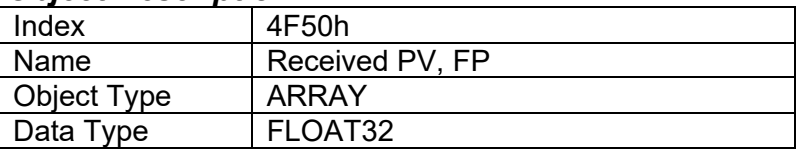

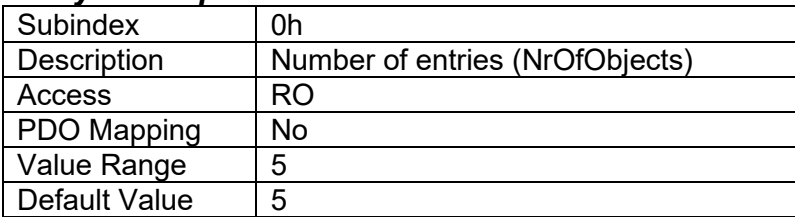

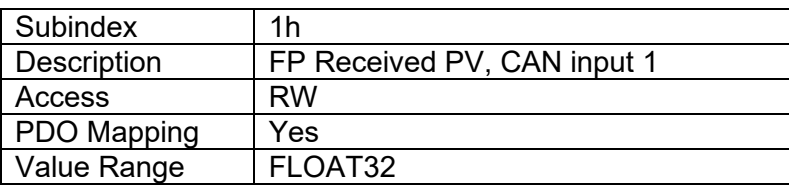

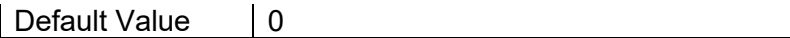

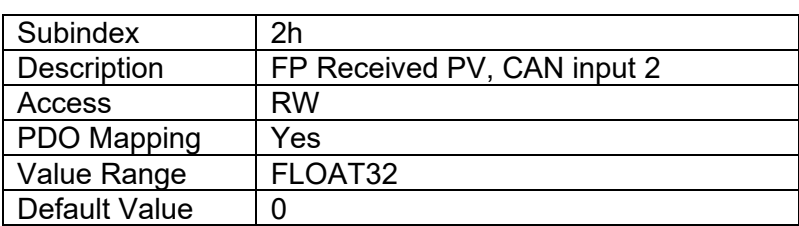

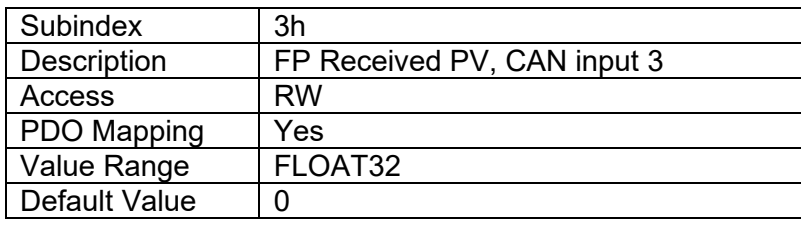

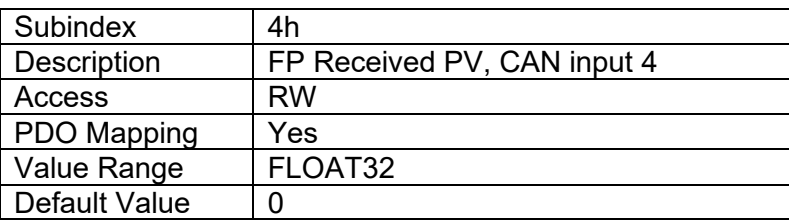

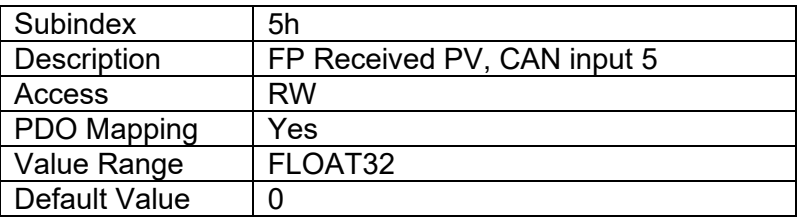

# **4.2.30 Object 3F52h: Received PV Status**

This object is used to validate the value in object 4F50h [Received PV, FP] such that the value will be copied to object 4300h [FP AO output PV] and subsequently used as the output command. If this object is set to the non-validated value, the Received PV, FP is not used. However, writes to object 4300h [FP AO Output PV] are allowed at any time, thus the field value can be used to control the CAN input blocks, even when the process values have not been validated.

The value of object 3F52h is invalidated after the value in object 4F50h is copied to 4300h. Therefore, if the object is not mapped into a PDO, the user must validate the Received PV, FP by SDO writes before the Received PV, FP will be used. Note, that the device needs to be set to OPERATIONAL mode for writing successfully into this object.

The following status values are allowed for object 3F52h.

- Value 0 = Received PV, FP value not validated (writes to object 4F50h are ignored)
- Value 1 = Received PV, FP value is validated (value in object 4F50h is copied to 4300h)

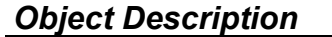

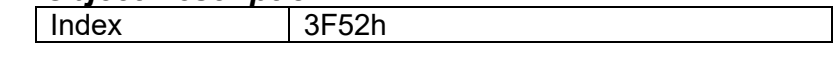

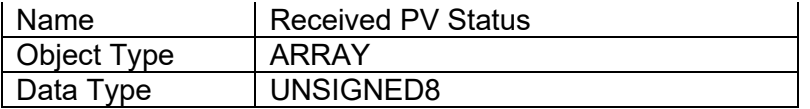

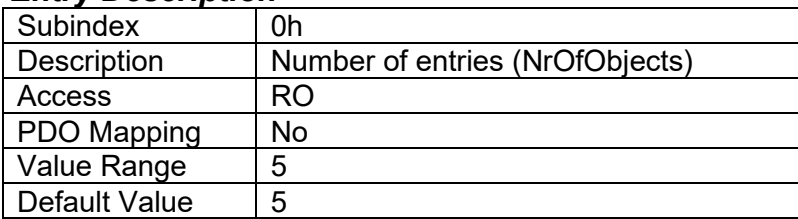

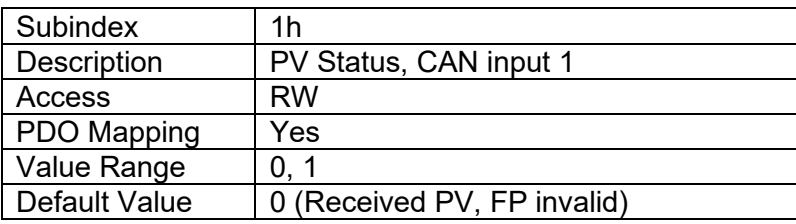

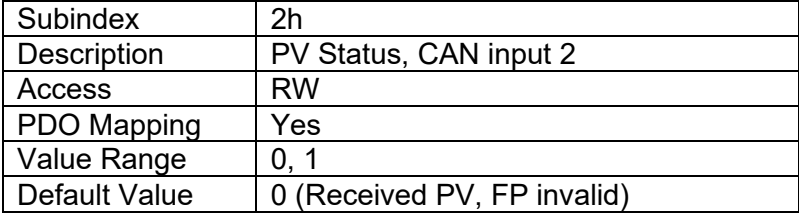

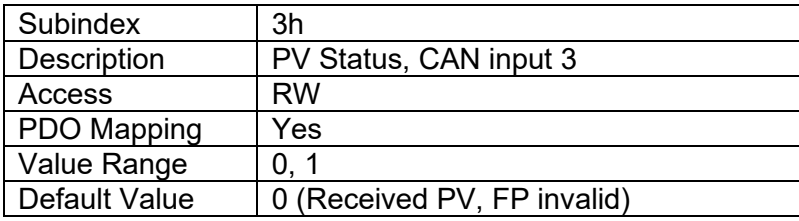

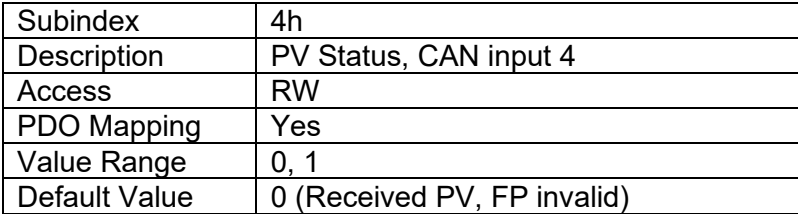

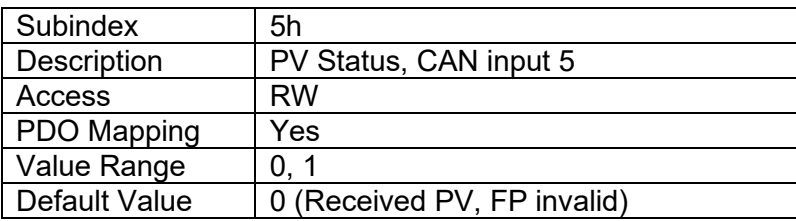

# **4.2.31 Object 7300h: AO Output Process Value**

This object is the process value that is fed into the analog output function block. The process value can be in any physical unit (bar, rpm, etc.) or in any custom format. The output value is scaled into a field value in object 7330h using the scaling coefficients defined in objects 7320h to 7323h.

### *Object Description*

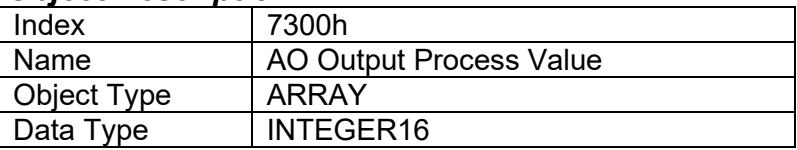

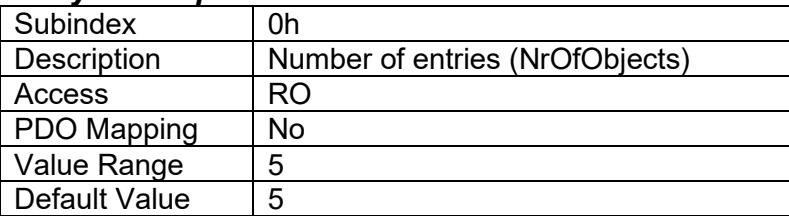

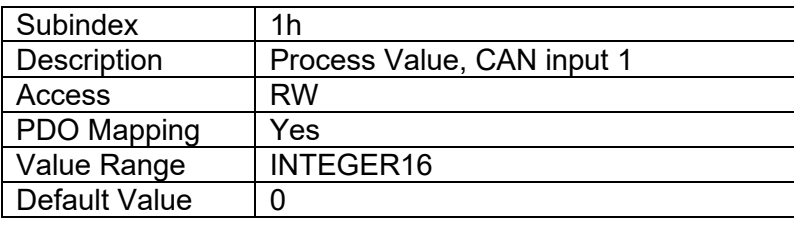

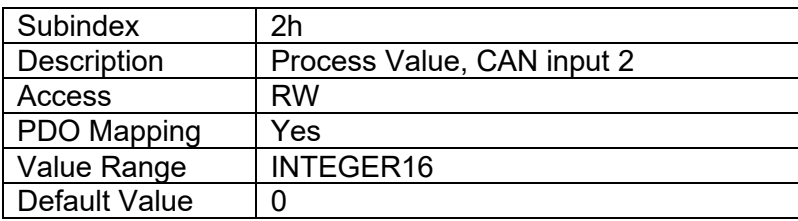

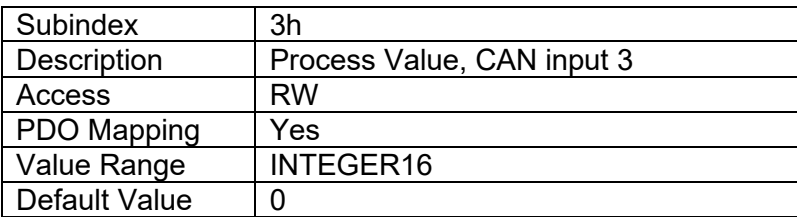

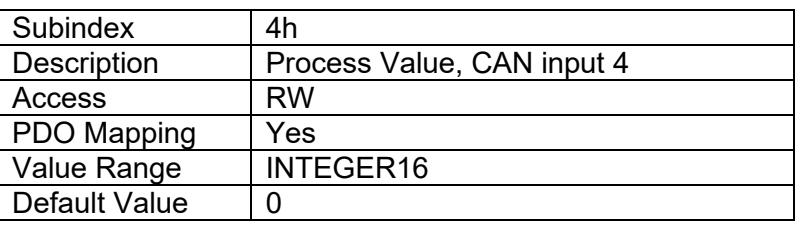

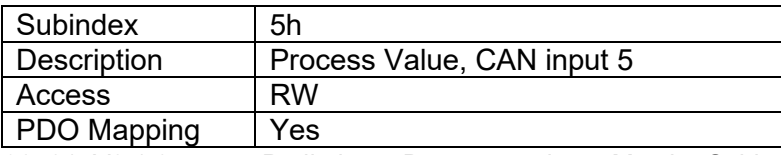

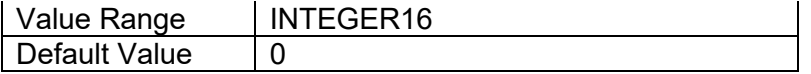

# **4.2.32 Object 6302h: AO Decimal Digits PV**

This object sets the number of decimal digits included in the process value.

# *Object Description*

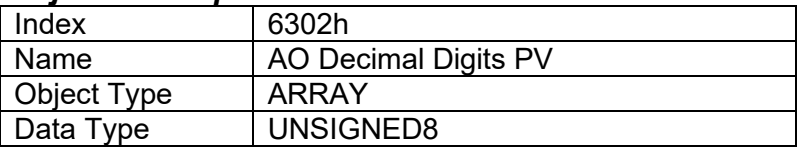

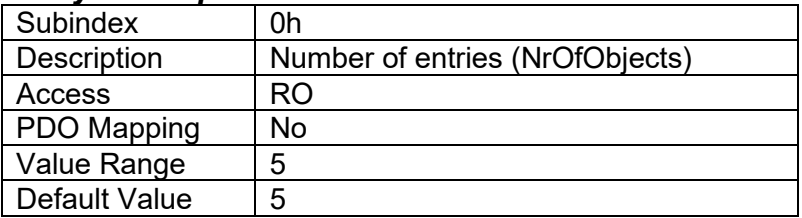

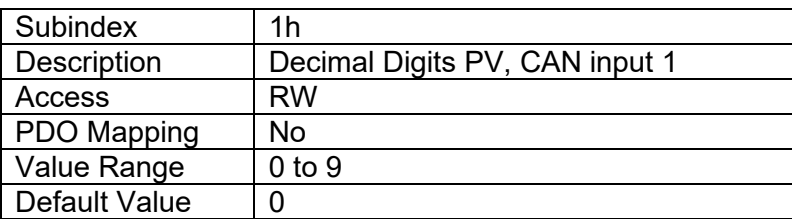

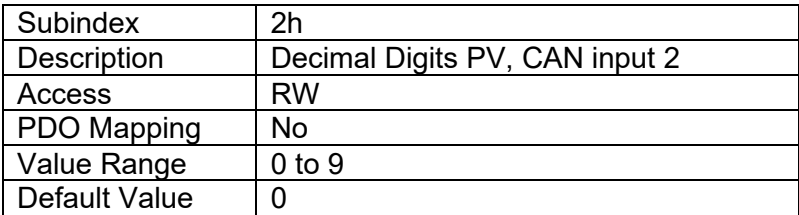

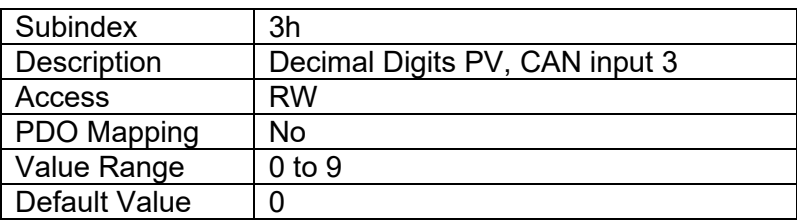

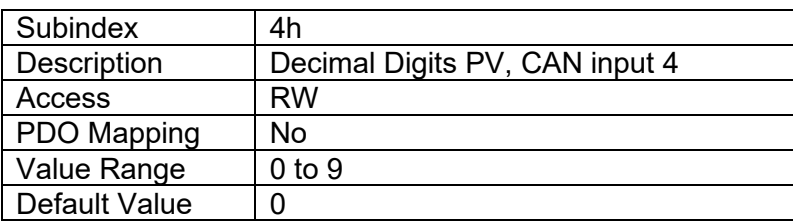

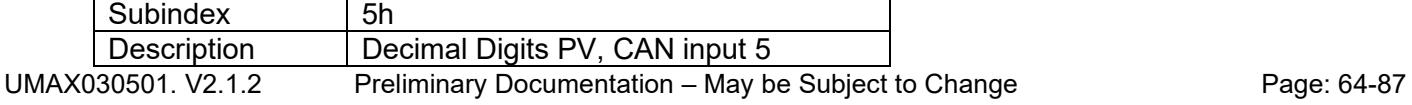

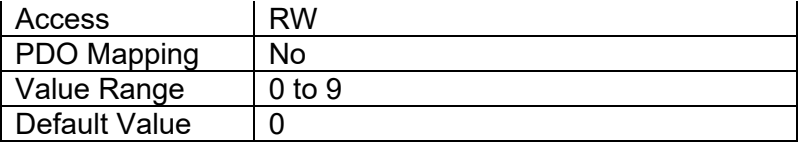

## **4.2.33 Object 6310h: AO Output Type**

This object defines the type of the output. The following values are allowed for this object.

- $\bullet$  Output Type  $0 =$  voltage output
- Output Type 1 = current output

Only the mentioned output types are supported. Writing a value other than those listed above will result in SDO abort download error, and the previous value will remain unchanged. The default value is 0, voltage output.

### *Object Description*

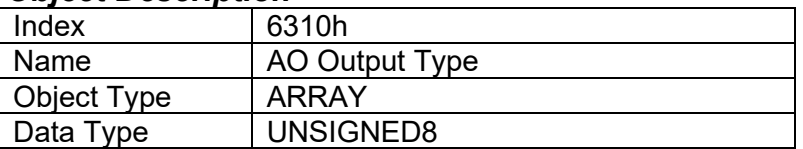

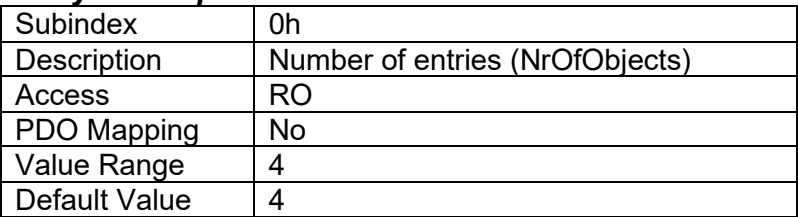

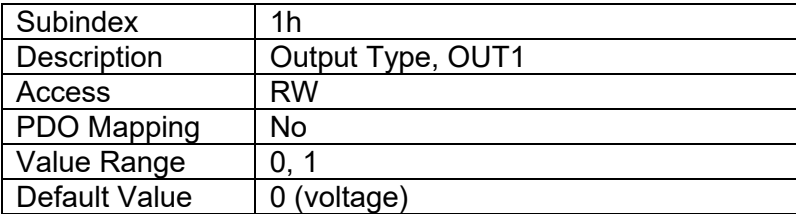

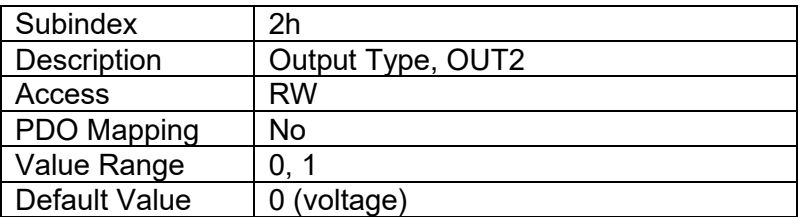

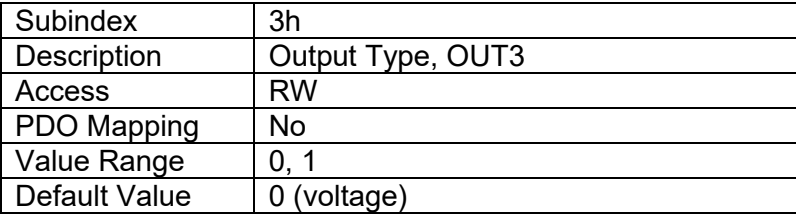

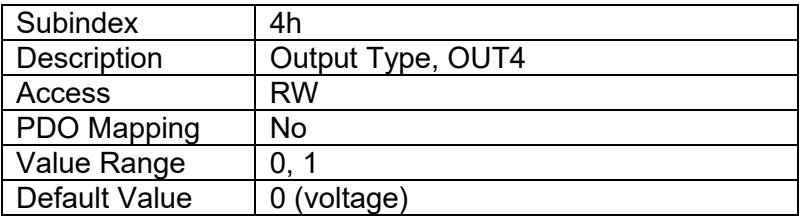

## **4.2.34 Object 7320h: AO Output Scaling 1 PV**

This object defines the process value for the first calibration point for the output channel. The value is scaled in the physical unit of the output process value, object 7300h.

### *Object Description*

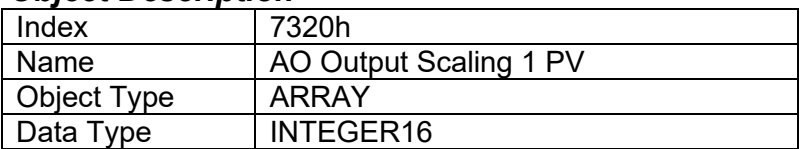

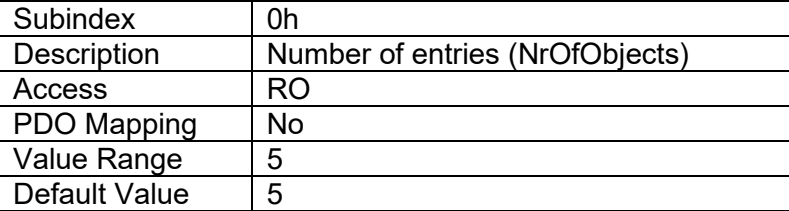

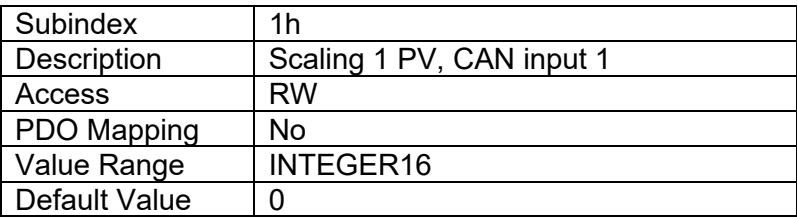

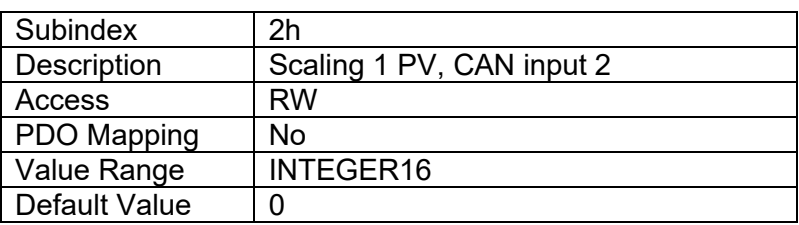

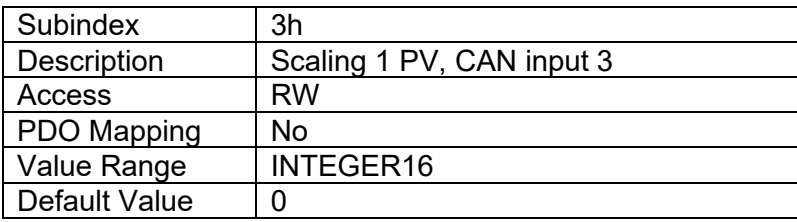

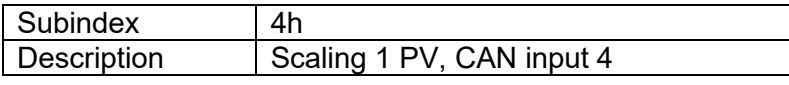

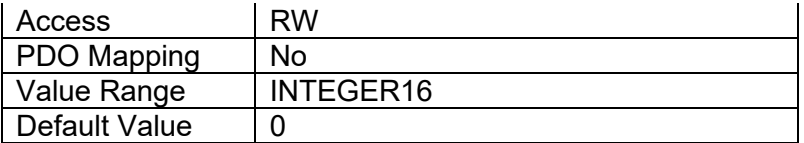

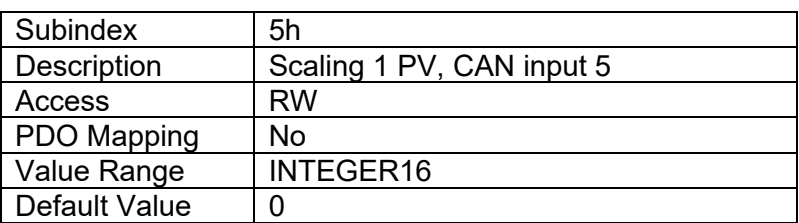

## **4.2.35 Object 7321h: AO Output Scaling 1 FV**

This object defines the field value for the first calibration point for the output channel. The value is scaled in the physical unit of the output field value, object 7330h.

## *Object Description*

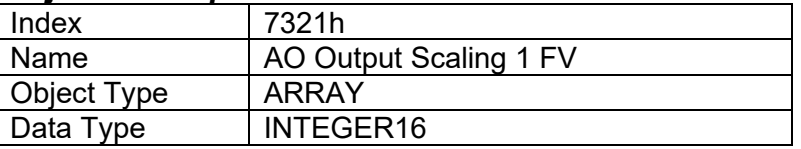

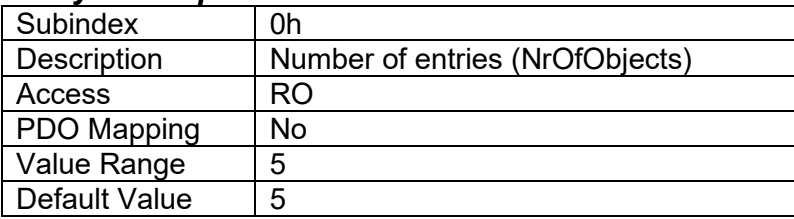

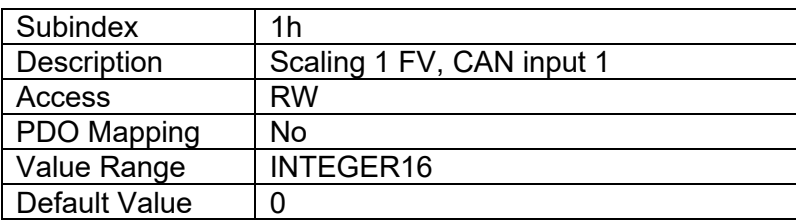

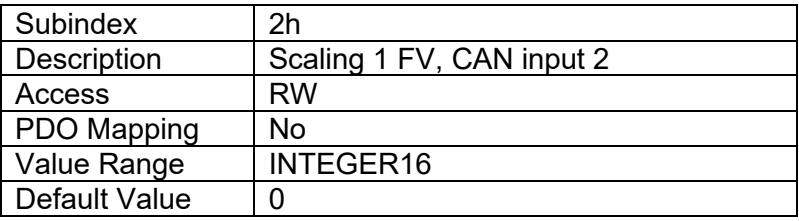

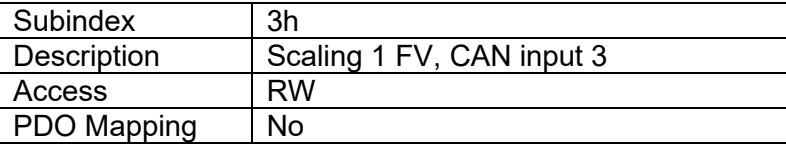

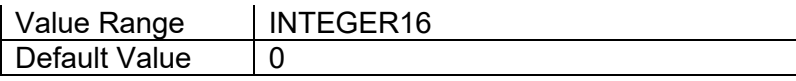

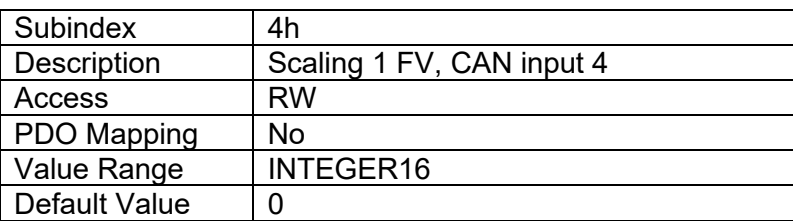

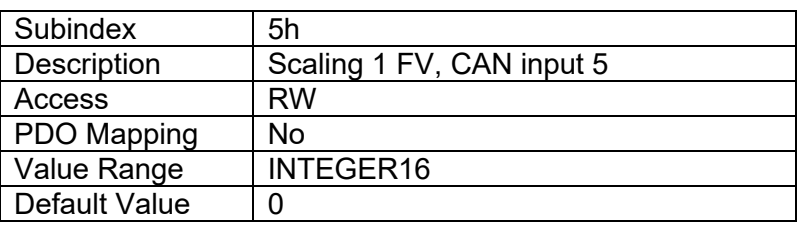

## **4.2.36 Object 7322h: AO Output Scaling 2 PV**

This object defines the process value for the second calibration point for the output channel. The value is scaled in the physical unit of the output process value, object 7300h.

## *Object Description*

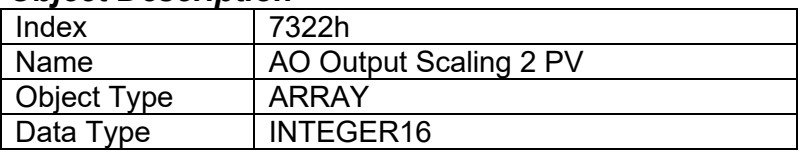

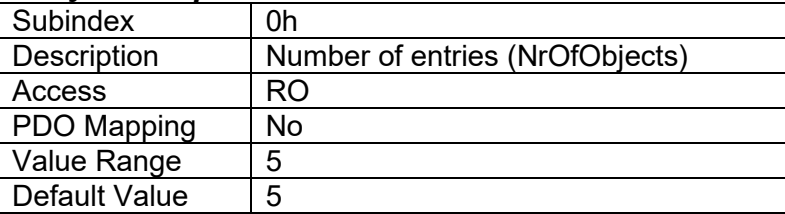

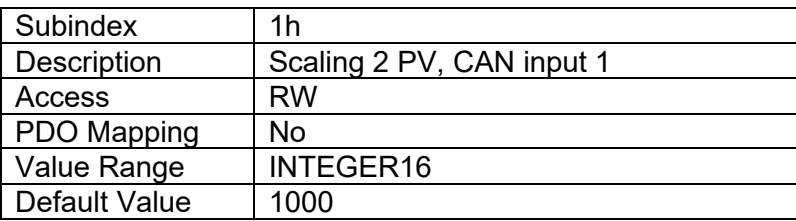

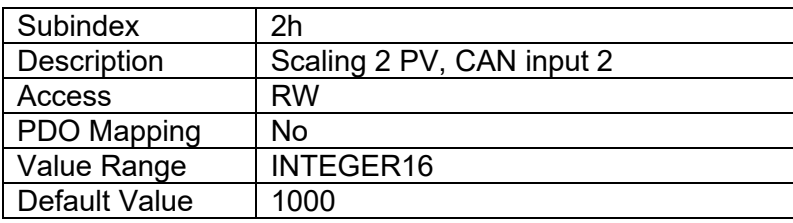

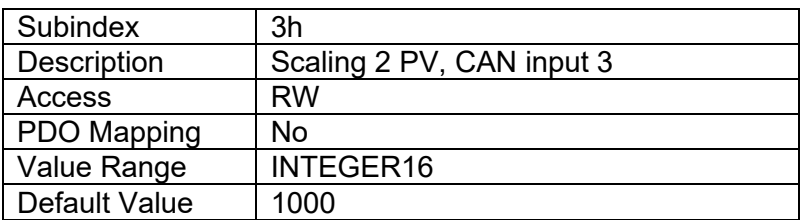

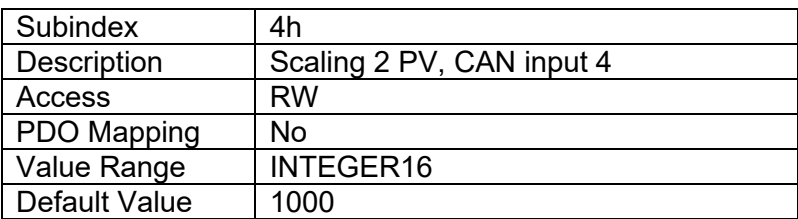

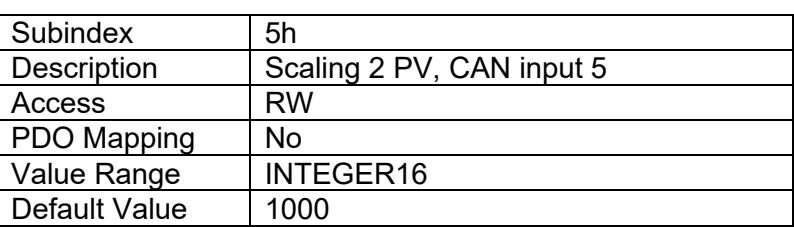

# **4.2.37 Object 7323h: AO Output Scaling 2 FV**

This object defines the field value for the second calibration point for the output channel. The value is scaled in the physical unit of the output field value, object 7330h.

### *Object Description*

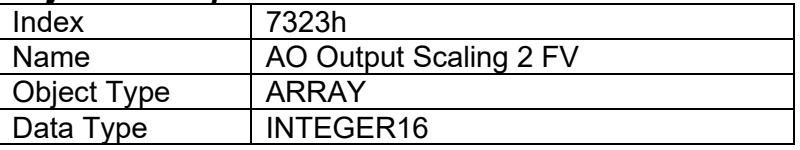

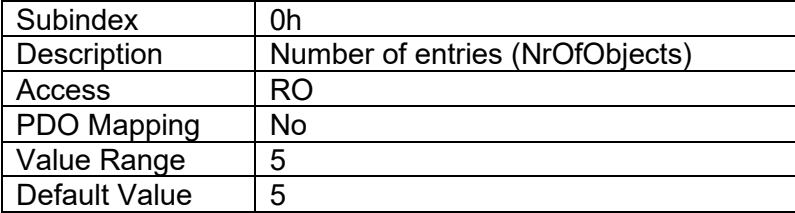

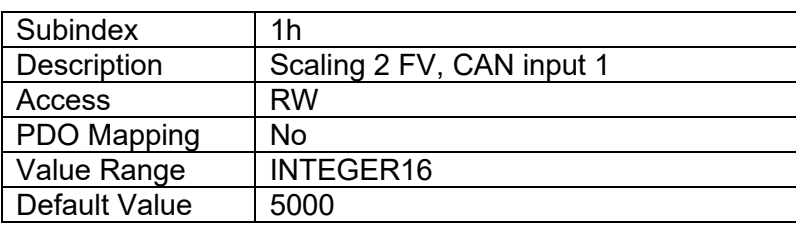

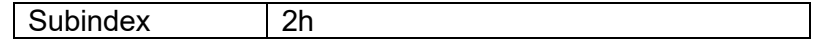

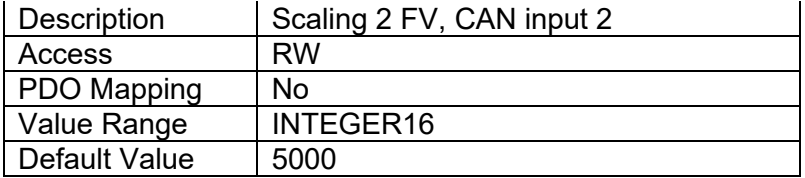

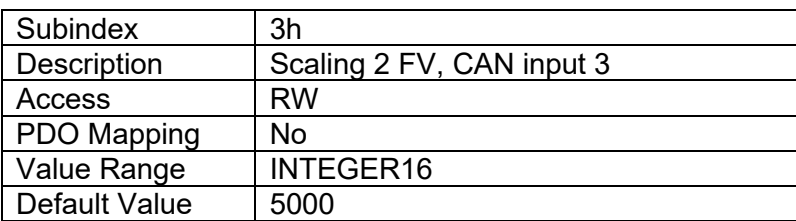

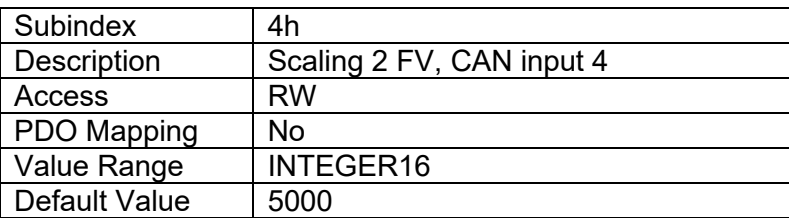

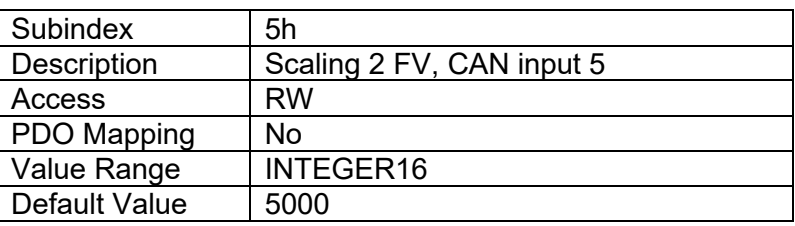

# **4.2.38 Object 7330h: AO Output Field Value**

This object defines the field value of the proportional outputs. The FV is automatically updated if object 7300h [AO Output Process Value] is changed, either by a direct write to object 7300h or by using objects 7F50h and 6F52h. The value is defined as a multiple of 1mA / 1mV. The value range of this object depends on the selected output type.

## *Object Description*

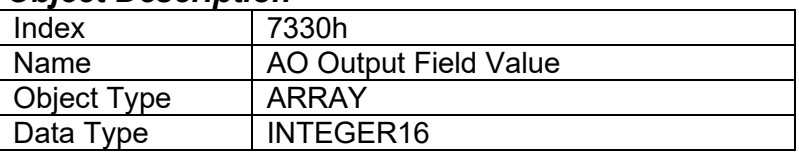

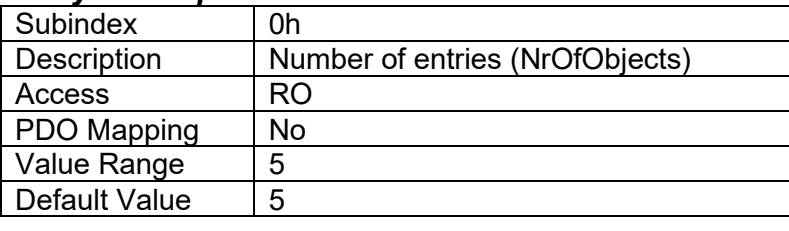

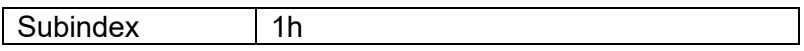

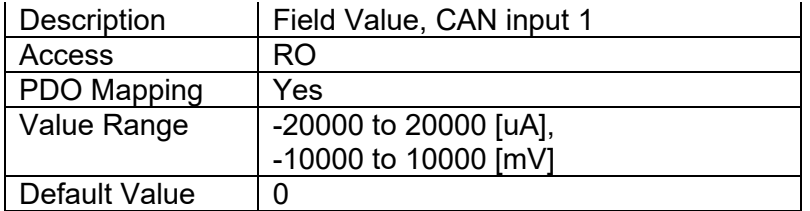

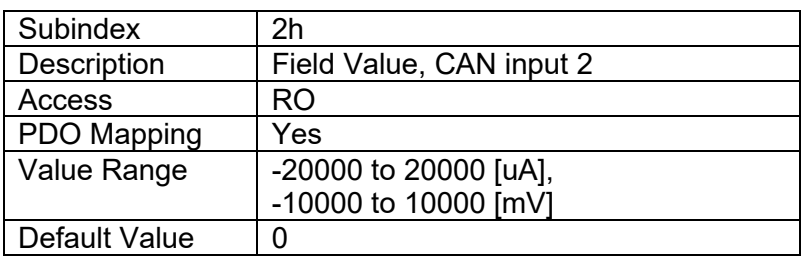

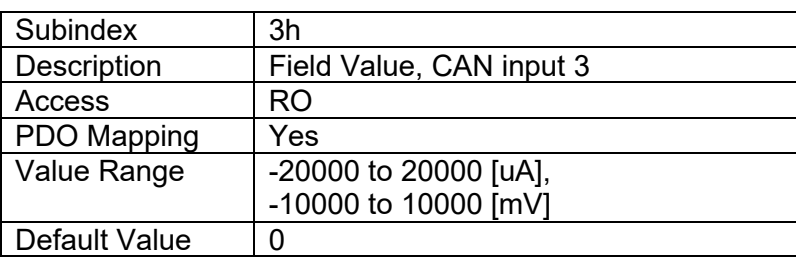

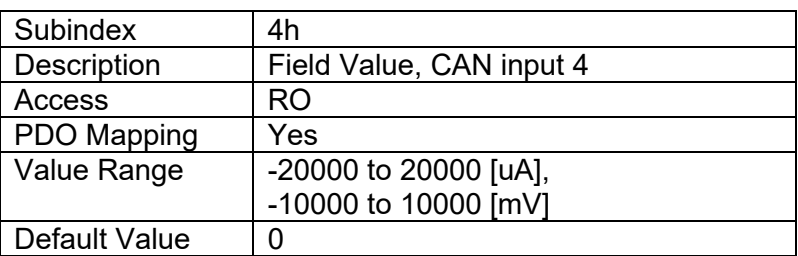

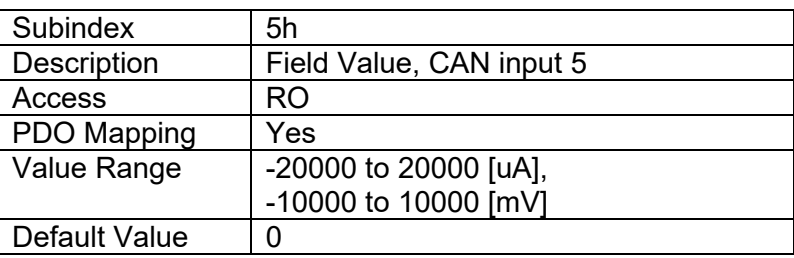

# **4.2.39 Object 6340h: AO Fault Mode**

This object defines the fault mode response for proportional outputs. It determines whether the output shall continue to operate normally when the 4 Analog Output CAN Controller detects an error, or if the output shall be driven to the value defined in object 7341h. Note, that these subindices map directly into the corresponding Analog Output Blocks (1 to 4).

- Value  $0 =$  output continues to operate normally in controller fault state
- Value 1 = write the value defined in object 7341h in object 7330h, in controller fault state

## *Object Description*

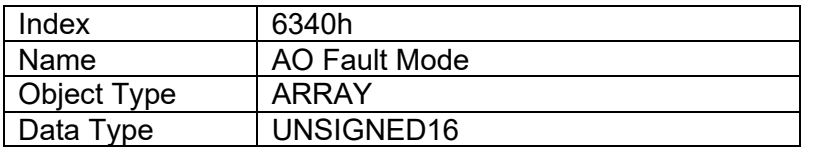

## *Entry Description*

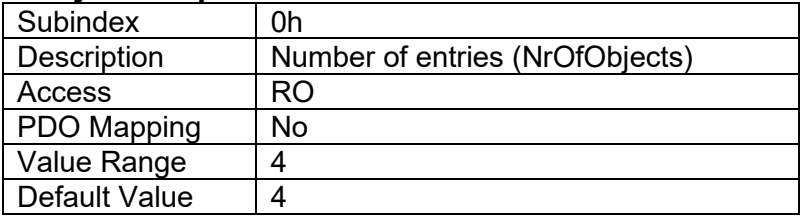

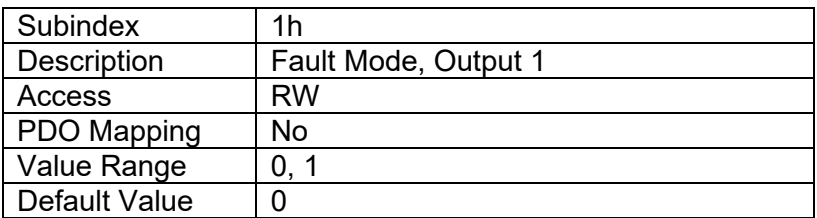

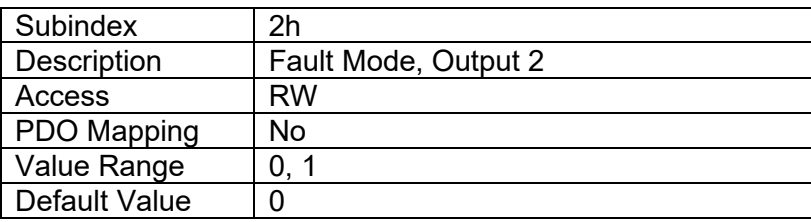

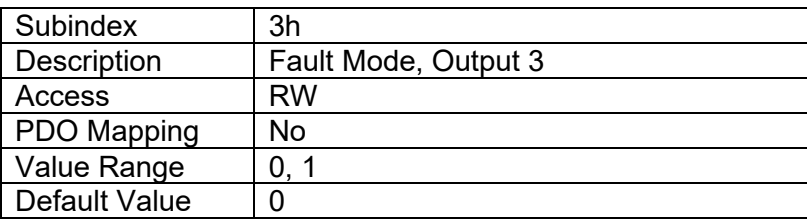

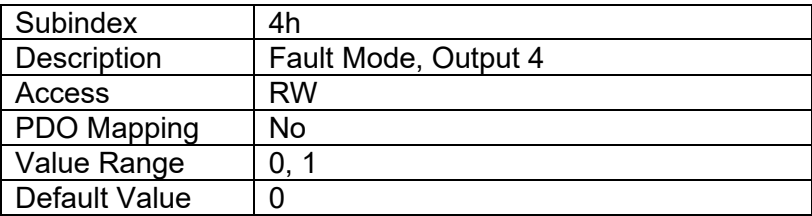

## **4.2.40 Object 7341h: AO Fault FV**

This object defines the value that proportional outputs will be driven to in fault situations. Value range of this object depends on the selected output type. Note, that these subindices map directly into the corresponding Analog Output Blocks (1 to 4).

## *Object Description*

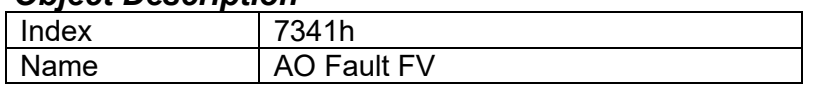
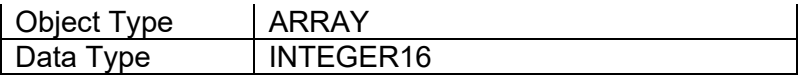

### *Entry Description*

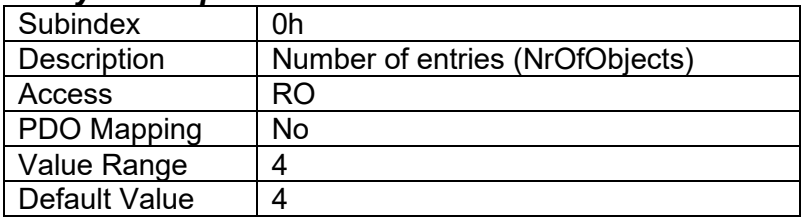

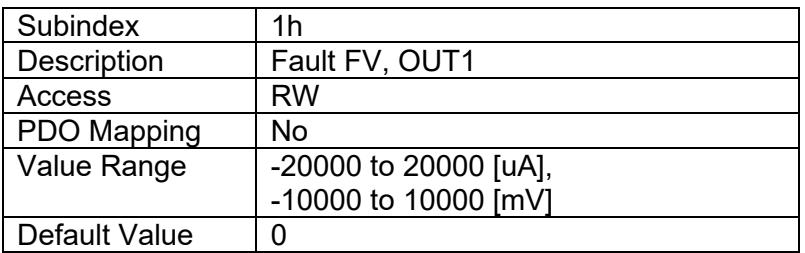

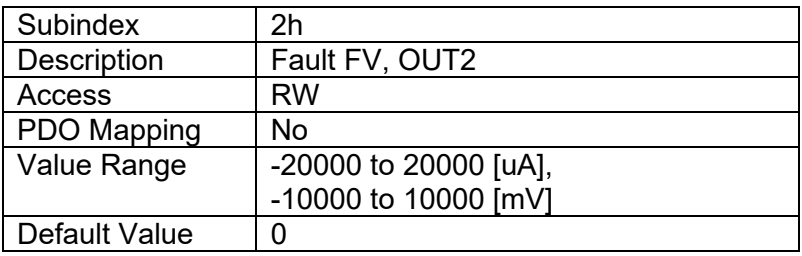

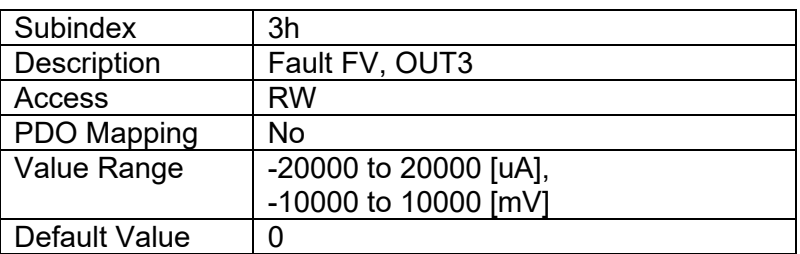

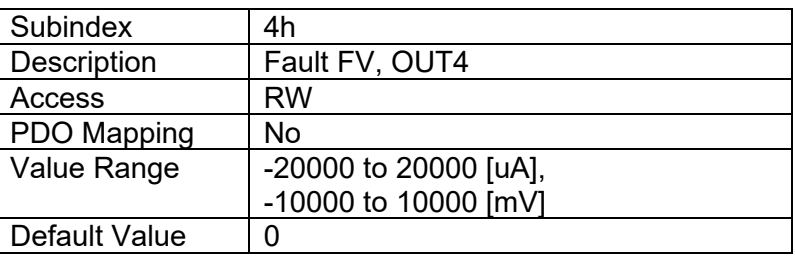

### **4.2.41 Object 7F50h: Received PV 16**

This object is a generic input process value that is used to write to the CAN input function block's process value, object 7300h. If and only if the value of object 6F52h at the same subindex is set to validate the PV will the data from 7F50h be copied to object 7300h. Note, that the device needs to be set to OPERATIONAL mode for writing successfully into this object.

## *Object Description*

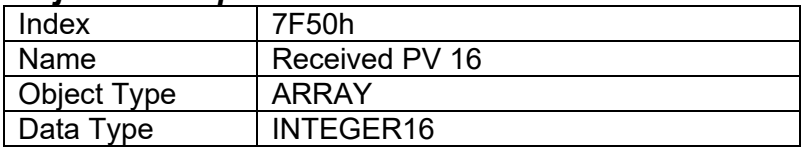

# *Entry Description*

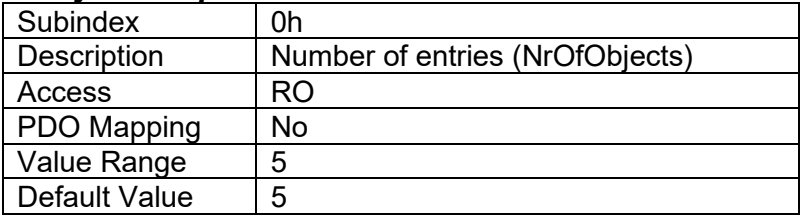

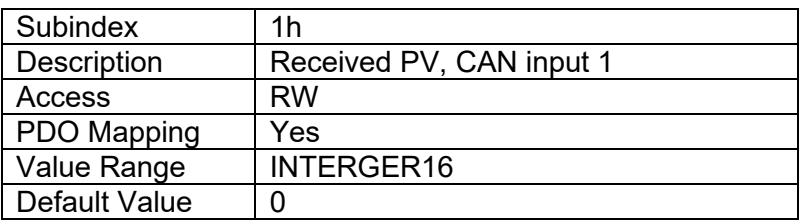

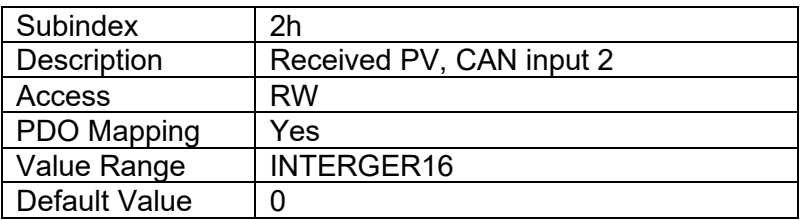

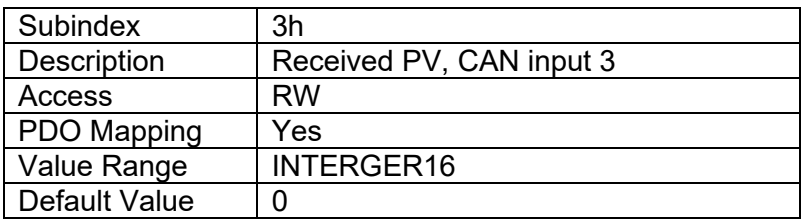

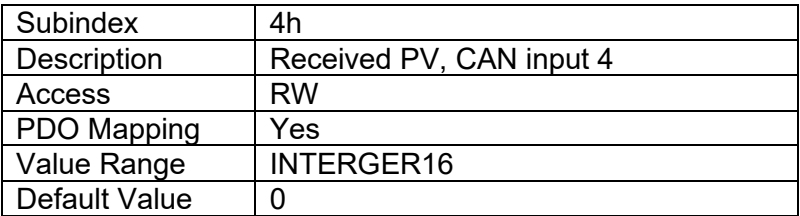

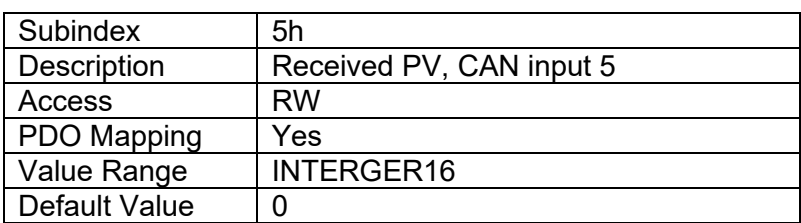

### **4.2.42 Object 6F52h: Received PV Status**

This object is used to validate the value in object 7F50h [Received PV] such that the value will be copied to object 7300h [AO output PV] and subsequently used as the output command. If this object is set to the non-validated value, the Received PV is not used. However, writes to object 7300h [AO Output PV] are allowed at any time, thus the field value can be used to control the CAN output blocks, even when the process values have not been validated.

The value of object 6F52h is invalidated after the value in object 7F50h is copied to 7300h. Therefore, if the object is not mapped into a PDO, the user must validate the Received PV by SDO writes before the Received PV will be used. Note, that the device needs to be set to OPERATIONAL mode for writing successfully into this object.

The following status values are allowed for object 6F52h.

- Value 0 = Received PV value not validated (writes to object 7F50h are ignored)
- Value 1 = Received PV value is validated (value in object 7F50h is copied to 7300h)

### *Object Description*

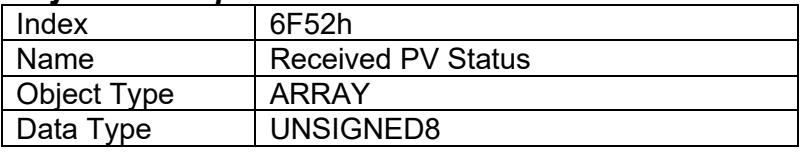

### *Entry Description*

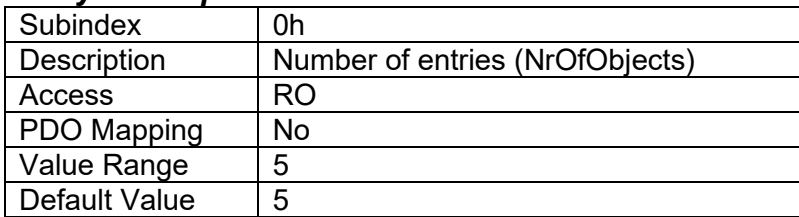

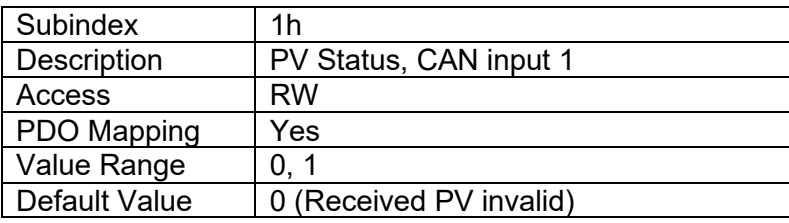

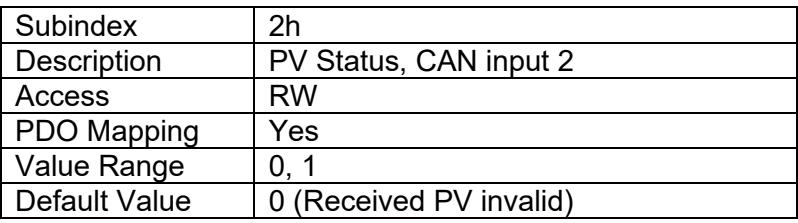

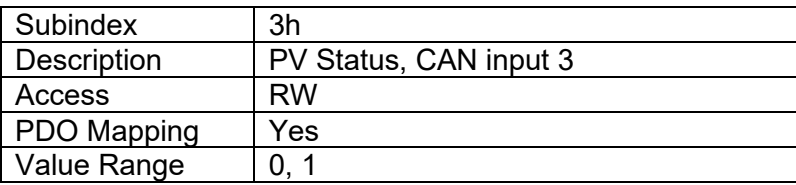

Default Value  $\vert 0$  (Received PV invalid)

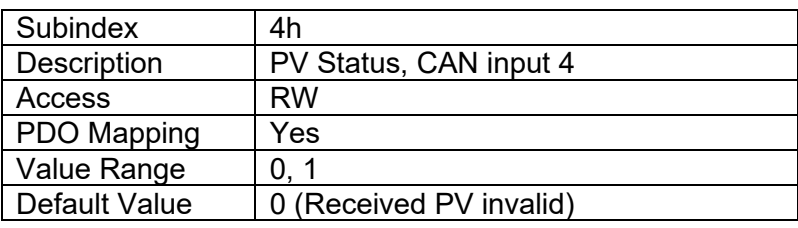

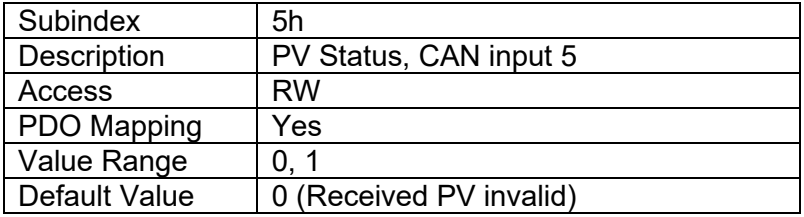

### **4.2.43 Object 5555h: Start in Operational**

This manufacturer specific object allows the unit to start in Operational mode without requiring the presence of a CANopen® Master on the network. It is intended to be used only when running the controller as a stand-alone module. This should always be set FALSE whenever it is connected to a standard master/slave network.

### *Object Description*

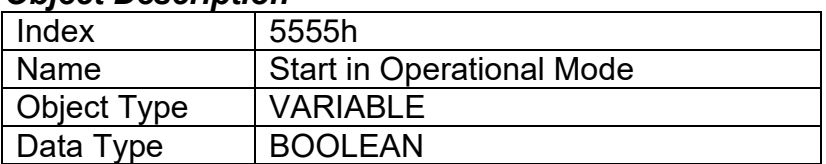

### *Entry Description*

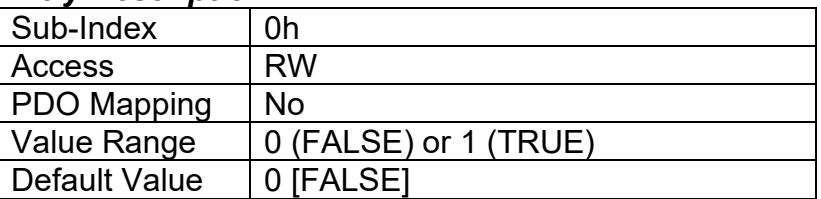

### <span id="page-75-0"></span>**4.2.44 Object 55AAh: Start Bootloader**

The firmware update process can be started using this manufacturer specific object. For mode details and before any writes to this object, please see section [FIRMWARE FLASHING.](#page-77-0)

### *Object Description*

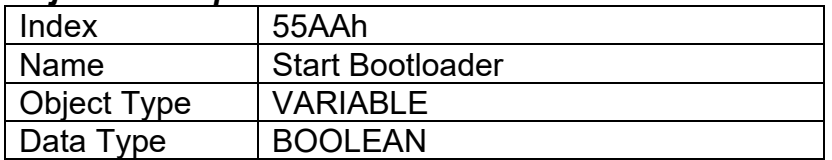

### *Entry Description*

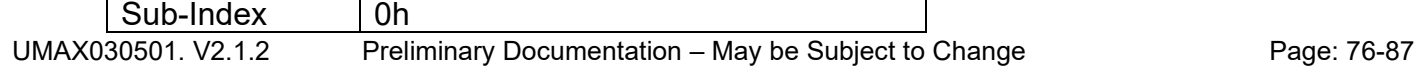

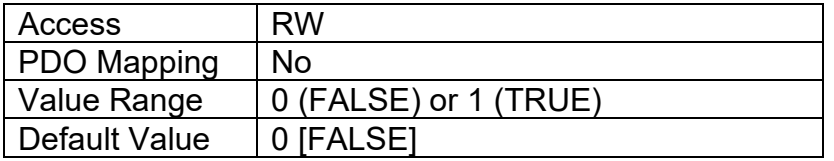

### <span id="page-77-0"></span>**5 FIRMWARE FLASHING**

### *5.1 Pre-requisites*

# PLEASE NOTE THAT FIRMWARE REFLASHING IS NOT SUPPORTED USING 3RD PARTY CAN/CANopen® TOOLS!

The 4AOUT-CO supports firmware reflashing using **Axiomatic CAN tools only**. Before writing '1' to [Object 55AAh: Start Bootloader,](#page-75-0) the following pre-requisites **MUST** be found:

- 1. A personal computer with a USB port running Windows operating system.
- 2. A firmware flash file for the 4AOUT-CO. It should have the following name: **AF-9136 x.xx.bin**, where x.xx is the firmware version number.
- 3. Axiomatic Electronic Assistant (EA) software, P/N: AX070500.
- 4. Axiomatic CAN Assistant Scope software, P/N: AX070501SCO.
- 5. The Axiomatic USB-CAN Converter KIT, P/Ns: AX070502 or AX070506K. It should be connected to the USB port of the personal computer.
- 6. Power supply to power the controller(s).
- 7. Wire harness to connect the controller(s) to the power supply and to the CAN port of the Axiomatic USB-CAN converter with proper termination resistance.

### *5.2 Reflashing procedure*

- 1. Connect 4AOUT-CO controller to the power supply and Axiomatic USB-CAN converter.
- 2. Open CAN port and start monitoring the CAN bus in CAN Assistant Scope. Make sure that the baud rate is set to the configured CANopen® baud rate of the 4AOUT-CO controller (default: 250 kBit/s).
- 3. Power-up the controller. The user should see a single message from the unit followed by TPDOs and/or heartbeat messages depending on the configuration of the controller.

Please note, that the ID depends on the CANopen® node ID. The example below has node ID 0x7F:

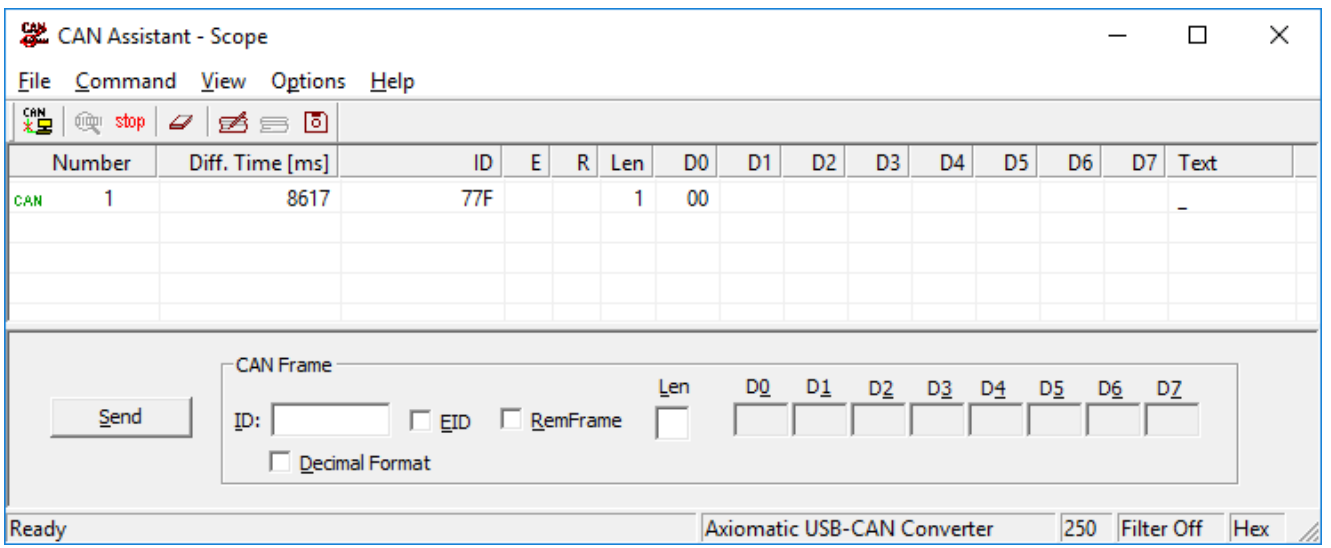

4. Set the CANopen® object 0x55AA to 1 using SDO protocol. To do so, send the following message using CAN Assistant – Scope (this example assumes node ID = 0x7F):

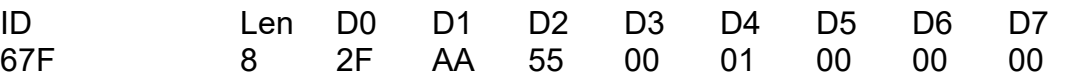

If everything is correct, the controller acknowledges the writing operation and activates software reset after the message is sent.

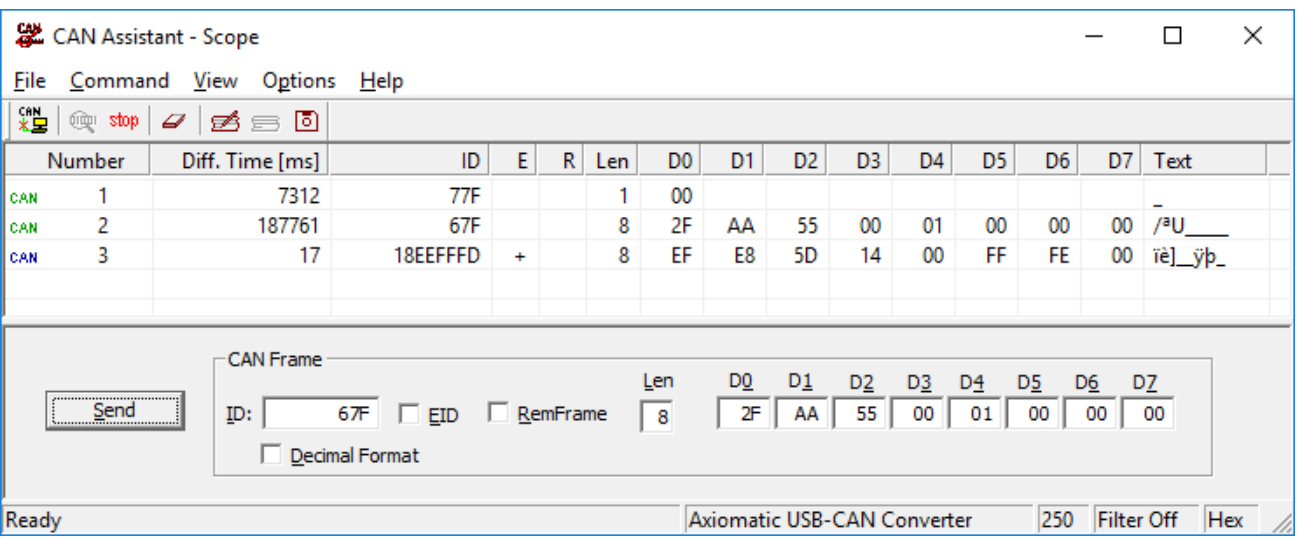

5. Run the Axiomatic Electronic Assistant (EA) software and connect to the CAN port. The user should see the following screen:

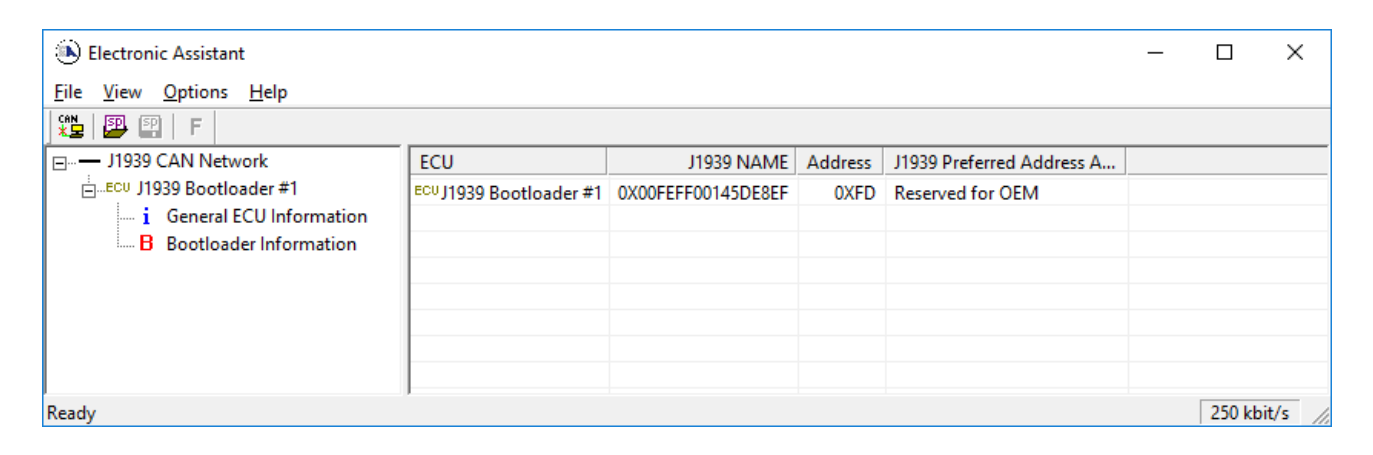

6. Click on the *Bootloader Information* group in the left pane and then on the *F* button in the Axiomatic EA toolbar. Select the flash file:

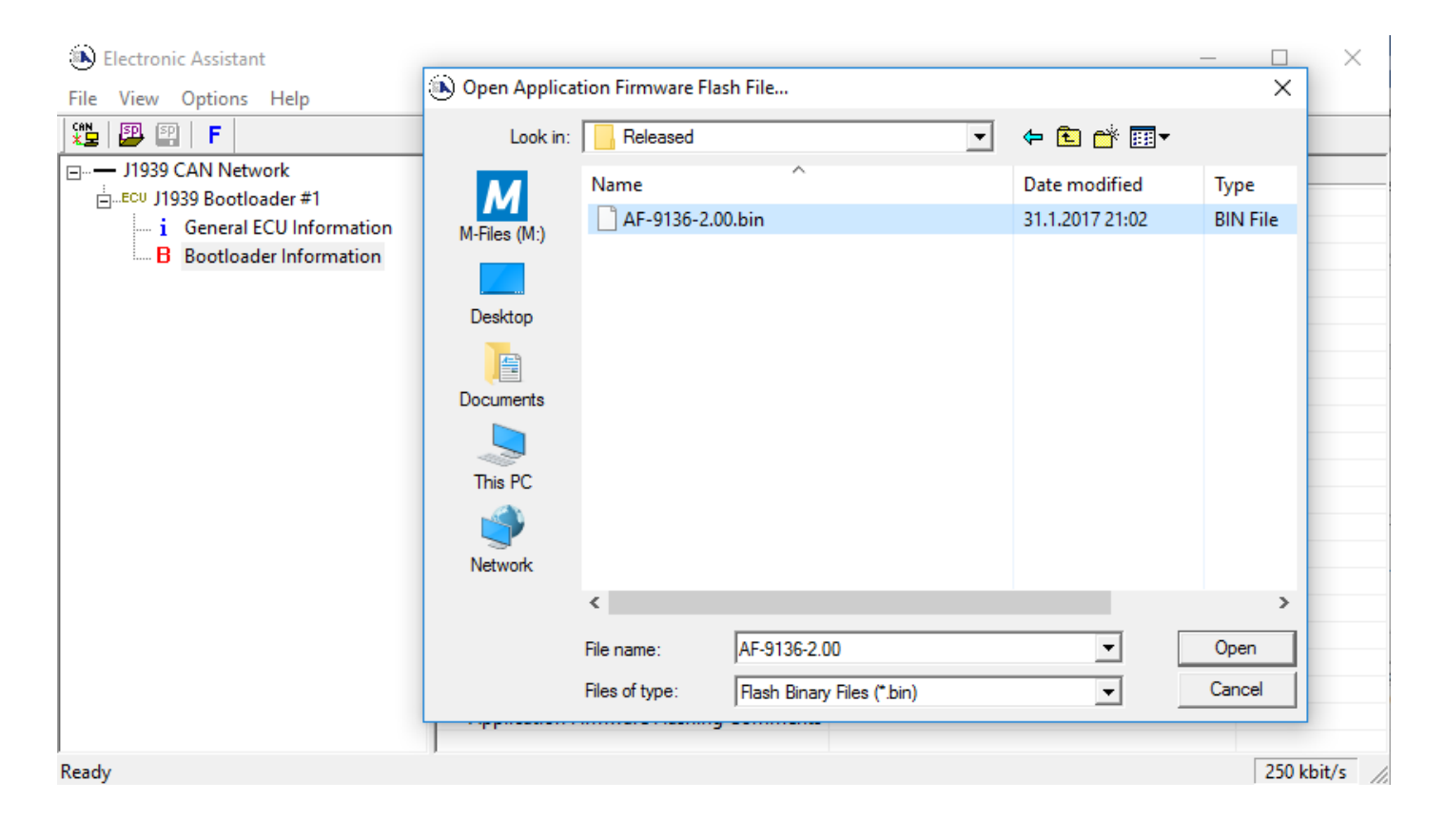

7. Open the flash file and start flashing operation by pressing the *Flash ECU* button. Optionally, the user can write their comments in the *Flashing Comments* field.

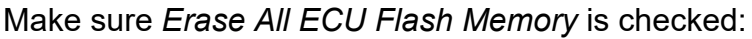

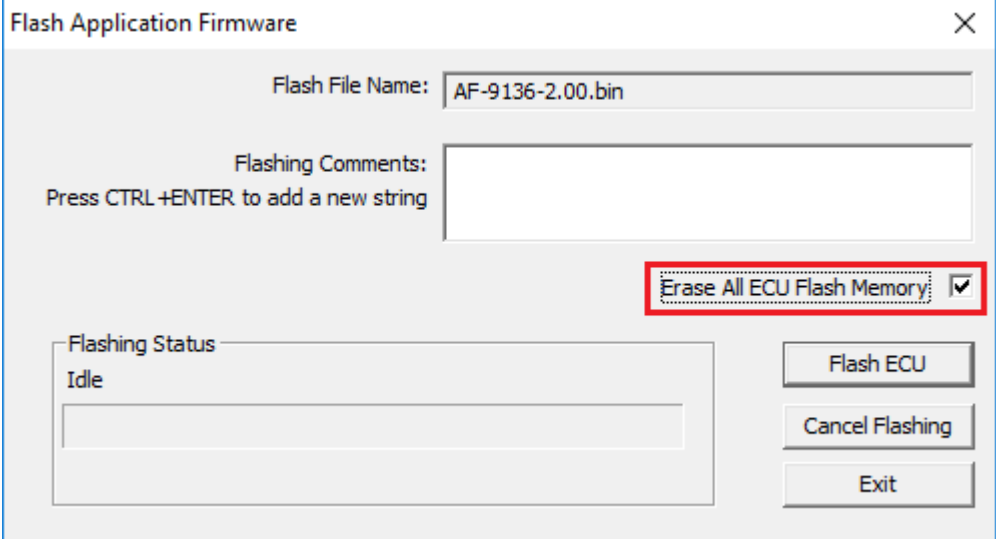

8. Confirm the warning message from the Axiomatic EA:

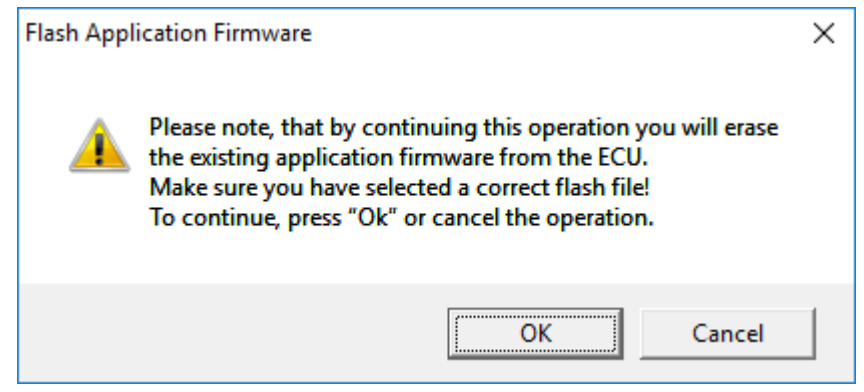

9. After confirming flashing, the user will see a progress bar showing the status of flashing operation on the Axiomatic EA screen:

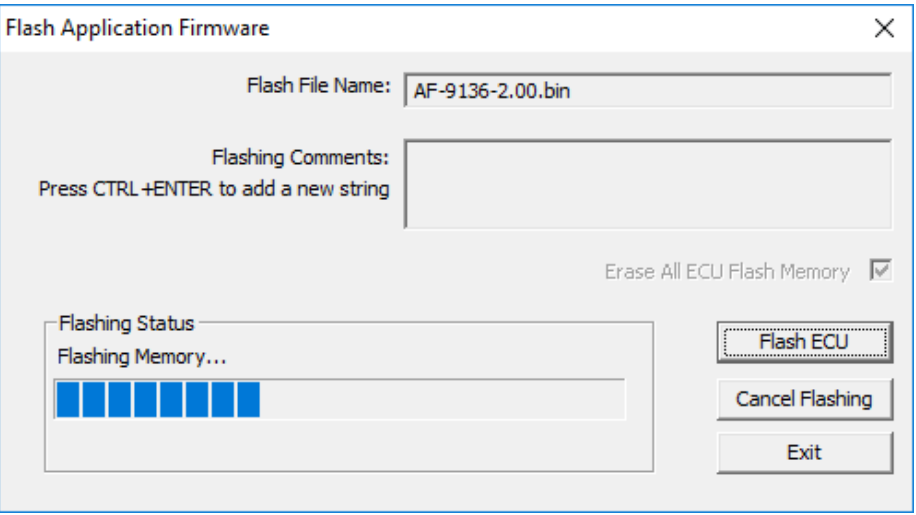

10.When flashing is done, reset the ECU.

After ECU is reset, the J1939 bootloader is no longer active, and the new CANopen® application firmware should be running.

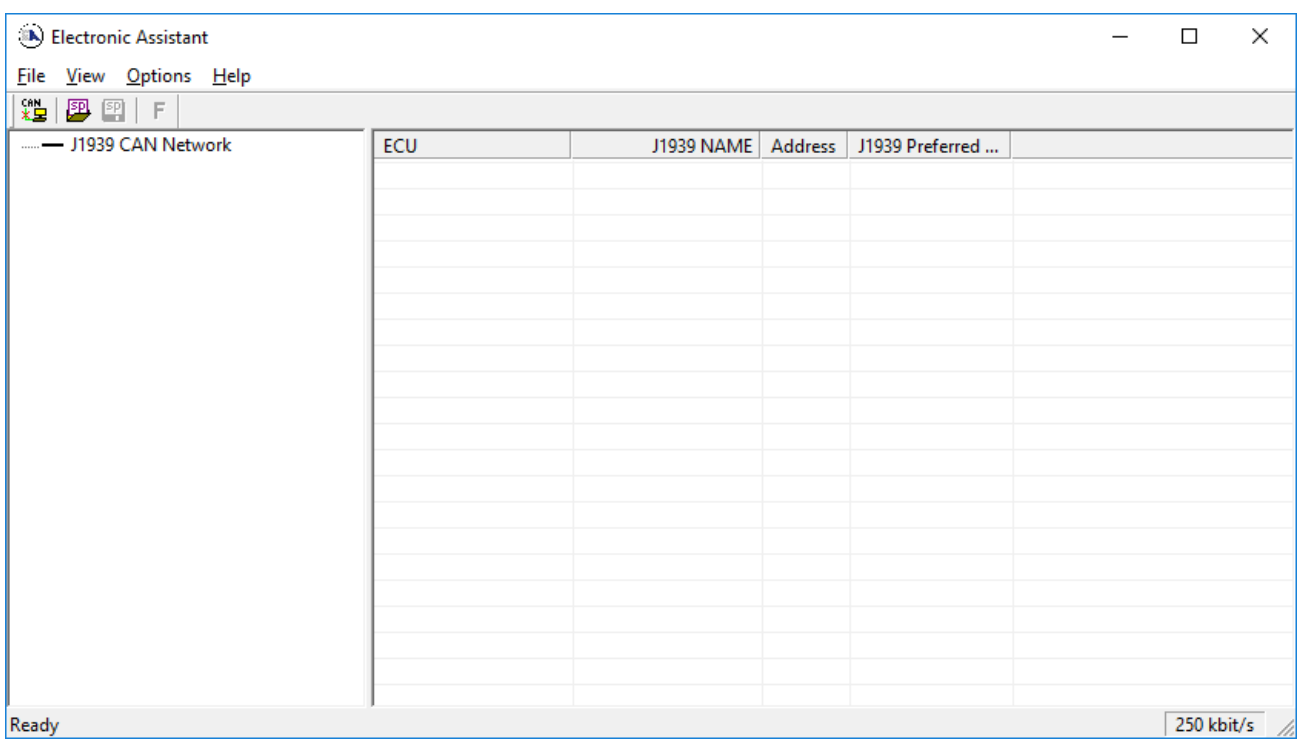

11.Cycle the power to the controller. Check the new application firmware [\(Object 1018h: Identity](#page-27-0)  [Object\)](#page-27-0). In the CAN Assistant – Scope the user should see a single message from the new application firmware reporting that the unit is in the pre-operational state.

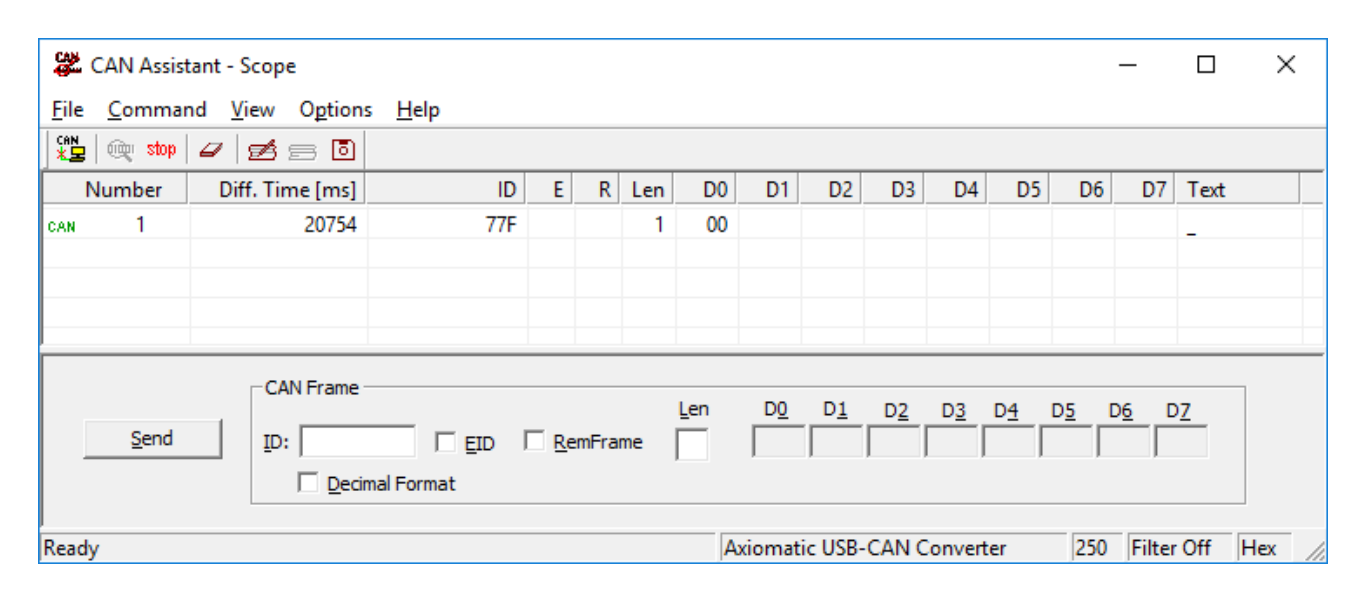

# **INSTALLATION INSTRUCTIONS**

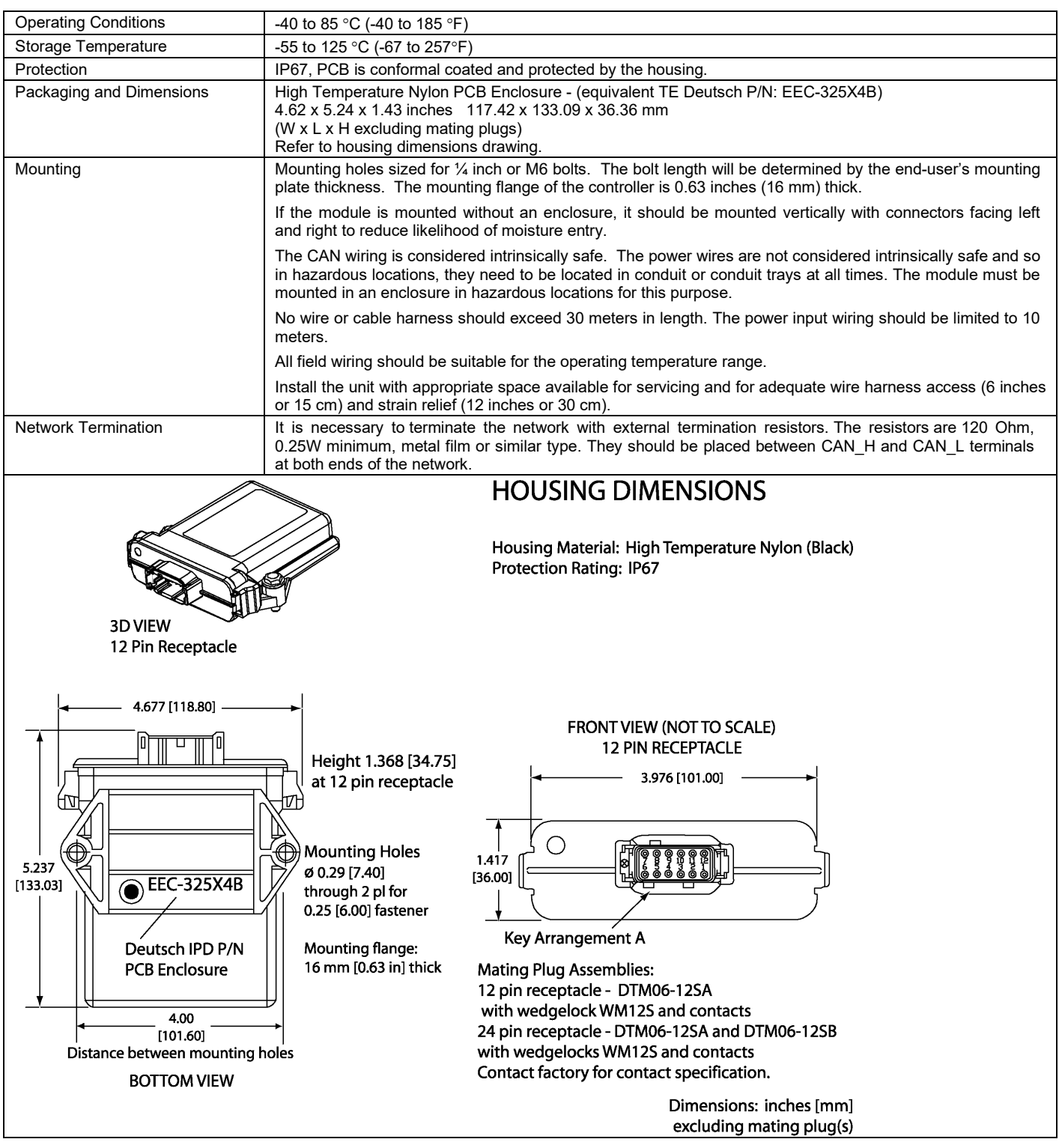

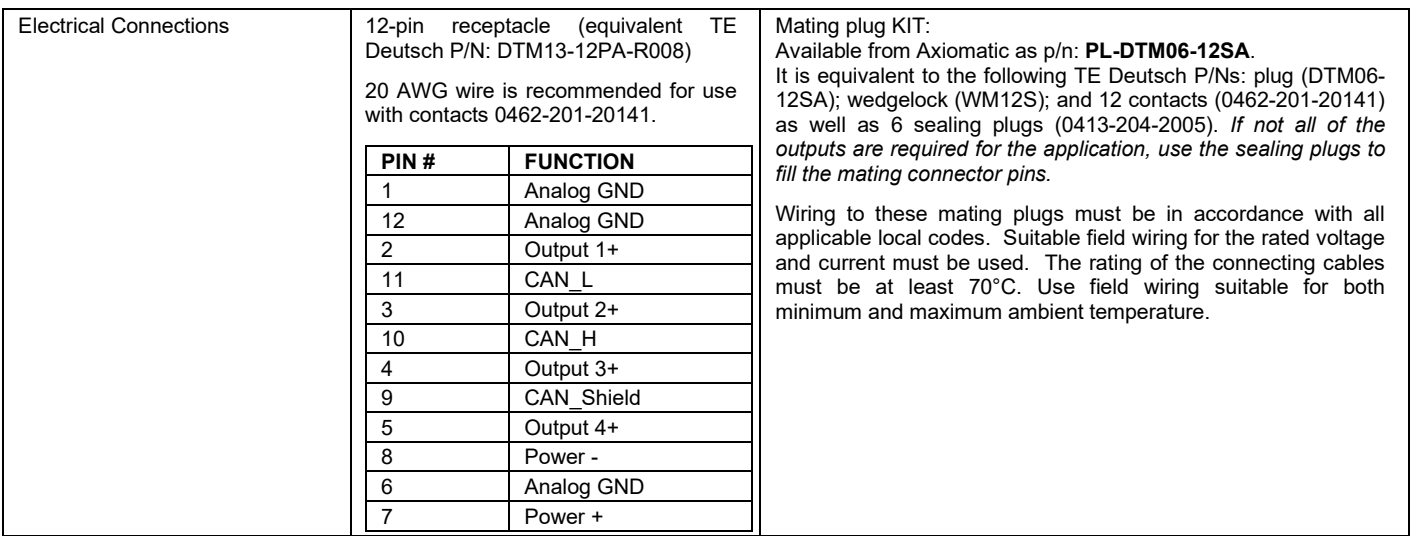

# **6 TECHNICAL SPECIFICATIONS**

### **Input Specifications**

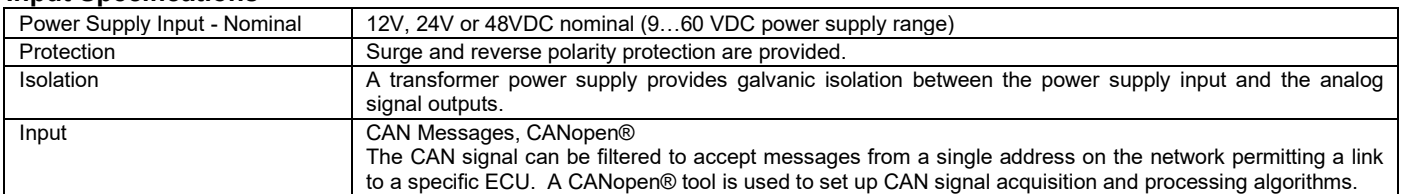

#### **Output Specifications**

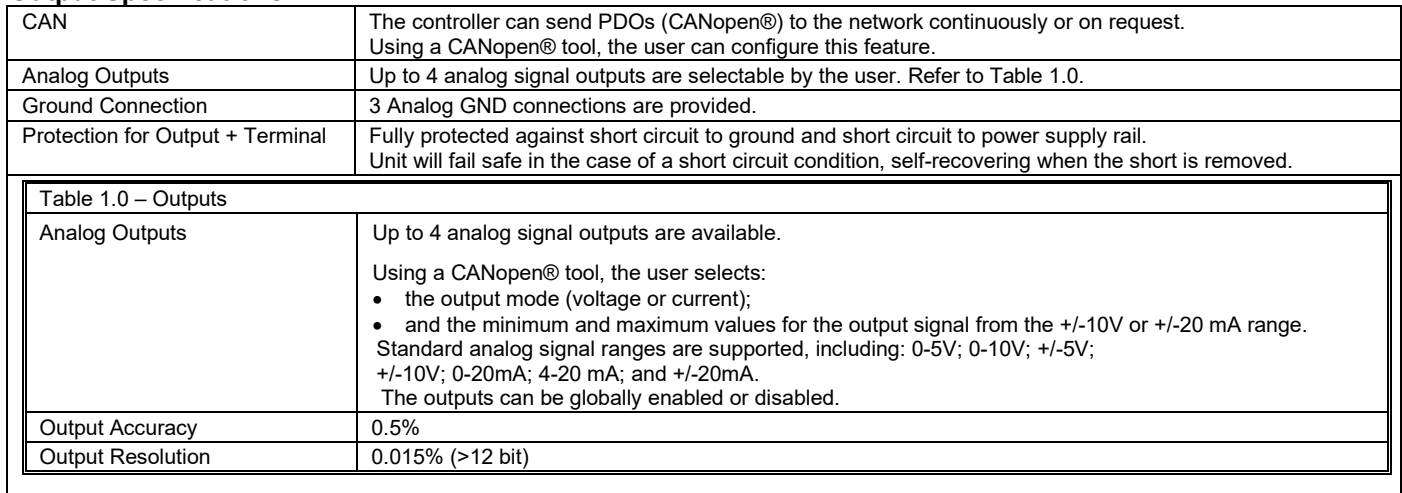

### **General Specifications**

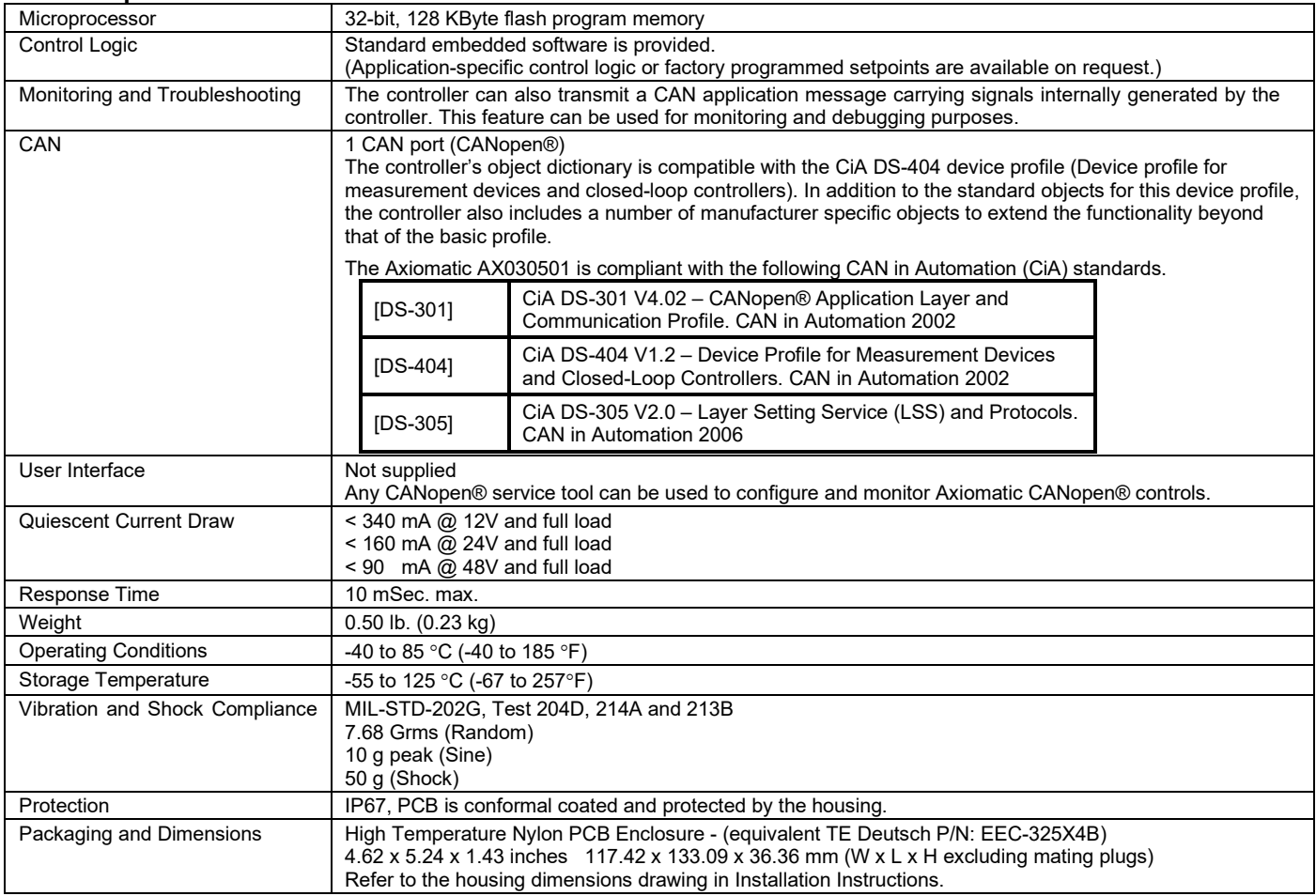

#### Note:

*Specifications are indicative and subject to change. Actual performance will vary depending on the application and operating conditions. Users should satisfy themselves that the product is suitable for use in the intended application. All our products carry a limited warranty against defects in material and workmanship. Please refer to our Warranty, Application Approvals/Limitations and Return Materials Process as described on [https://www.axiomatic.com/service/.](https://www.axiomatic.com/service/)*

CANopen® is a registered community trademark of CAN in Automation e.V.

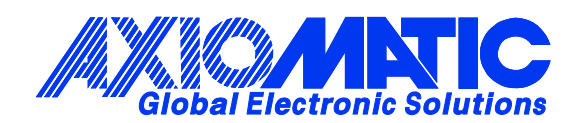

# **OUR PRODUCTS**

AC/DC Power Supplies

Actuator Controls/Interfaces

Automotive Ethernet Interfaces

Battery Chargers

CAN Controls, Routers, Repeaters

CAN/WiFi, CAN/Bluetooth, Routers

Current/Voltage/PWM Converters

DC/DC Power Converters

Engine Temperature Scanners

Ethernet/CAN Converters, Gateways, Switches

Fan Drive Controllers

Gateways, CAN/Modbus, RS-232

Gyroscopes, Inclinometers

Hydraulic Valve Controllers

Inclinometers, Triaxial

I/O Controls

LVDT Signal Converters

Machine Controls

Modbus, RS-422, RS-485 Controls

Motor Controls, Inverters

Power Supplies, DC/DC, AC/DC

PWM Signal Converters/Isolators

Resolver Signal Conditioners

Service Tools

Signal Conditioners, Converters

Strain Gauge CAN Controls

Surge Suppressors

### **OUR COMPANY**

Axiomatic provides electronic machine control components to the off-highway, commercial vehicle, electric vehicle, power generator set, material handling, renewable energy and industrial OEM markets. *We innovate with engineered and off-the-shelf machine controls that add value for our customers.*

#### **QUALITY DESIGN AND MANUFACTURING**

We have an ISO9001:2015 registered design/manufacturing facility in Canada.

#### **WARRANTY, APPLICATION APPROVALS/LIMITATIONS**

Axiomatic Technologies Corporation reserves the right to make corrections, modifications, enhancements, improvements, and other changes to its products and services at any time and to discontinue any product or service without notice. Customers should obtain the latest relevant information before placing orders and should verify that such information is current and complete. Users should satisfy themselves that the product is suitable for use in the intended application. All our products carry a limited warranty against defects in material and workmanship. Please refer to our Warranty, Application Approvals/Limitations and Return Materials Process at [https://www.axiomatic.com/service/.](https://www.axiomatic.com/service/)

#### **COMPLIANCE**

Product compliance details can be found in the product literature and/or on axiomatic.com. Any inquiries should be sent to sales@axiomatic.com.

### **SAFE USE**

All products should be serviced by Axiomatic. Do not open the product and perform the service yourself.

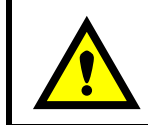

This product can expose you to chemicals which are known in the State of California, USA to cause cancer and reproductive harm. For more information go t[o www.P65Warnings.ca.gov.](http://www.p65warnings.ca.gov./)

#### **SERVICE**

All products to be returned to Axiomatic require a Return Materials Authorization Number (RMA#) from [sales@axiomatic.com.](mailto:sales@axiomatic.com) Please provide the following information when requesting an RMA number:

- Serial number, part number
- Runtime hours, description of problem
- Wiring set up diagram, application and other comments as needed

#### **DISPOSAL**

Axiomatic products are electronic waste. Please follow your local environmental waste and recycling laws, regulations and policies for safe disposal or recycling of electronic waste.

### **CONTACTS**

#### **Axiomatic Technologies Corporation** 1445 Courtneypark Drive E.

Mississauga, ON CANADA L5T 2E3 TEL: +1 905 602 9270 FAX: +1 905 602 9279 [www.axiomatic.com](http://www.axiomatic.com/) [sales@axiomatic.com](mailto:sales@axiomatic.com)

**Axiomatic Technologies Oy** Höytämöntie 6 33880 Lempäälä FINLAND TEL: +358 103 375 750 [www.axiomatic.c](http://www.axiomatic.com/)om [salesfinland@axiomatic.com](mailto:salesfinland@axiomatic.com)